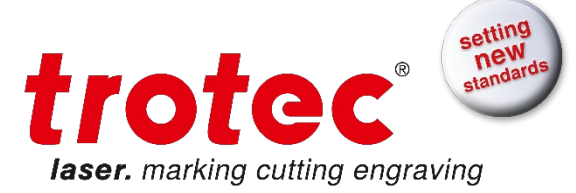

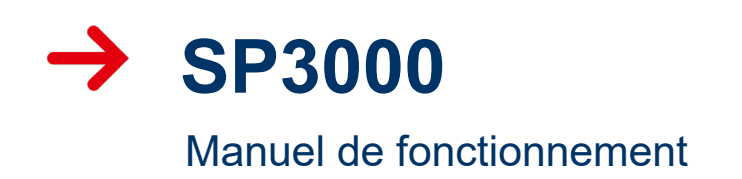

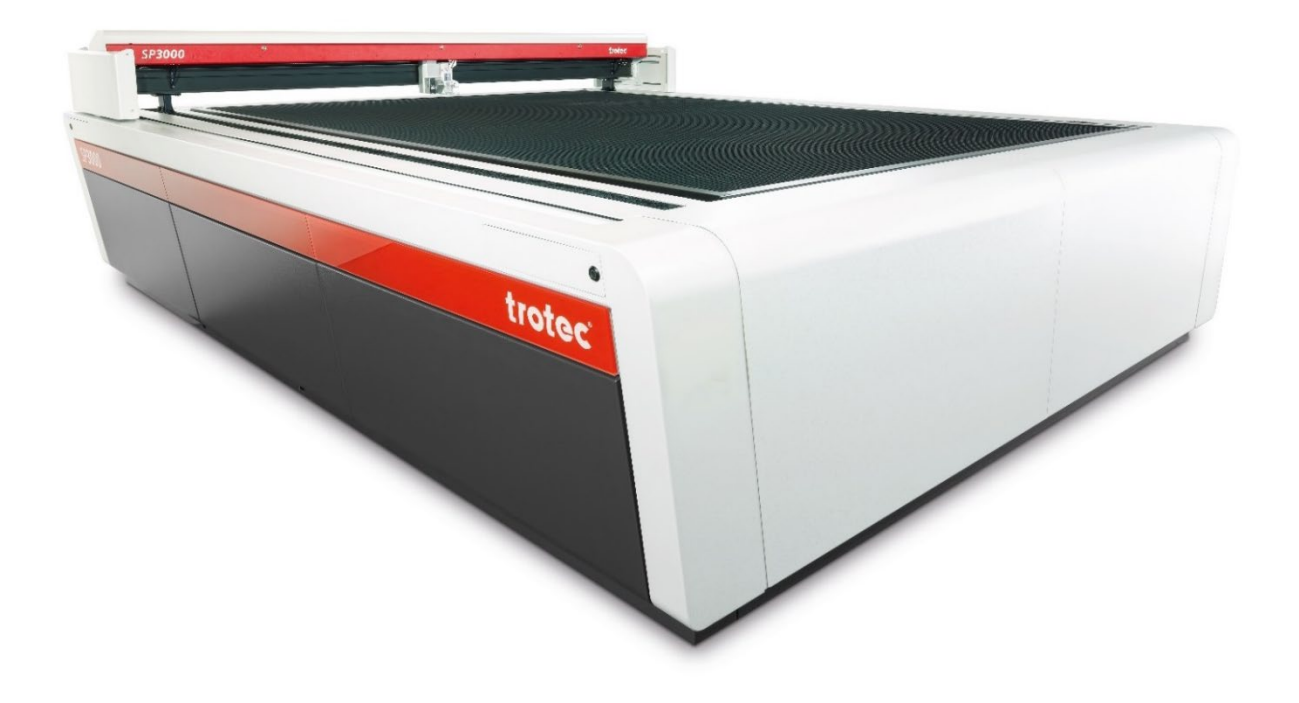

BA 8034 2.4 EN (12/2016) FRANCAIS

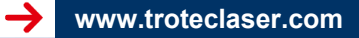

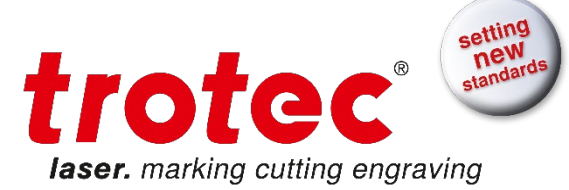

### **Trotec Laser GmbH**

Linzer Straße 156 A – 4600 Wels AUTRICHE

## **Trotec Laser GmbH**

Freilingerstraße 99 A – 4614 Marchtrenk AUTRICHE

Tél. : +43-(0)7242-239-0

[trotec@troteclaser.com](mailto:trotec@troteclaser.com) www.troteclaser.com

#### Manuel traduit

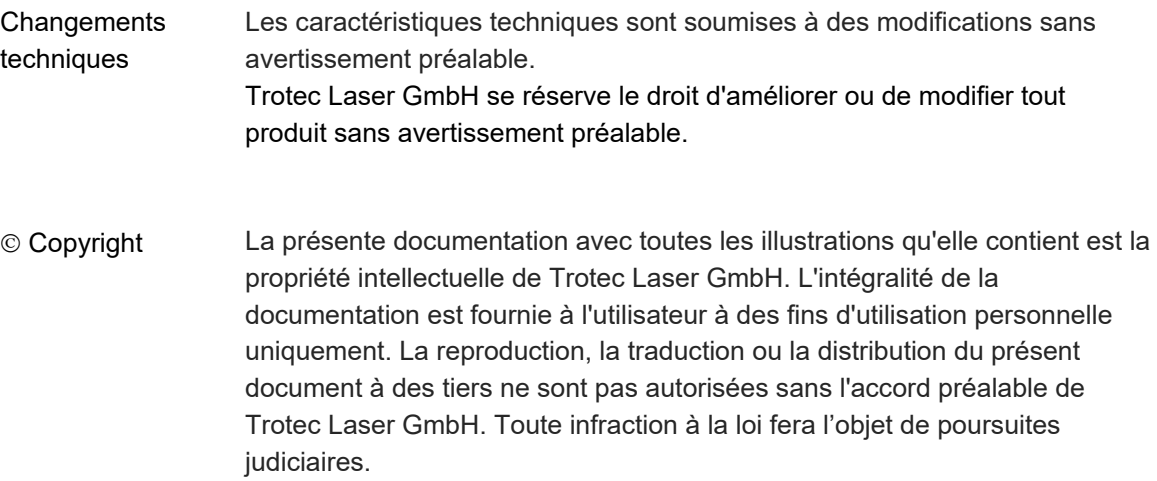

**www.troteclaser.com**

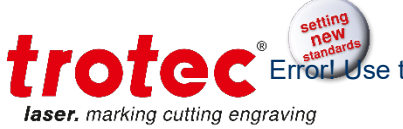

## **TABLE DES MATIÈRES**

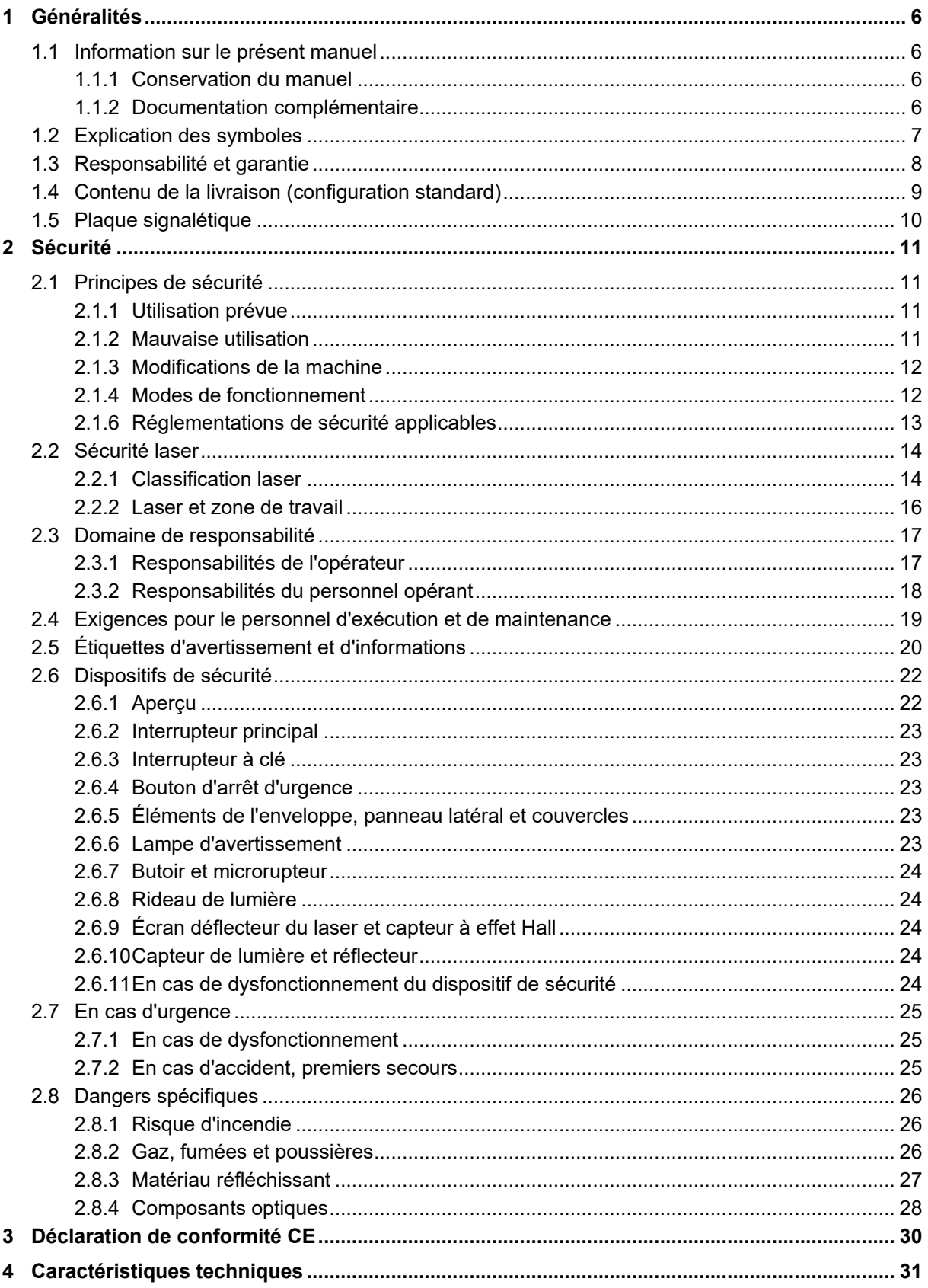

Error! Use the Home tab to apply Titel to the text that you want to appear here. Table des matières

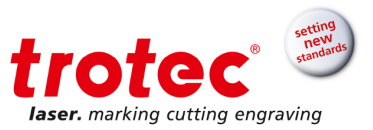

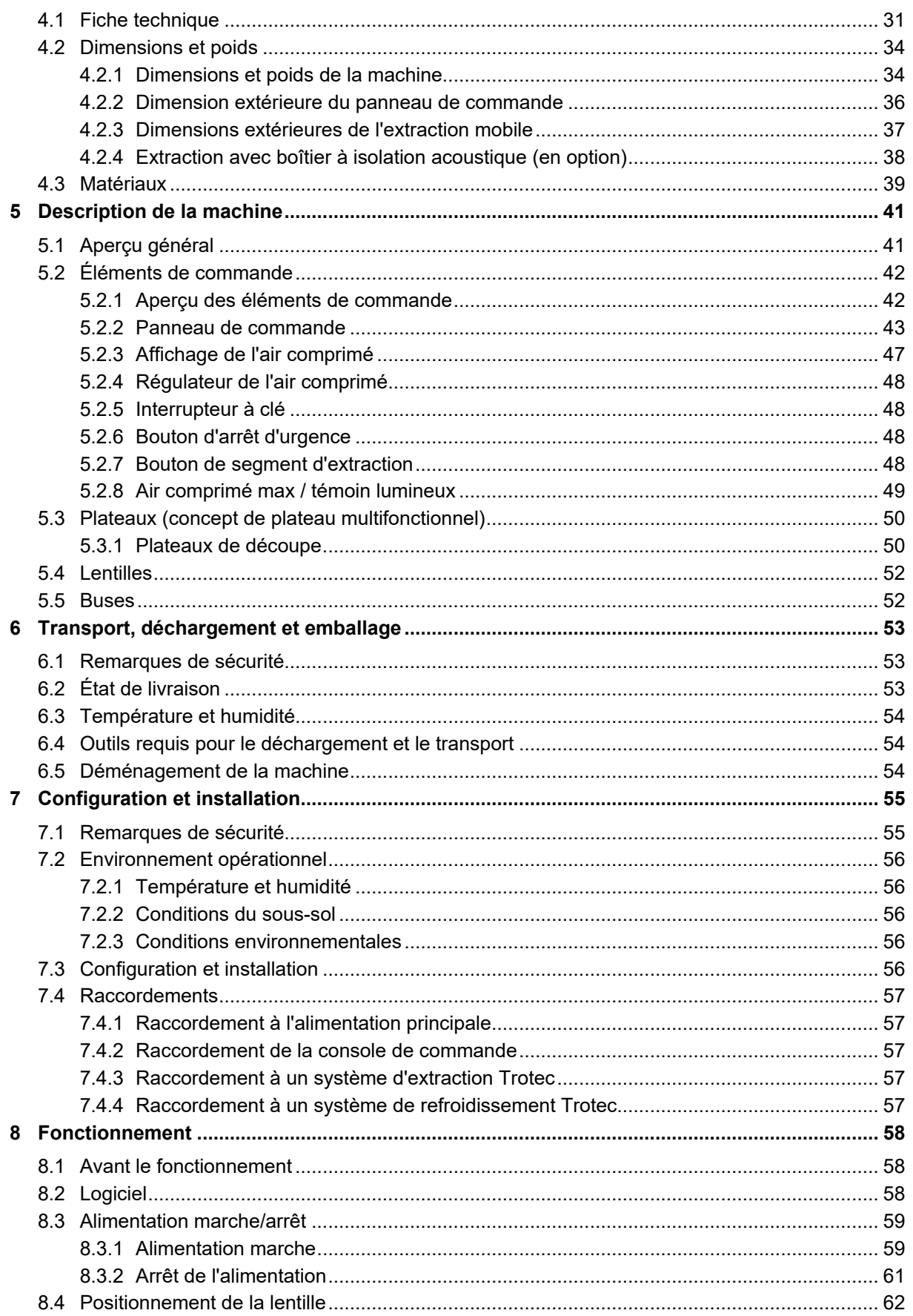

## **TOTOC** Error Use the Home tab to apply Titel to the text that you want to appear here. Table des matières

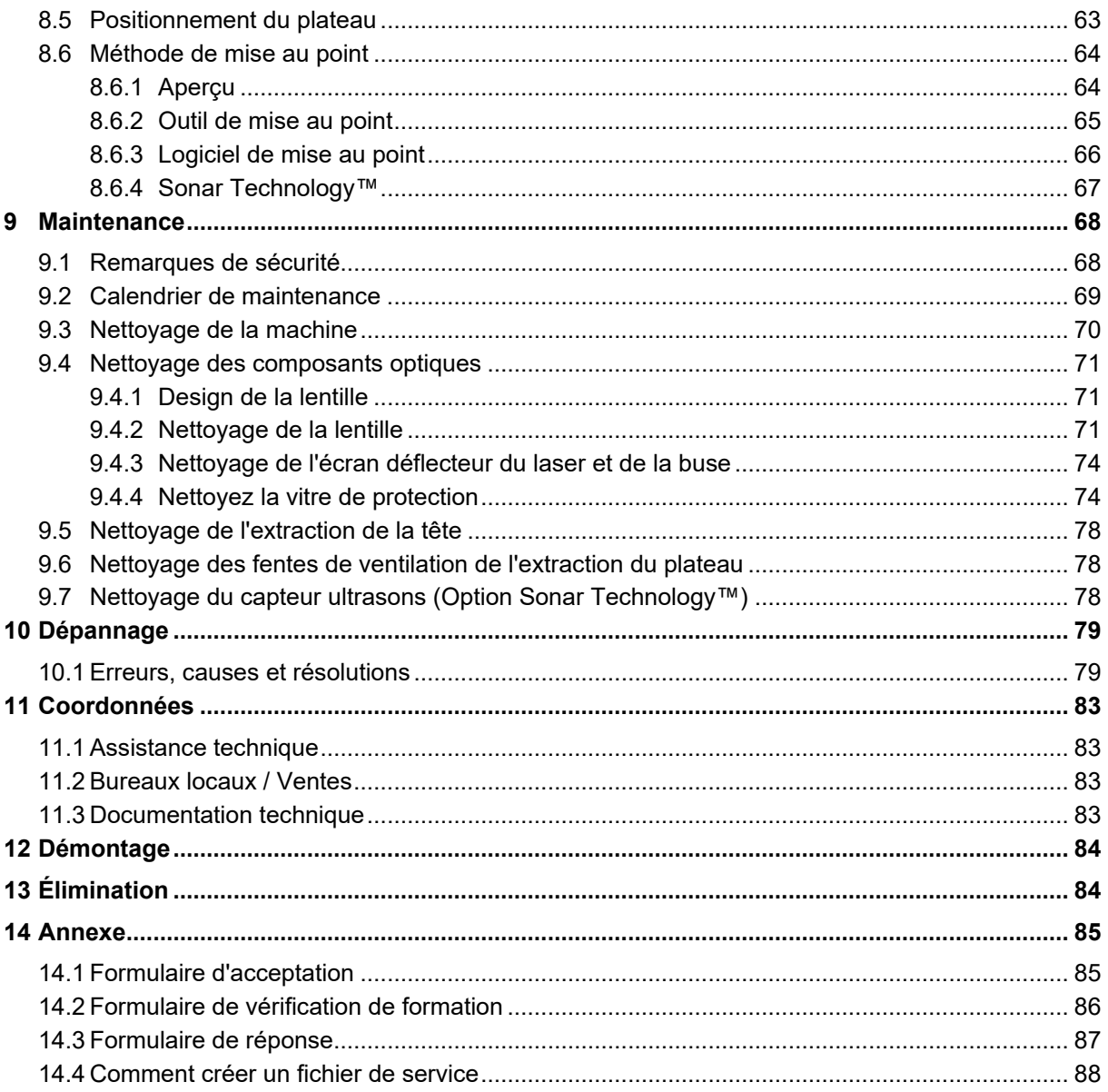

laser, marking cutting engraving

## <span id="page-5-0"></span>**1 Généralités**

#### <span id="page-5-1"></span>**1.1 Information sur le présent manuel**

#### **VEUILLEZ LIRE AVEC ATTENTION LE PRÉSENT MANUEL AVANT UTILISATION CONSERVEZ LE MANUEL POUR UNE CONSULTATION ULTÉRIEURE**

Le présent manuel décrit comment faire fonctionner correctement la machine et en toute sécurité. Assurez-vous de suivre les instructions de sécurité qui y sont indiquées ainsi que toutes les réglementations locales de prévention des accidents et les réglementations de sécurité générales en vigueur pour le champ d'application.

Avant de commencer des travaux avec la machine, assurez-vous d'avoir lu et parfaitement compris le manuel, en particulier le chapitre intitulé « Informations de sécurité » ainsi que les consignes de sécurité.

#### <span id="page-5-2"></span>**1.1.1 Conservation du manuel**

Le présent manuel fait partie intégrante de la machine et doit donc être conservé à proximité immédiate de la machine et doit constamment être accessible.

#### <span id="page-5-3"></span>**1.1.2 Documentation complémentaire**

Une documentation complémentaire est disponible sur le DVD fourni.

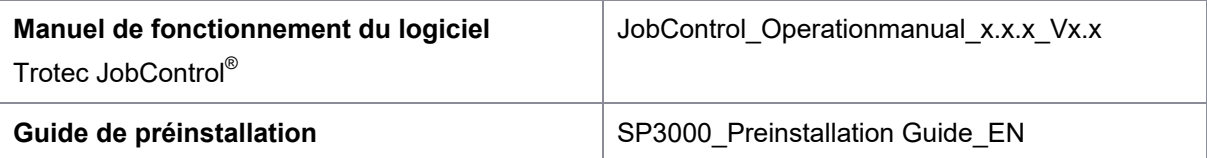

# Use the Home tab to apply Titel to the text that you want to appear here. Laser, martifolit Home tab to apply Uberschrift 1 to the text that you want to appear here.

## <span id="page-6-0"></span>**1.2 Explication des symboles**

Les remarques et instructions de sécurité technique importantes du présent manuel sont signalées par des symboles. Ces instructions concernant la sécurité de l'environnement de travail doivent être respectées et suivies. Il convient d'être particulièrement vigilant pour éviter les accidents, les blessures sur les individus ou les dommages matériels.

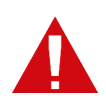

### **DANGER**

Ce symbole indique que le non-respect de l'information peut provoquer la mort ou une grave blessure.

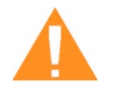

### **ATTENTION**

Ce symbole indique que le non-respect de l'information peut provoquer la mort ou une grave blessure.

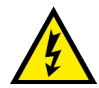

#### **ATTENTION**

Ce symbole prévient de situations potentiellement dangereuses en lien avec la tension électrique. Le non-respect des instructions de sécurité peut provoquer de graves blessures ou la mort. Une attention particulière doit être prise lors des travaux de maintenance et de réparation.

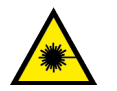

## **ATTENTION**

Ce symbole prévient de situations potentiellement dangereuses en lien avec le faisceau laser. Le non-respect des instructions de sécurité peut provoquer de graves blessures.

### **Notice**

**Info**

## **Dommages matériels**

Ce symbole indique que le non-respect de l'information peut provoquer des dommages matériels, des défaillances fonctionnelles et/ou une panne de la machine.

#### **Info**

Ce symbole indique que des conseils et des informations sont disponibles et doivent être suivis pour assurer le fonctionnement efficace et sans défaillance de la machine.

#### <span id="page-7-0"></span>**1.3 Responsabilité et garantie**

Les périodes de garantie spécifiées dans les « Conditions de garantie » du fabricant seront contraignantes pour l'acheteur. Si aucune période de garantie n'est spécifiée, les conditions générales de vente, de livraison et de paiement s'appliquent.

Toutes les informations, toutes les illustrations, tous les tableaux, toutes les spécifications et tous les diagrammes contenus dans le présent manuel de fonctionnement ont été soigneusement compilés conformément à l'état actuel des technologies. Aucune responsabilité ne sera engagée en cas d'erreur, d'informations manquantes et des éventuels dommages ou pertes conséquentes qui en découlent.

Il est essentiel de se conformer strictement aux procédures de sécurité décrites dans le présent manuel de fonctionnement et d'être très vigilant lors de l'utilisation de l'équipement afin d'éviter et de réduire le risque de blessures physiques ou de dommages sur le matériel. Le fabricant ne peut être tenu responsable des dommages ou défaillances survenus suite au non-respect des instructions contenues dans le présent manuel.

Le non-respect des instructions de fonctionnement, de maintenance et d'utilisation décrites dans le présent manuel dégage Trotec de toute responsabilité en cas de défaillance.

De plus, Trotec Laser GmbH n'assume aucune responsabilité pour les dommages provoqués par l'utilisation de pièces et d'accessoires qui ne sont pas d'origine.

En outre, Trotec Laser GmbH ne peut être tenu responsable des blessures physiques ou des dégâts matériels, de nature indirecte ou spécifique, des pertes conséquentes, de la perte de bénéfice commercial, de l'interruption du travail ou de la perte d'informations commerciales découlant de l'équipement décrit dans le présent manuel.

Tout logiciel faisant partie du présent équipement ne peut être utilisé qu'aux fins prévues par Trotec Laser GmbH. Il est strictement interdit de procéder à des modifications, de préparer des traductions, de décompiler ou de désassembler le logiciel.

Trotec Laser GmbH se réserve le droit de mettre à jour les informations, illustrations, tableaux, spécifications et diagrammes contenus dans le présent manuel de fonctionnement en lien avec les développements techniques à tout moment et sans avertissement préalable.

## rotec Use the Home tab to apply Titel to the text that you want to appear here. Laser, martifolit Home tab to apply Uberschrift 1 to the text that you want to appear here.

## <span id="page-8-0"></span>**1.4 Contenu de la livraison (configuration standard)**

- 1. Machine laser
- 2. Extraction mobile
- 3. Console de l'opérateur
- 4. Tour PC Dell pour la console de l'opérateur (conformément à la commande)
- 5. DVD (avec logiciel laser, pilote d'imprimante et manuels de fonctionnement)
- 6. Outil(s) de mise au point (conformément à la commande de lentille)
- 7. Kit de nettoyage des éléments optiques
- 8. Buses (2 p. : ø 3 et ø 7)
- 9. Lentilles : 2,5" (standard) et 3,75", 5,0" (ou conformément à la commande)
- 10. Concept de plateau multifonctionnel (conformément à la commande)
- 11. Kit de clés Allen
- 12. Clé plate
- 13. Cordon d'alimentation de 5 mètres (conformément à la commande)
- 14. Câble de connexion à l'ordinateur USB
- 15. Câble RS232 (conformément à la commande)
- 16. Câble de connexion de l'extraction (conformément à la commande)
- 17. Extraction (conformément à la commande)
- 18. Système de refroidissement (conformément à la commande)
- 19. Raccord d'air comprimé « EURO raccord » (raccord universel à fermeture rapide à une main)

Le contenu de la livraison effectif peut être différent, selon le modèle spécifique, les options de commande supplémentaires ou les changements techniques les plus récents.

Error! Use the Home tab to apply Titel to the text that you want to appear here. **Error! Use the Home tab to apply Überschrift 1 to the text that you want to appear hereing cutting engraving** 

#### <span id="page-9-0"></span>**1.5 Plaque signalétique**

La plaque signalétique avec la marquage CE est située près de l'interrupteur principal du côté droit de la machine.

Inscrivez le numéro de série, le modèle et l'année de fabrication dans votre manuel et utilisez-les systématiquement lors des contacts avec notre représentant ou notre bureau de services pour toute demande, tout dépannage ou toute commande de pièces de remplacement.

Numéro de série : Modèle : \_\_\_\_\_\_\_\_\_\_\_\_\_\_\_\_\_\_\_\_\_\_\_\_\_\_\_\_\_\_\_\_\_\_\_ Année de fabrication :

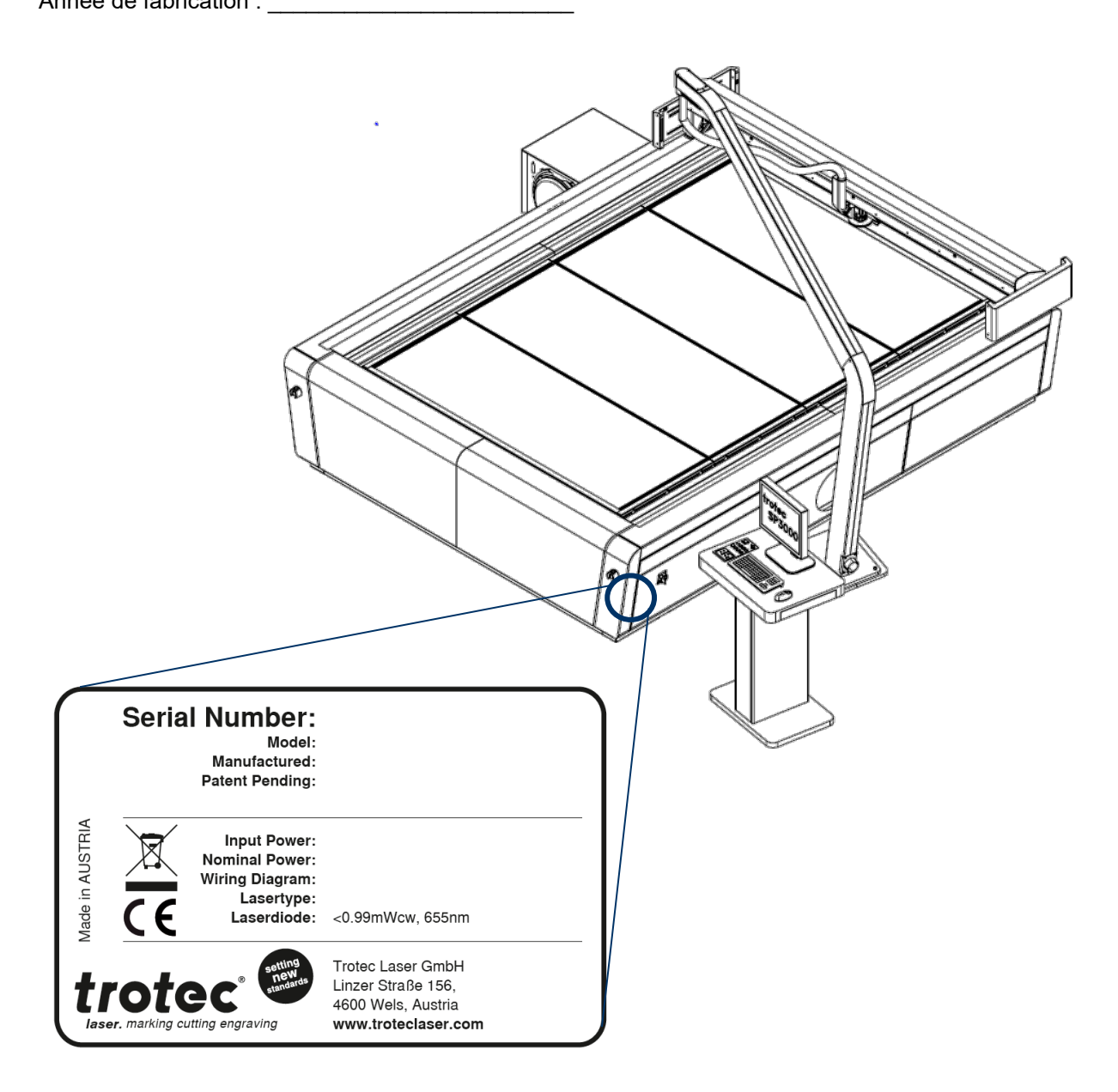

# Use the Home tab to apply Titel to the text that you want to appear here. aser. marth Putth Setth & Home tab to apply Uberschrift 1 to the text that you want to appear here.

## <span id="page-10-0"></span>**2 Sécurité**

Au moment du développement et de la production de la machine, celle-ci a été construite conformément aux réglementations technologiques reconnues et son utilisation est par conséquent considérée comme sûre.

Cependant, des dangers peuvent survenir si la machine n'est pas utilisée correctement, si elle est utilisée par du personnel sans formation ou à des fins autres que celles qui ont été prévues.

Le présent chapitre propose un aperçu de toutes les considérations de sécurité importantes nécessaires à l'utilisation sûre et sans problème de la machine. Les autres chapitres du présent manuel contiennent des instructions de sécurité spécifiques, précédées de symboles pour prévenir des dangers.

## <span id="page-10-1"></span>**2.1 Principes de sécurité**

## <span id="page-10-2"></span>**2.1.1 Utilisation prévue**

**La machine décrite dans ce manuel est destinée exclusivement à la découpe, à la gravure et au marquage laser de matériaux non métalliques et autres matériaux conformément à l'utilisation prévue de la machine en utilisant le logiciel fourni.**

Le système ne doit être utilisé, entretenu et réparé que par du personnel formé familier au champ d'application désigné et aux dangers de la machine !

N'utilisez la machine que dans des conditions techniques impeccables et conformes à la Directive européenne « Machines ».

Pour les détails sur les matériaux, reportez-vous au chapitre « Matériaux » ou contactez votre revendeur Trotec local ou le service d'assistance technique de Trotec.

L'utilisation prévue de cette machine comprend également que tout le personnel impliqué dans l'installation, la mise en place, les opérations de maintenance et de réparation de la machine doit avoir lu et compris le Manuel de fonctionnement et, particulièrement, la section « Sécurité » et doit également se conformer aux instructions.

#### <span id="page-10-3"></span>**2.1.2 Mauvaise utilisation**

L'utilisation de la machine à des fins autres que celles prévues ou décrites dans le présent manuel sera considérée comme fautive et est donc interdite.

Trotec n'endossera aucune responsabilité pour les dommages provoqués par une mauvaise utilisation. Les risques en cas de mauvaise utilisation sont endossés exclusivement par l'utilisateur.

#### <span id="page-11-0"></span>**2.1.3 Modifications de la machine**

Il est strictement interdit d'altérer, de remonter ou de modifier la machine d'une quelque manière que ce soit sans l'autorisation expresse du fabricant.

De même, il est strictement interdit de retirer, de ponter ou de désactiver les dispositifs de sécurité. Il convient de respecter en tout temps les conditions de fonctionnement, les connexions et les valeurs de réglage énoncées dans la fiche technique.

L'utilisation du système n'est autorisée qu'avec les pièces et accessoires d'origine fournis par le fabricant. L'utilisation de pièces de tiers impacte la sécurité de la machine.

#### <span id="page-11-1"></span>**2.1.4 Modes de fonctionnement**

#### **2.1.4.1 Fonctionnement normal**

Pour le fonctionnement normal, les conditions suivantes doivent être remplies :

- Utilisation prévue de la machine (voir chapitre « Utilisation prévue »)
- Exploitation de la machine strictement réservée au personnel qualifié.
- Dispositifs de sécurité entièrement fonctionnels et montés
- La machine doit être dans un état technique impeccable
- Seuls des matériaux **non métalliques** et des matériaux conformes à l'utilisation prévue de la machine doivent être utilisés.

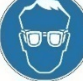

Pendant le fonctionnement normal, il n'est pas nécessaire de porter des lunettes de sécurité.

#### **2.1.4.2 Opération de maintenance**

Les activités de maintenance peuvent uniquement être réalisées par des techniciens de maintenance formés et autorisés. Si les panneaux latéraux ainsi que les couvercles sont retirés et que les dispositifs de sécurité sont désactivés, cela peut conduire à une radiation diffuse directe ou indirecte. L'opération de maintenance est par conséquent déclarée comme classe laser 4 (US : classe IV) et des précautions appropriées doivent être prises (voir « Classification laser »).

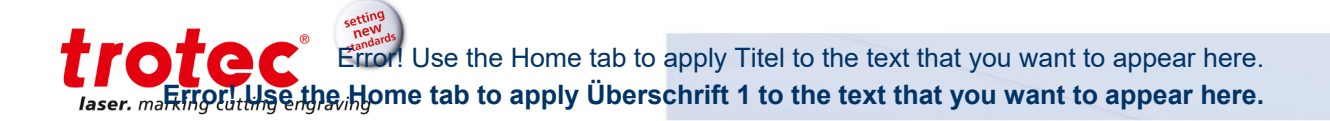

## <span id="page-12-0"></span>**2.1.6 Réglementations de sécurité applicables**

Les directives et lignes directrices suivantes doivent être respectées afin d'éviter tout danger lors de l'utilisation des systèmes laser de Trotec :

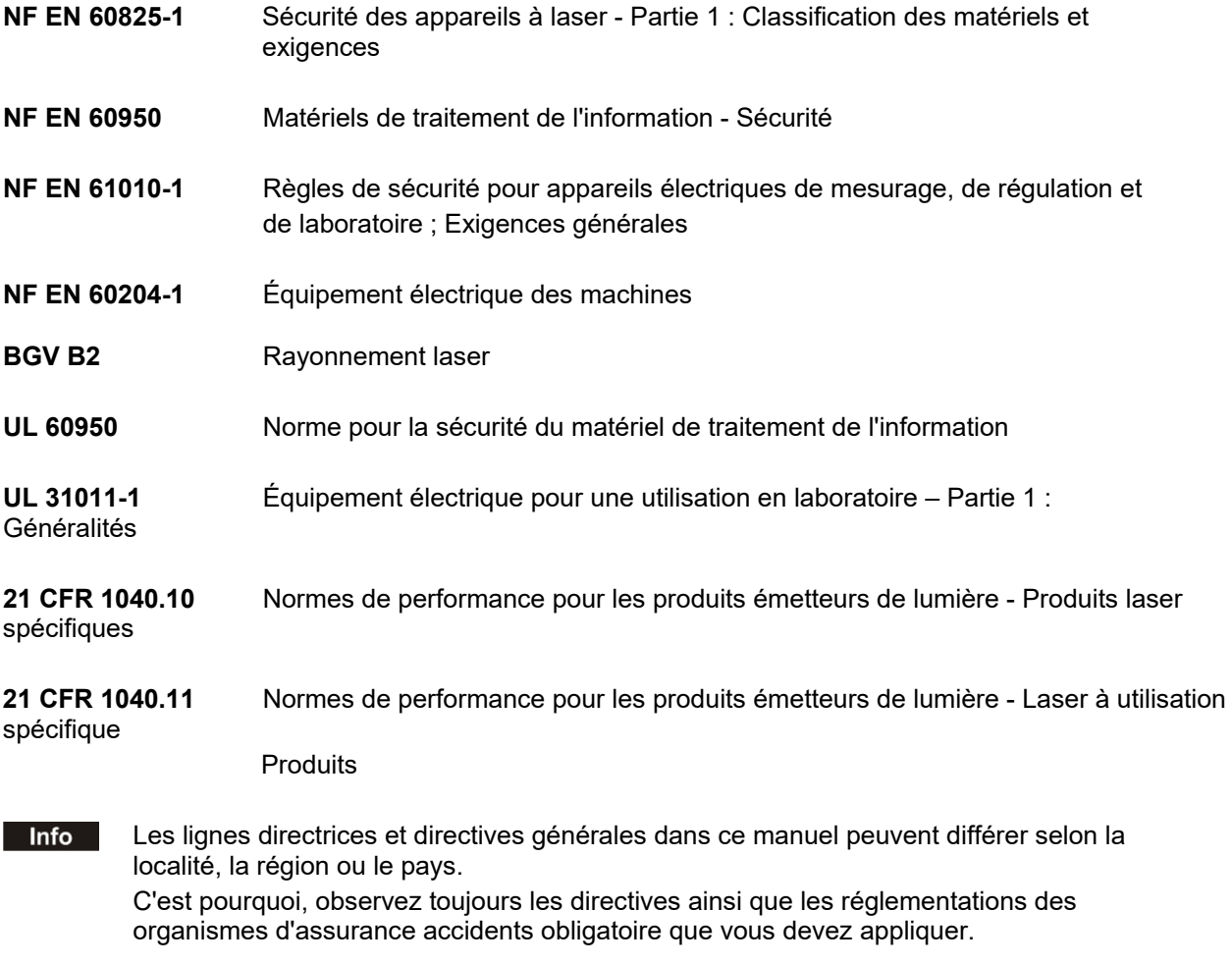

La responsabilité de se conformer à toutes les exigences de sécurité incombe à l'opérateur seul, Trotec Laser GmbH n'ayant aucune influence sur la bonne utilisation de la machine.

#### <span id="page-13-0"></span>**2.2 Sécurité laser**

#### <span id="page-13-1"></span>**2.2.1 Classification laser**

La machine décrite ici est équipée d'un pointeur laser protégé et d'une source laser CO2 isolée qui émet des radiations laser invisibles et intenses avec une longueur d'onde de 10,6 microns.

## **Classification laser conformément à la norme NF EN 60825-1 « Sécurité des appareils à laser » :**

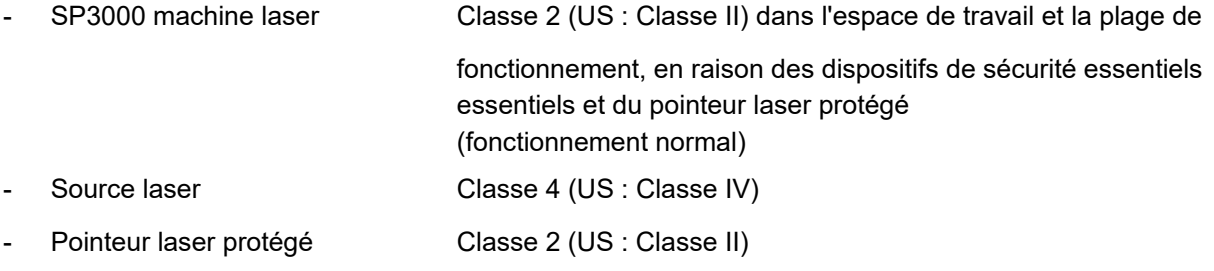

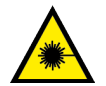

#### **AVERTISSEMENT**

#### **Radiations laser de classe 2 (US : Classe II)**

Pour le laser de classe 2 (US : Classe II), l'exposition à court terme (jusqu'à 0,25 s) est inoffensive pour les yeux. Par conséquent le laser peut être exploité sans mesures de protection complémentaires. Cependant, elle peut provoquer une irritation des yeux en cas de suppression de la réaction naturelle d'évitement (fixer délibérément le faisceau) ou du réflexe de fermeture de la paupière.

- Ne supprimez pas le réflexe de fermeture de la paupière.
- Ne fixez pas directement le faisceau.
- Fermez les yeux, détournez le regard.
- Ne regardez jamais directement le faisceau laser avec un instrument optique (par ex. une lentille).

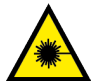

## **AVERTISSEMENT**

#### **Radiations laser de classe 4 (US : classe IV)**

L'exposition aux radiations laser de classe 4 (US : classe IV) représente un danger pour les yeux et la peau.

- La peau et les yeux ne doivent pas être exposés directement ou à une radiation réfléchie ou diffusée.
- Utilisez des lunettes de protection de sécurité laser adaptées.
- Lors de l'utilisation des machines laser de la classe 4 (US : classe IV), il est nécessaire de désigner un responsable de la sécurité laser formé pour évaluer les dangers potentiels et garantir que les mesures de contrôle appropriées sont mises en œuvre.
- Info

Il relève de la responsabilité de l'opérateur de se conformer aux réglementations nationales officielles et obligatoires pour l'exploitation d'un système laser de classe 4 (US : classe IV) ou d'un système laser avec une source laser de classe 4 (US : classe IV) intégrée.

# Error! Use the Home tab to apply Titel to the text that you want to appear here. Laser, martiforuth **Setting Home tab to apply Überschrift 1** to the text that you want to appear here.

## **2.2.1.1 Classe 2 (US : classe II)**

La radiation laser accessible de classe 2 (US : classe II) ne représente aucun danger pour la peau. Les réflexions diffuses ainsi que les irradiations de courte durée des yeux (temps d'exposition max 0,25 s) ne représentent aucun danger en raison de la puissance de sortie limitée.

Cependant, il est possible de supprimer le réflexe naturel de fermeture de la paupière et de fixer un faisceau de classe 2 suffisamment longtemps pour s'abîmer les yeux.

#### **2.2.1.2 Classe 4 (US : classe IV)**

Les lasers à haute puissance de classe 4 (US : classe IV) (visibles ou invisibles) considérés comme présentant un danger aigu potentiel pour les yeux et la peau à la fois dans les conditions directes et diffuses.

Ils font également appel à des considérations de danger potentiel d'incendie (allumage) et d'émissions de sous-produits des matériaux cibles ou de traitement. Il relève de la responsabilité de l'opérateur de la machine de prendre les mesures appropriées pour éliminer tout danger tel que l'incendie ou des explosions par le biais du faisceau laser.

#### **2.2.1.3 Précautions lors de l'utilisation d'une machine laser de classe 4 (US : classe IV)**

Lors de l'utilisation d'une machine laser de classe 4 (US : classe IV), suivez les précautions suivantes :

- Conformément au BGV B2 « Rayonnement laser », un responsable de la sécurité laser compétent doit être désigné par écrit pour évaluer les dangers potentiels et pour garantir que les mesures de contrôle appropriées sont mises en œuvre.
- La zone contrôlée par laser sera indiquée avec des panneaux d'avertissement appropriés ou des lampes d'avertissement et la zone sera définie comme contenant le rayonnement laser.
- La zone contrôlée par laser doit être protégée contre l'accès non autorisé.
- L'opérateur de systèmes laser de classe 4 (US : classe IV) doit toujours porter des lunettes de sécurité appropriées.
- Un indicateur (généralement une lumière) doit fournir un avertissement de l'émission laser avant et durant le temps de l'émission.

La conformité aux points ci-dessus ne dispense pas l'opérateur de se conformer aux normes et directives appropriées pour le fonctionnement d'un système laser de classe 4 (US : classe IV) .

setting<br>new<br>tandard **rotec** Error! Use the Home tab to apply Titel to the text that you want to appear here. **Error! Use the Home tab to apply Überschrift 1 to the text that you want to appear here.** That it is engraving

## <span id="page-15-0"></span>**2.2.2 Laser et zone de travail**

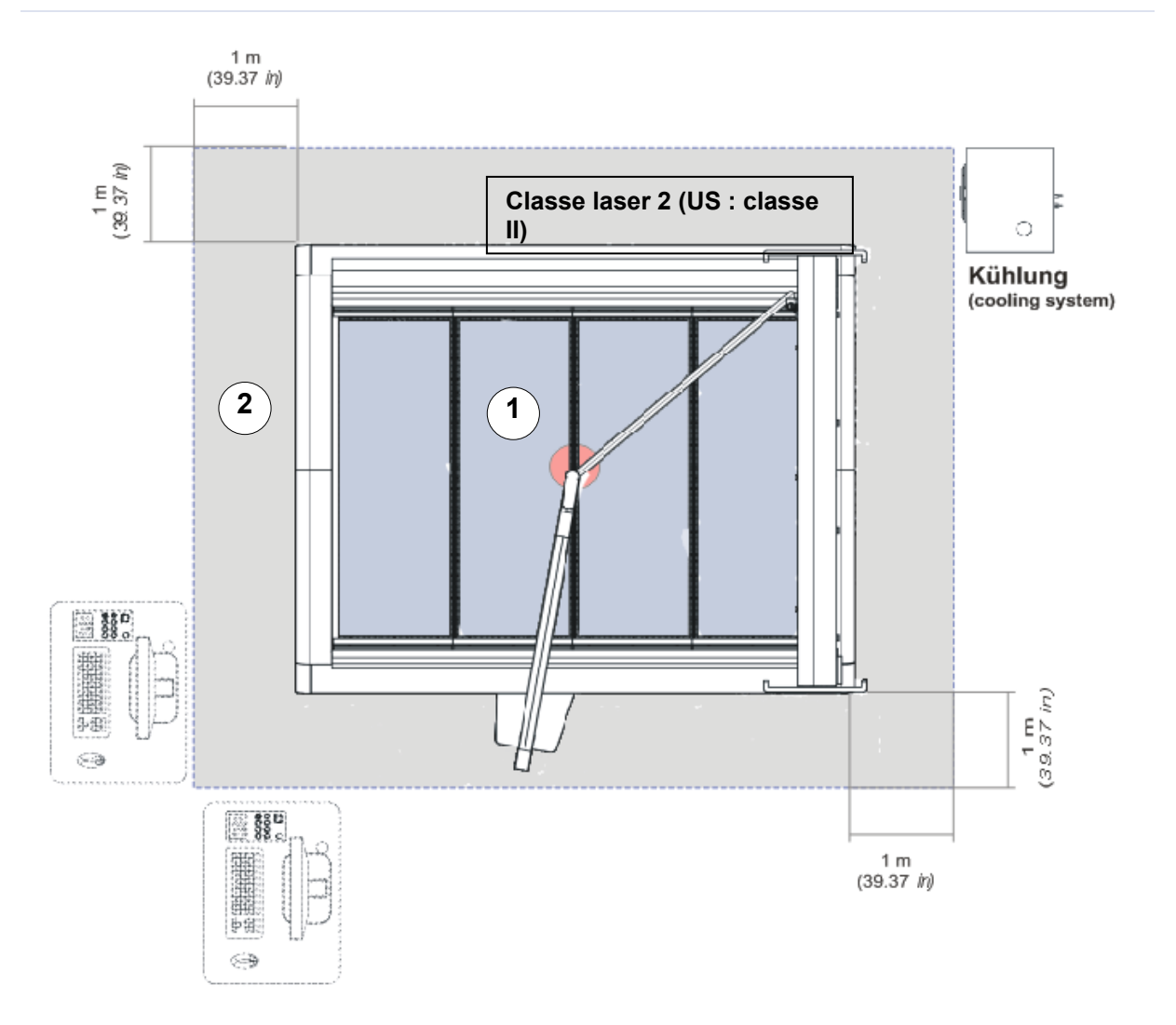

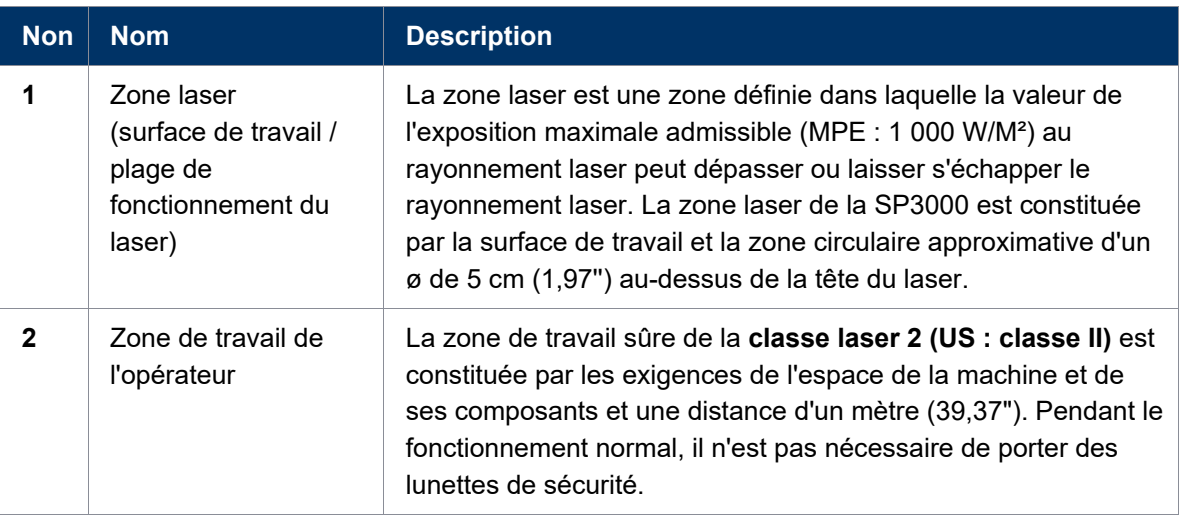

## Use the Home tab to apply Titel to the text that you want to appear here. aser, martiforuth Se,the, Home tab to apply Uberschrift 1 to the text that you want to appear here.

## <span id="page-16-0"></span>**2.3 Domaine de responsabilité**

#### <span id="page-16-1"></span>**2.3.1 Responsabilités de l'opérateur**

L'opérateur a les responsabilités suivantes :

- Il relève de la responsabilité de l'opérateur de se conformer aux réglementations nationales officielles et obligatoires pour l'exploitation d'un système laser de classe 4 (US : classe IV) ou d'un système laser avec une source laser de classe 4 (US : classe IV) intégrée.
- En plus des remarques et instructions de sécurité énoncées dans le présent manuel, prenez en compte et respectez les réglementations locales de prévention des accidents ainsi que les réglementations générales de sécurité qui s'appliquent au site d'utilisation de la machine.
- Un **extincteur au CO2** doit toujours être à portée de main puisque le faisceau laser peut enflammer les matériaux inflammables.
- Si la machine est utilisée dans un cadre industriel, l'opérateur est soumis à des obligations légales sur la sécurité industrielle.
- Tout le personnel impliqué dans l'installation, la configuration, le fonctionnement, la maintenance et la réparation de la machine doit avoir lu et compris ce manuel et, en particulier, le chapitre « Sécurité ». Le personnel doit être formé et informé de toutes les fonctions et de tous les dangers potentiels de la machine sur une base annuelle.
- Nous conseillons à l'utilisateur de préparer des instructions internes à l'entreprise au regard des qualifications professionnelles du personnel employé dans chaque cas et la réception des instructions / de ce manuel ou la participation à une introduction / formation doit être consignée par écrit dans chaque cas.
- Conservez le manuel à proximité immédiate de façon à ce qu'il soit constamment accessible pour toutes les personnes qui travaillent sur ou avec la machine.
- L'autorité pour les activités individuelles en lien avec l'application de la machine (par ex. l'installation, le fonctionnement, la maintenance et le nettoyage) doit être clairement établie et respectée afin qu'aucune compétence floue n'affecte les aspects de sécurité. Cela s'applique en particulier aux travaux réalisés sur les équipements électriques qui sont réservés aux professionnels qualifiés.
- Les travaux de maintenance et de réparation, comme indiqué dans le manuel, doivent être régulièrement effectués.
- Pour toutes les activités relatives à l'installation, la configuration, le démarrage, le fonctionnement, les modifications des conditions et des méthodes de fonctionnement, la maintenance, l'inspection et la réparation, les procédures d'extinction établies dans le manuel doivent être suivies.
- Fournir l'équipement de protection individuelle approprié (par ex. lunettes de protection conformément à la longueur d'onde et à la puissance laser).
- L'opérateur est responsable de l'état de sécurité de la machine.

Error! Use the Home tab to apply Titel to the text that you want to appear here. **Error! Use the Home tab to apply Überschrift 1 to the text that you want to appear hetering cutting engraving** 

- Ne conservez pas de matériaux inflammables dans la zone de travail ou à proximité immédiate de l'appareil. Les restes des matériaux traités doivent en particulier être retirés pour éviter tout risque d'incendie.
- L'opérateur doit garantir la propreté et l'accessibilité sur et autour de la machine selon les instructions et contrôles correspondants.

#### <span id="page-17-0"></span>**2.3.2 Responsabilités du personnel opérant**

Le personnel opérant a les responsabilités suivantes :

- Toujours porter un équipement de protection individuelle.
- Il est du devoir du personnel opérant de vérifier la machine avant le début du travail, en cherchant les dommages et défauts externes visibles et de rapporter immédiatement les changements apparus (y compris le comportement lors du fonctionnement) qui peuvent affecter la sécurité de la machine. La machine ne doit être utilisée qu'en parfait état.
- La machine ne doit pas être laissée sans surveillance pendant son fonctionnement (exploitation supervisée).
- Lors des périodes de non-utilisation, éteignez la machine décrite dans le présent manuel.
- N'utilisez la machine décrite dans le présent manuel que lorsqu'une lentille est en place. S'il manque la lentille, le faisceau ne sera pas mis au point et pourra se réfléchir hors du boîtier.
- Stoppez immédiatement cette machine en cas de défaillance.
- Aucune méthode de travail affectant la sécurité de la machine ou des personnes n'est autorisée.
- Maintenez toujours propre la machine et ses composants tels que les lentilles et les miroirs.

### <span id="page-18-0"></span>**2.4 Exigences pour le personnel d'exécution et de maintenance**

Les exigences pour le personnel d'exécution et de maintenance sont les suivantes :

- Le personnel doit avoir lu et compris ce manuel et en particulier le chapitre « Sécurité ».
- Le personnel ne doit pas être sous l'emprise de drogues, d'alcool ou de médicaments ayant une influence sur les réflexes lors de l'exploitation de la machine.
- Le personnel doit savoir utiliser un extincteur à CO<sub>2</sub>.
- Le personnel doit être formé afin d'être qualifié pour utiliser la machine. Si le personnel ne dispose pas des connaissances nécessaires pour travailler sur ou avec la machine, il doit d'abord être formé et noter la formation dans le formulaire de vérification de la formation.

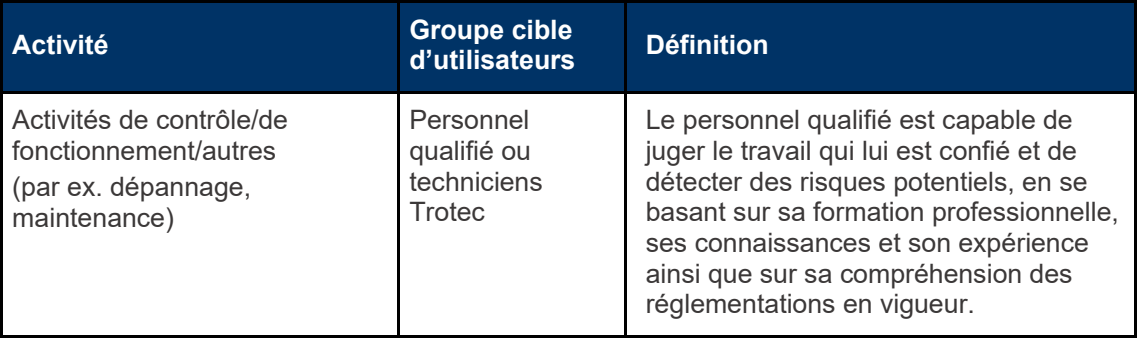

#### <span id="page-19-0"></span>**2.5 Étiquettes d'avertissement et d'informations**

Les étiquettes d'avertissement et d'information sont apposées aux emplacements du dispositif qui comportent une source de danger durant la configuration et l'exploitation. Par conséquent, veuillez prêter attention aux instructions présentes sur les étiquettes.

#### **Notice**

#### **Étiquettes d'avertissement et d'informations perdues ou endommagées**

Si des étiquettes d'avertissement et d'informations sont perdues ou endommagées, l'utilisateur n'est plus en mesure d'identifier les risques, ce qui présente un risque de blessure.

- Remplacez immédiatement les étiquettes perdues ou endommagées.
- Veuillez contacter votre vendeur Trotec pour plus de détails.

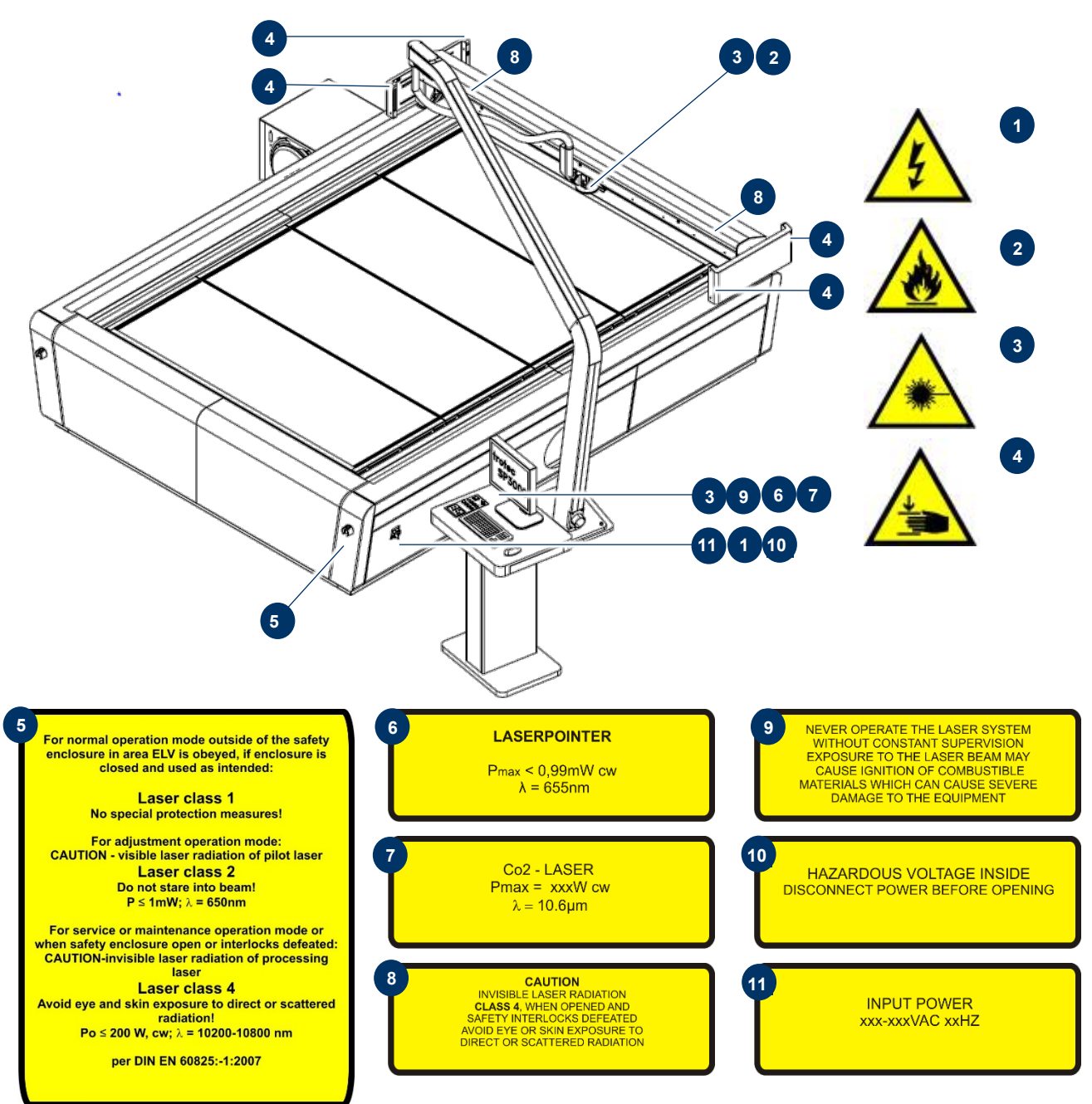

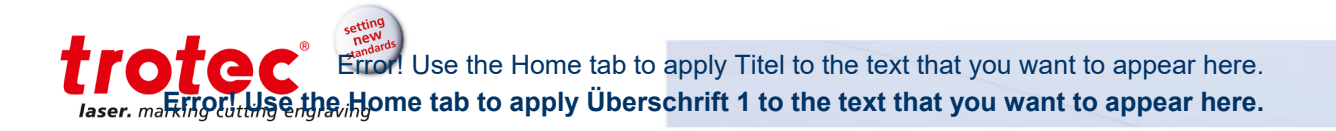

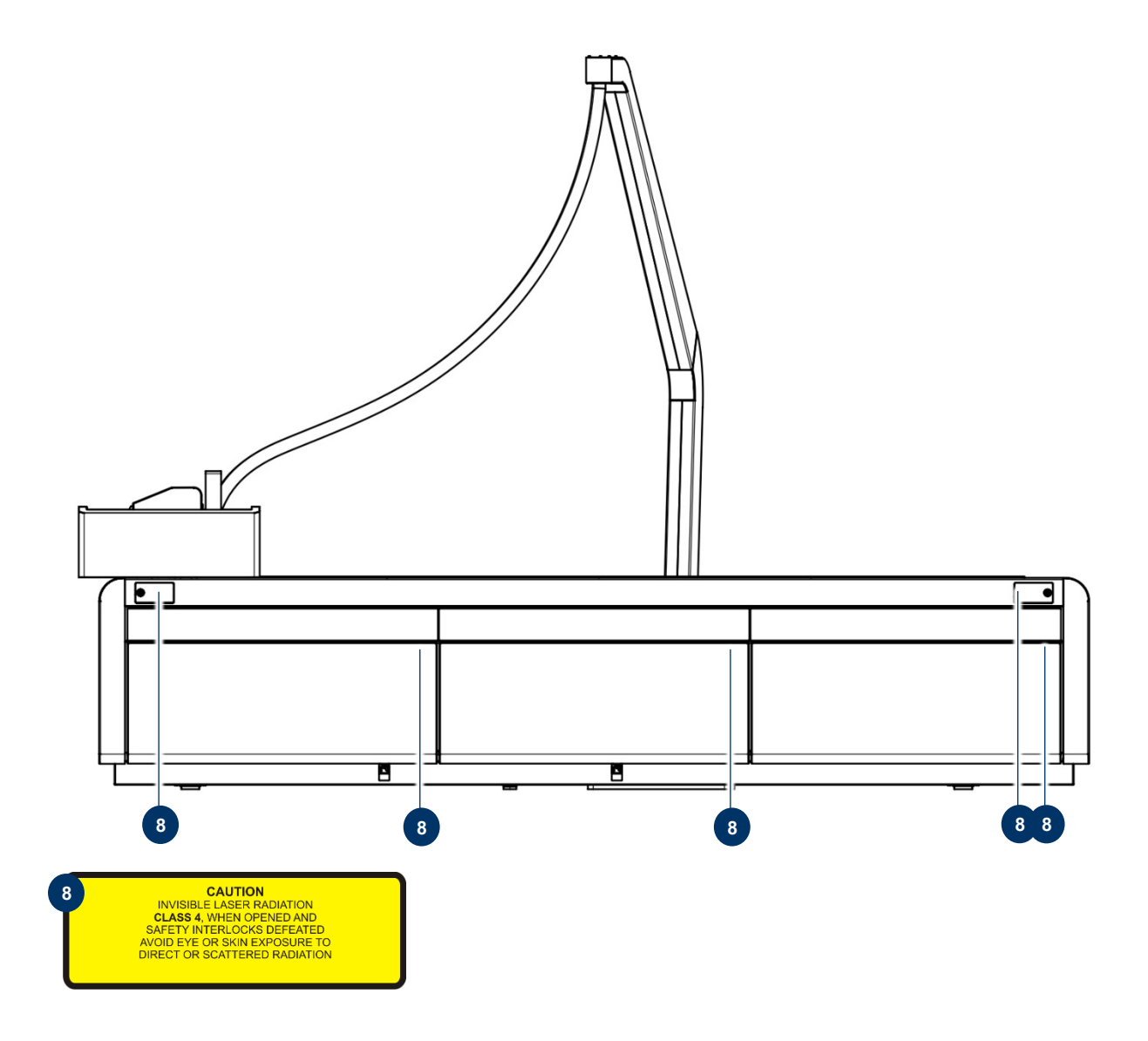

#### <span id="page-21-0"></span>**2.6 Dispositifs de sécurité**

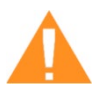

## **AVERTISSEMENT**

#### **Danger du faisceau laser**

Des dispositifs de sécurité et de protection qui ne sont pas installés ou qui ne sont pas entièrement fonctionnels peuvent conduire à des blessures corporelles et à des dégâts matériels.

- Ne retirez pas, ne modifiez pas ou ne désactivez pas les interrupteurs de verrouillage de sécurité ni les couvercles de protection de la machine. Les dispositifs de sécurité et de protection doivent être complètement fonctionnels à tout moment.
- En cas de dégâts présumés ou avérés sur les dispositifs de sécurité, débranchez la machine de l'alimentation principale.
- Les dispositifs de sécurité et de protection endommagés doivent être immédiatement remplacés par un technicien Trotec.

#### <span id="page-21-1"></span>**2.6.1 Aperçu**

#### **La machine est équipée des dispositifs de sécurité suivants :**

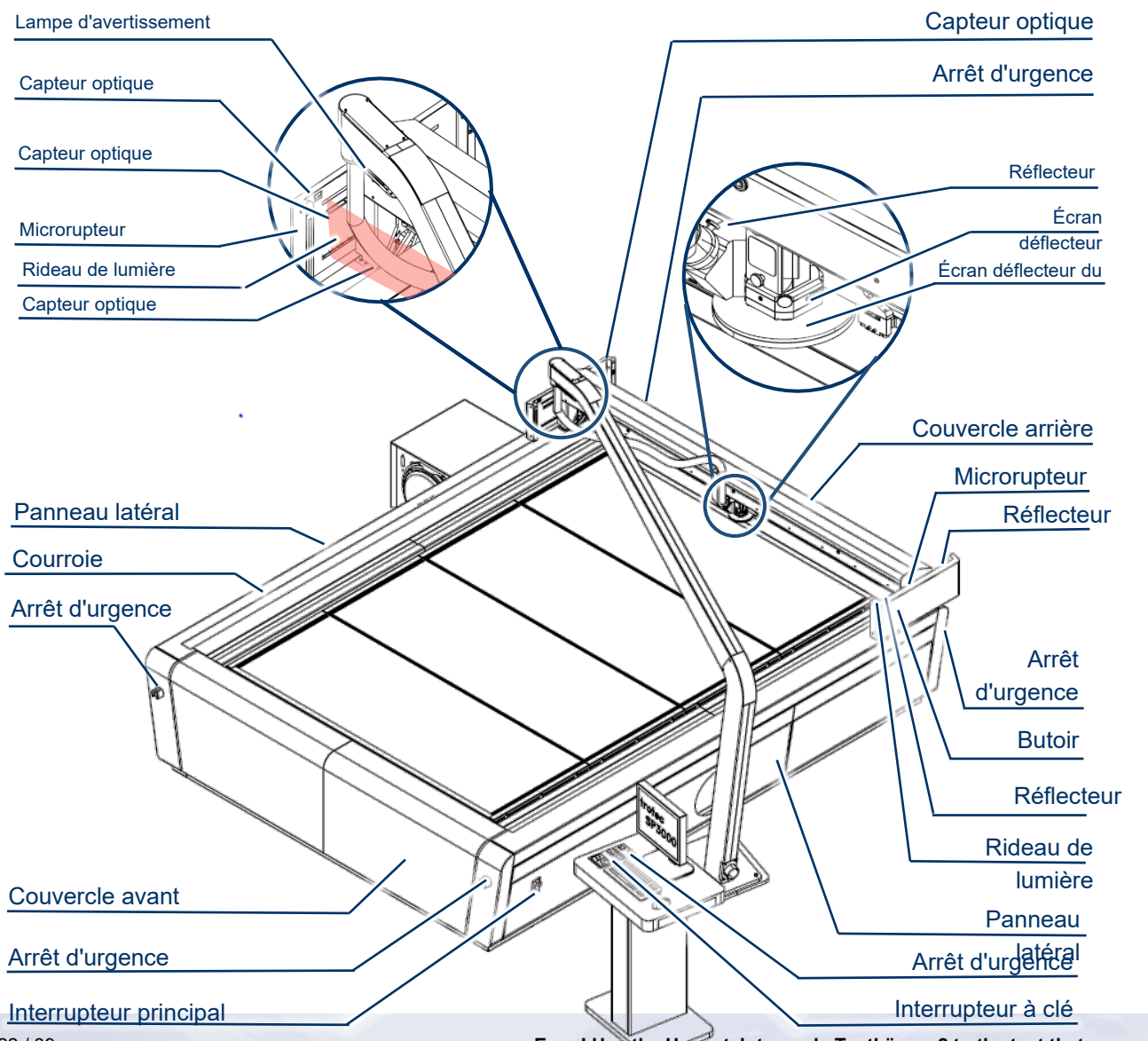

<sup>22</sup> / 89 **Error! Use the Home tab to apply Textkörper 2 to the text that you want to appe** 

## tar Error! Use the Home tab to apply Titel to the text that you want to appear here. Laser, martiforut Line the Home tab to apply Überschrift 1 to the text that you want to appear here.

### <span id="page-22-0"></span>**2.6.2 Interrupteur principal**

Tourner l'interrupteur principal dans le sens inverse des aiguilles d'une montre pour déconnecter la machine de l'alimentation électrique principale.

#### <span id="page-22-1"></span>**2.6.3 Interrupteur à clé**

Le fait de tourner l'interrupteur à clé coupe le moteur, la source laser et le système électrique et évite une exploitation non autorisée.

#### <span id="page-22-2"></span>**2.6.4 Bouton d'arrêt d'urgence**

La machine dispose de cinq boutons d'arrêt d'urgence.

En appuyant sur un bouton d'arrêt d'urgence, le circuit électrique est immédiatement coupé. Le faisceau laser est interrompu et tous les mouvements sont arrêtés.

#### **La fonction du dispositif d'arrêt d'urgence est :**

Tout d'abord : d'éviter tous les risques pour le personnel opérant. Ensuite : d'éviter tout dommage sur la machine / le matériel ou la destruction de la machine / du matériel.

#### <span id="page-22-3"></span>**2.6.5 Éléments de l'enveloppe, panneau latéral et couvercles**

Les éléments de l'enveloppe, les couvercles et les panneaux latéraux protègent de la lumière du laser et doivent toujours être fermés et correctement fixés.

#### <span id="page-22-4"></span>**2.6.6 Lampe d'avertissement**

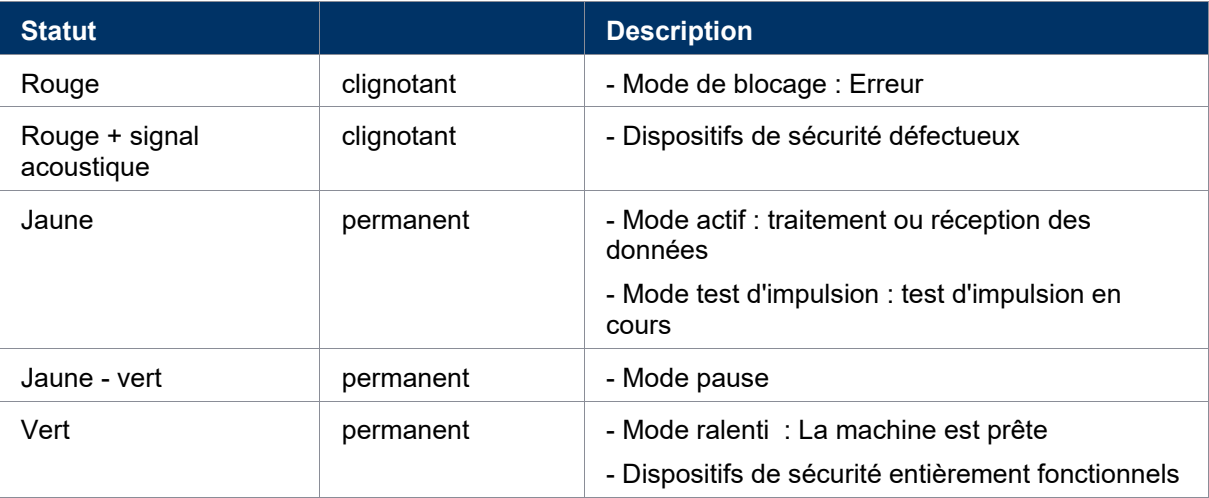

La lampe d'avertissement envoie des signaux visuels et acoustiques.

#### <span id="page-23-0"></span>**2.6.7 Butoir et microrupteur**

Le butoir à ressort et le microrupteur correspondant assurent la détection de l'objet. Lorsqu'un objet est détecté, le circuit de sécurité est interrompu et par conséquent, le mouvement de l'axe, le traitement de la tâche courante et l'émission laser sont immédiatement arrêtés.

#### <span id="page-23-1"></span>**2.6.8 Rideau de lumière**

Le rideau de lumière fournit une détection d'accès dans les zones dangereuses. Il est situé devant l'axe X et mesure 16 cm (6,29") de haut.

<span id="page-23-2"></span>Lorsqu'un objet est détecté, le circuit de sécurité est interrompu et par conséquent, le mouvement de l'axe, le traitement de la tâche courante et l'émission laser sont immédiatement arrêtés.

#### **2.6.9 Écran déflecteur du laser et capteur à effet Hall**

L'écran déflecteur du laser absorbe une majorité de radiations diffuses ou réfléchies dans la zone de sortie du faisceau laser et est par conséquent obligatoire pendant l'exploitation.

La présence d'un écran déflecteur du laser fixé de manière magnétique est surveillée par le biais des capteurs à effet Hall. Si l'écran déflecteur du laser a été retiré intentionnellement ou en raison d'une collision avec une pièce à travailler, le circuit de sécurité est interrompu et par conséquent le mouvement de l'axe, le traitement de la tâche courante et l'émission laser sont arrêtés immédiatement.

#### <span id="page-23-3"></span>**2.6.10 Capteur de lumière et réflecteur**

Le capteur de lumière et le réflecteur fournissent une détection d'accès dans les zones dangereuses. Lorsqu'un objet est détecté, le circuit de sécurité est interrompu et par conséquent, le mouvement de l'axe, le traitement de la tâche courante et l'émission laser sont immédiatement arrêtés.

#### <span id="page-23-4"></span>**2.6.11 En cas de dysfonctionnement du dispositif de sécurité**

En cas de dommage avéré ou présumé sur les dispositifs de sécurité :

- Appuyez sur le bouton d'arrêt d'urgence
- Débranchez la machine de l'alimentation principale
- Veuillez contacter votre service d'assistance Trotec local

## ratac Use the Home tab to apply Titel to the text that you want to appear here. Laser, martifolit Home tab to apply Uberschrift 1 to the text that you want to appear here.

## <span id="page-24-0"></span>**2.7 En cas d'urgence**

#### <span id="page-24-1"></span>**2.7.1 En cas de dysfonctionnement**

- En cas d'état de fonctionnement inhabituel, ouvrez le couvercle en acrylique pour arrêter le processus de traitement ou appuyez sur le bouton d'arrêt d'urgence (selon équipement) et éteignez l'appareil laser.
- Au besoin, débranchez la machine de l'alimentation principale.
- Informez le responsable de la protection laser et le superviseur.
- Suivez les instructions de fonctionnement.
- Ne faites faire les travaux de réparation que par des techniciens de service Trotec.
- **En cas d'incendie** : Pour éteindre le feu, utilisez uniquement **un extincteur à CO**<sub>2</sub> dans la mesure du possible, sans vous mettre en danger.

#### <span id="page-24-2"></span>**2.7.2 En cas d'accident, premiers secours**

- En cas de blessures aux yeux causées par une irradiation laser (suite à un dépassement du taux d'irradiation maximum autorisé), la victime de l'accident doit immédiatement consulter un ophtalmologue.
- La présomption de blessure oculaire est justifiée dès qu'il y a eu irradiation laser et que le taux d'irradiation maximum autorisé a été dépassé.
- La personne apportant les premiers secours doit être vigilante quant à sa propre protection.
- Arrêtez le dispositif.
- Déplacez la personne blessée de la zone dangereuse et apportez les premiers secours. Appelez un médecin urgentiste !

#### <span id="page-25-0"></span>**2.8 Dangers spécifiques**

#### <span id="page-25-1"></span>**2.8.1 Risque d'incendie**

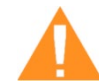

## **AVERTISSEMENT**

#### **Risque d'incendie**

Les risques d'incendie proviennent des gaz et du traitement de matériaux inflammables.

- N'utilisez pas le dispositif sans supervision.
- Gardez un extincteur à  $CO<sub>2</sub>$  à portée de main à proximité immédiate de l'appareil.

Si un faisceau laser principal entre en contact avec des matériaux inflammables (par ex. du papier), ils peuvent prendre feu, ce qui peut rapidement provoquer un incendie. Ainsi, avant d'allumer le laser et après avoir désactivé le mode veille, vous devez vous assurer qu'aucun matériau inflammable ne se trouve dans le champ du faisceau.

En outre, des gaz formés sous le matériau en traitement peuvent s'enflammer, particulièrement si les exigences d'extraction ne sont pas respectées.

Le risque d'inflammation augmente également en cas de maintenance et de nettoyage insuffisants.

De plus, il convient de contrôler régulièrement le système de refroidissement de l'air de votre laser. Le bon fonctionnement des filtres et des ventilateurs, en particulier, doit être régulièrement vérifié afin d'éviter des défaillances provoquées par une surchauffe.

### <span id="page-25-2"></span>**2.8.2 Gaz, fumées et poussières**

Selon les matériaux traités et les paramètres sélectionnés, le traitement laser peut générer des gaz, des fumées, des aérosols ou de la poussière. Selon le matériau, ces sous-produits peuvent être toxiques. Dans des cas isolés, les produits de réaction peuvent être des poussières conductrices d'électricité. Si elles pénètrent les systèmes électriques, des courts-circuits avec des blessures corporelles et des dégâts matériels peuvent avoir lieu.

La responsabilité de s'assurer de la présence d'un système d'extraction adapté et de la conformité avec les directives appropriées revient à l'opérateur, afin de protéger les personnes ainsi que l'environnement. La directive VDI 2262 1-3 « Air de l'environnement de travail » énonce, entre autres, des remarques supplémentaires.

L'opérateur doit également s'assurer que les gaz, les fumées ou la poussière ne s'accumulent pas sur la lentille de traitement. Toute la poussière accumulée sur la lentille de traitement peut provoquer une diminution des performances, des résultats de traitement de moindre qualité et des dégâts sur la machine.

## tratac Use the Home tab to apply Titel to the text that you want to appear here. **Example 10 Construction of the Home tab to apply Überschrift 1 to the text that you want to appear here.**

### <span id="page-26-0"></span>**2.8.3 Matériau réfléchissant**

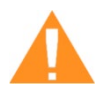

## **AVERTISSEMENT**

#### **Danger du faisceau laser**

Le rayonnement laser invisible de matériaux réfléchissants peut causer de graves blessures ou des dommages matériels.

- Seuls des matériaux conformes à l'utilisation prévue de la machine doivent être utilisés.
- N'utilisez pas de matériaux hautement réfléchissants tels que l'aluminium, le chrome, les métaux précieux, les feuilles métalliques, l'acier inoxydable, le laiton, le cuivre et le titane
- Prêtez une attention particulière aux surfaces convexes et concaves
- Ne laissez pas, ni ne placez d'objets sur la surface de travail / zone de travail

#### **2.8.3.1 Réflexion du faisceau laser**

La loi sur la réflexion s'applique pour la réflexion du rayonnement laser : **Angle d'incidence = angle de défaillance**

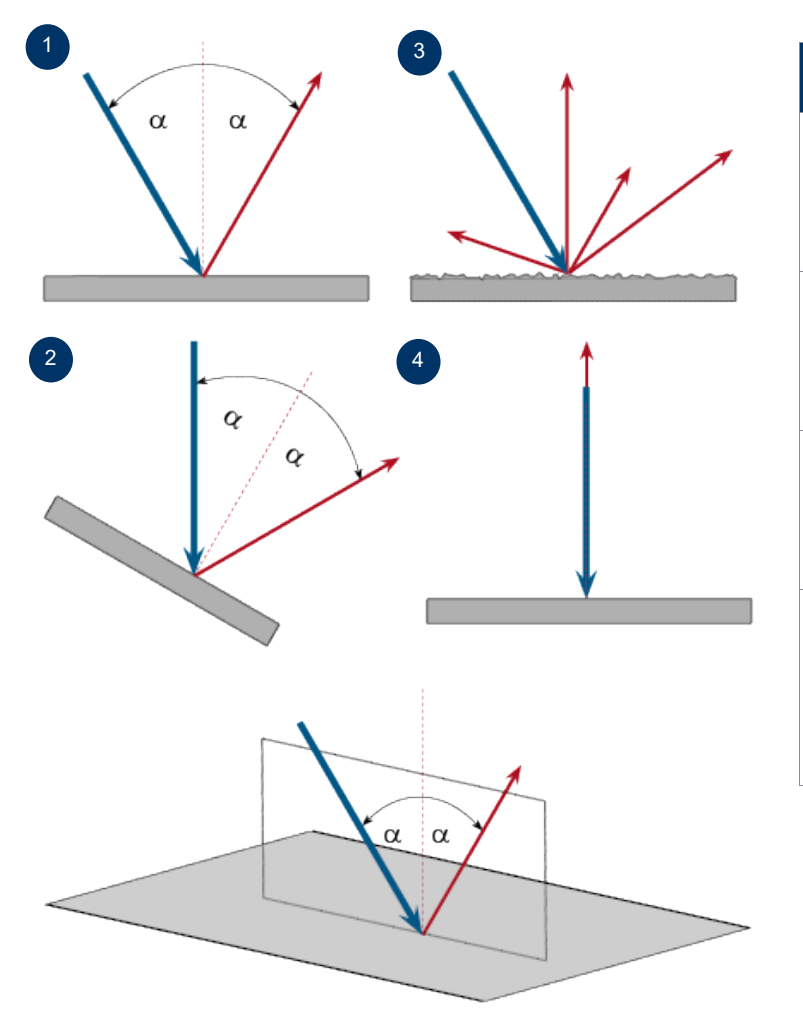

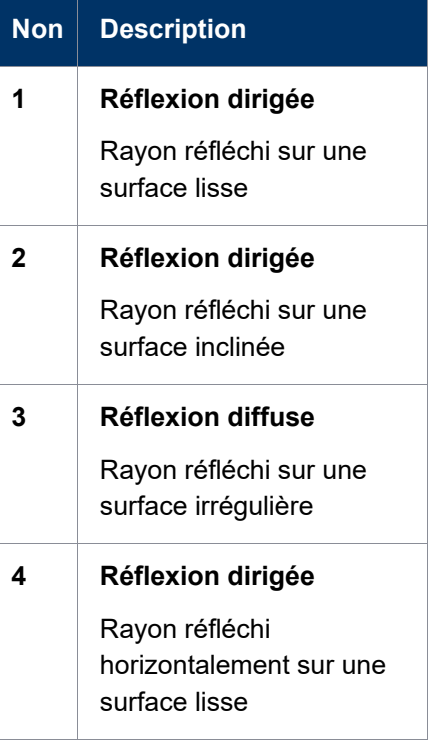

#### <span id="page-27-0"></span>**2.8.4 Composants optiques**

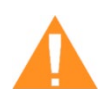

#### **AVERTISSEMENT**

#### **Dégâts sur les composants optiques**

Les composants optiques sales absorbent les radiations laser et peuvent donc être détruits. Les lentilles cassées ou endommagées ainsi que la décomposition thermique des lentilles dégagent des particules qui peuvent provoquer de graves problèmes de santé.

- Les réflecteurs passifs et les composants optiques dans le champ du faisceau doivent être régulièrement nettoyés.
- Il convient d'être particulièrement vigilant lors du maniement, de la fixation et du nettoyage de ces éléments.
- N'exercez pas de pression non uniforme.
- N'utilisez pas d'outils ou d'objets durs pour nettoyer la surface.
- Ne touchez jamais les composants optiques à main nue.
- N'utilisez jamais un chiffon de nettoyage deux fois.
- Quand les lentilles sont cassées, endommagées ou décomposées de manière thermique, suivez les mesures de protection.
- L'élimination doit se faire conformément aux réglementations et aux lois en vigueur dans le pays des utilisateurs.
- **Les lentilles rayées ou fendues ne doivent plus être utilisées !**

#### **2.8.4.1 Surface de la lentille rayée ou détruite**

Vous devez savoir que les rayures du revêtement peuvent dégager de faibles quantités de thorium, ce qui peut être nocif en cas d'inhalation ou d'ingestion.

#### **2.8.4.2 Décomposition thermique**

Lors des décompositions thermiques, des vapeurs d'oxyde de sélénium et d'oxyde de zinc se forment. L'inhalation ou l'ingestion présente un danger d'empoisonnement.

Les indicateurs de la décomposition thermique du ZnSe comprennent des dépôts sous forme de poudre rouge ou blanche et une odeur désagréable.

#### **2.8.4.3 Lentilles cassées**

Quand les composants optiques de séléniure de zinc (ZnSe) sont détruits, des poussières et vapeurs toxiques se forment ; elles ne doivent pas être inhalées. La poussière peut en outre provoquer des irritations des yeux, de la peau et des voies respiratoires.

Si une lentille a été détruite pendant l'utilisation, il convient d'être vigilant lors de son retrait et de son nettoyage.

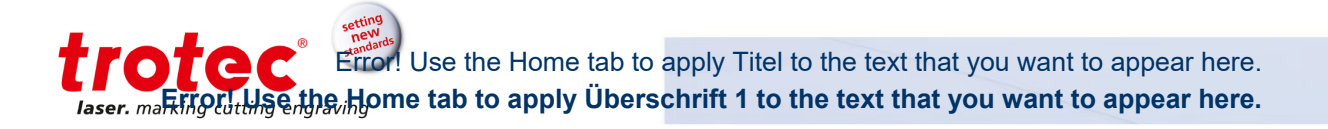

#### **2.8.4.4 Mesures de protection**

## **Mesures de protection en cas de décomposition thermique ou de lentilles rayées ou cassées**

- Pour leur élimination, utilisez un masque de protection ou un filtre respiratoire afin d'éviter l'inhalation ou l'ingestion de thorium.
- Lavez-vous soigneusement les mains après avoir touché un revêtement rayé.

#### **Mesures de protection en cas de lentille cassée**

- Lorsque vous sentez une odeur désagréable, éteignez la machine.
- Retenez votre respiration.
- Quittez l'environnement de la machine.
- Avant de revenir près du système, attendez au moins 30 minutes, jusqu'à ce que la réaction se soit estompée.
- Portez un équipement de protection adapté (protection respiratoire, lunettes de protection, combinaison de protection, gants en caoutchouc ou en plastique).
- Ventilez l'environnement.
- Quand vous vous rapprochez du système, soyez vigilant aux odeurs.
- Retirez tous les fragments de lentilles.
- Évitez de remuer ou de disperser la poussière.

#### **2.8.4.5 Élimination**

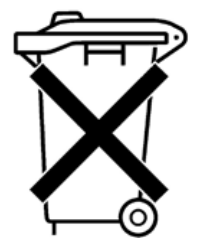

La poussière de ZnSe et la lentille doivent être récupérées une fois sèches et doivent être éliminées avec les fragments, à l'aide d'un balai, d'une pelle et d'un équipement de protection, dans des récipients ou des sacs plastiques hermétiques en tant que déchets dangereux.

**N'éliminez pas les composants optiques de la même façon que les déchets domestiques et ne les laissez pas pénétrer dans les eaux usées ou dans des plans d'eau.**

**L'élimination doit se faire conformément aux réglementations et aux lois en vigueur dans le pays des utilisateurs.**

## <span id="page-29-0"></span>**3 Déclaration de conformité CE**

(Directive Machines 2006/42/CE, annexe II A)

**Fabricant :** TROTEC Laser GmbH Linzer Straße 156, A-4600 Wels

#### **Responsable de la compilation de la documentation technique :**

Gerhard KREMPL, TROTEC Laser GmbH, Linzer Straße 156, A-4600 Wels

Par la présente, nous certifions

SP 3000 Modèle n° 8034 SP 3000

que la conception, la construction et le modèle commercialisé du système sont conformes aux exigences fondamentales en matière de santé et de sécurité de la directive CE Machines 2006/42/CE.

### **Autres directives et règlements applicables au produit :**

2006/95/CE Directive Basse tension 2004/108/CE Directive CEM

#### **Normes harmonisées appliquées :**

- EN ISO 12100 Sécurité des machines

- EN 60335-1/2007 Sécurité des appareils électrodomestiques et analogues
- EN 55014-1/2006, EN 55014-2/1997 Compatibilité électromagnétique
- EN 60204-1 Sécurité des machines Équipement électrique
- EN 60825-1/2007, EN 60825-4/2006 et EN 60825-14/2006 Sécurité des appareils à laser
- EN 55022/2008, EN 55024/2003 Compatibilité électromagnétique

**Lieu, date :** Wels, le 29 septembre 2016

#### **Informations personnelles du signataire** :

Georg ERNST, Responsable Recherche et Développement

**Signature** :

# Error! Use the Home tab to apply Titel to the text that you want to appear here. **Error! Use the Home tab to apply Überschrift 1 to the text that you want to appear here.**

## <span id="page-30-0"></span>**4 Caractéristiques techniques**

## <span id="page-30-1"></span>**4.1 Fiche technique**

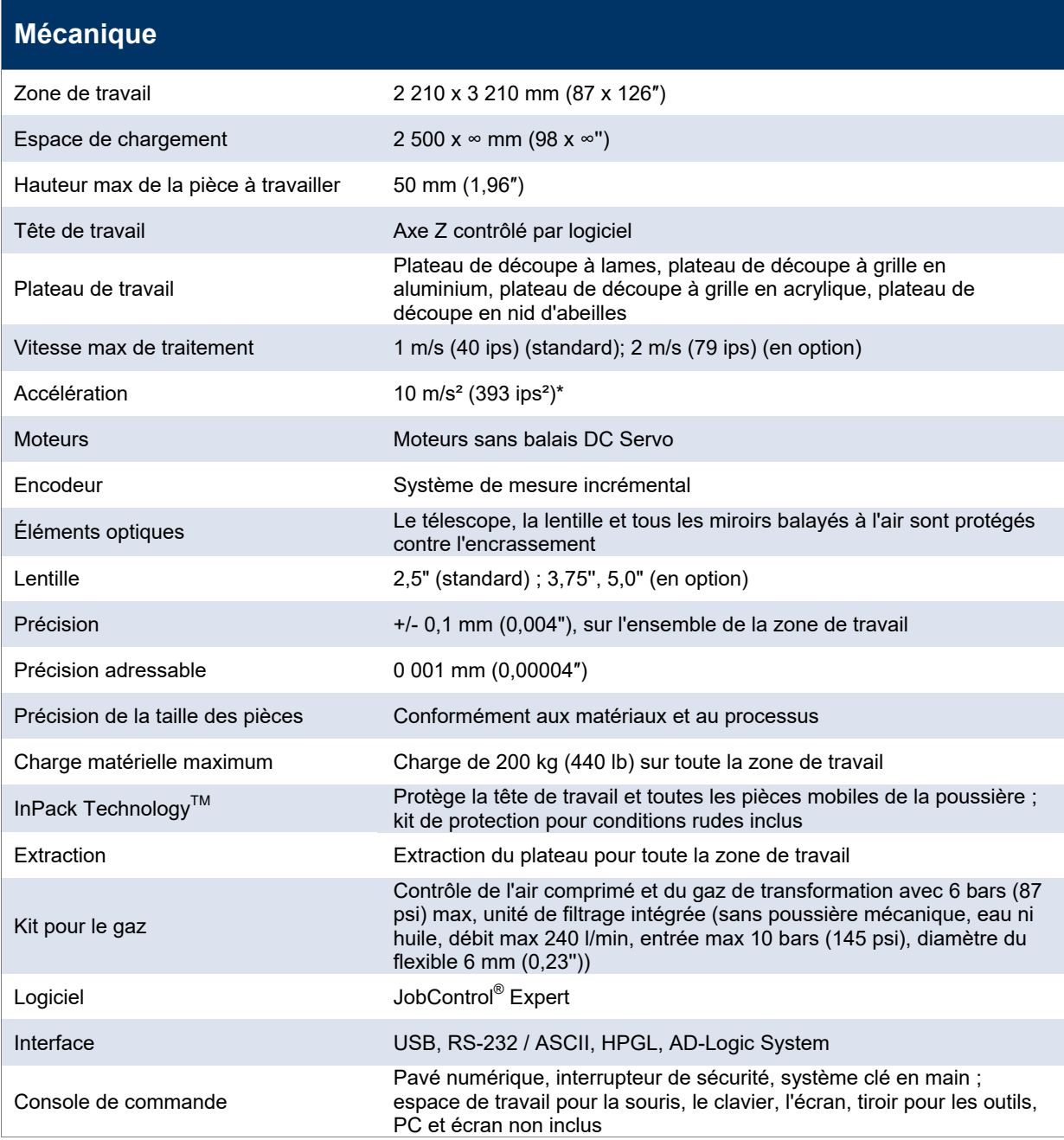

\* En fonction de la configuration

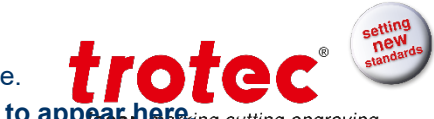

Error! Use the Home tab to apply Titel to the text that you want to appear here. Error! Use the Home tab to apply Titel to the text that you want to appear here.<br>**Error! Use the Home tab to apply Überschrift 1 to the text that you want to apppase.happing cutting engraving** 

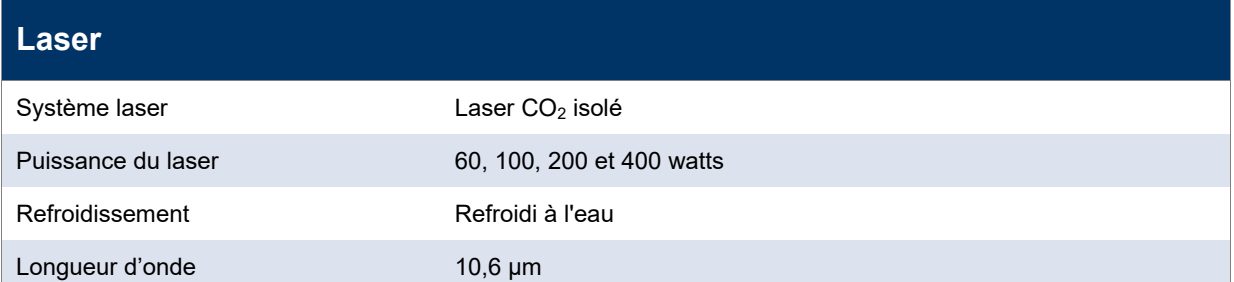

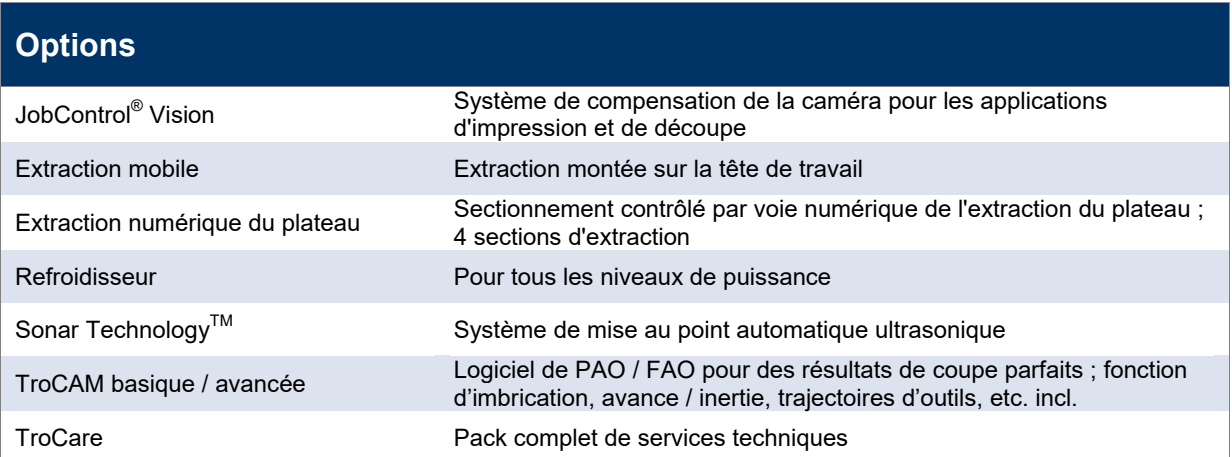

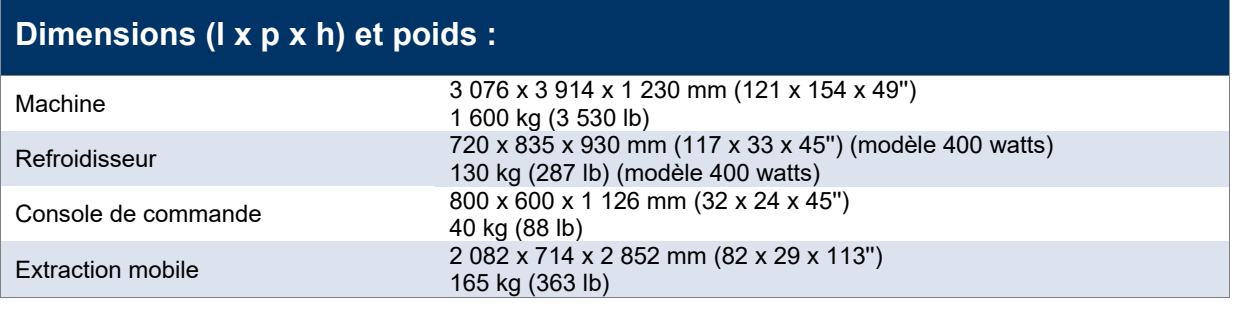

## **Sécurité**

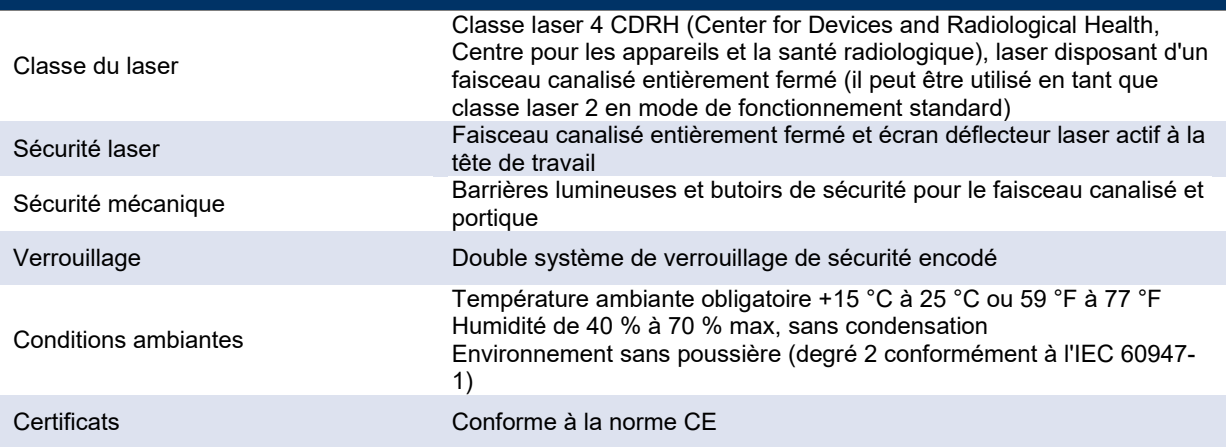

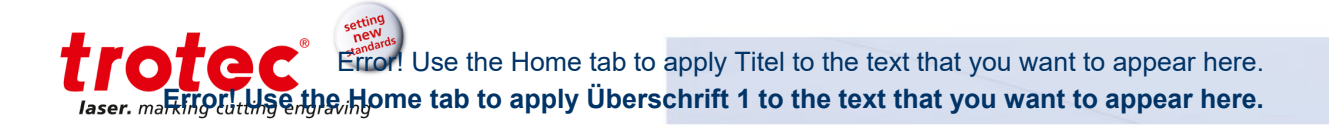

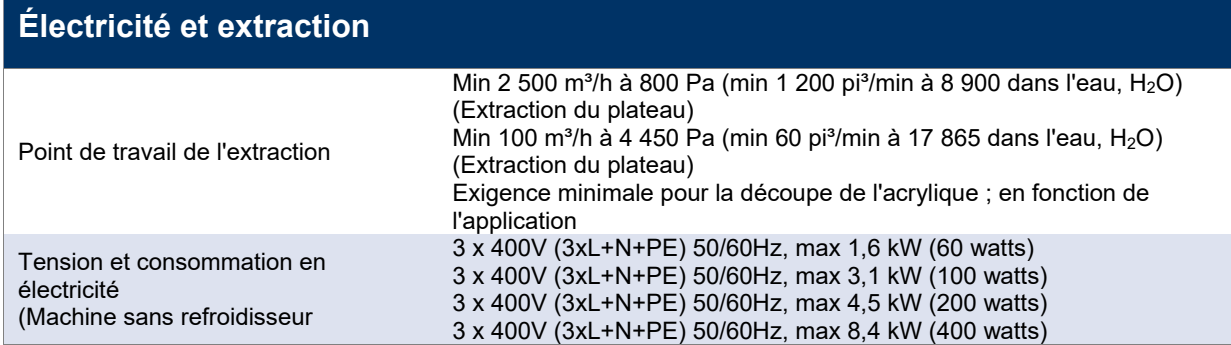

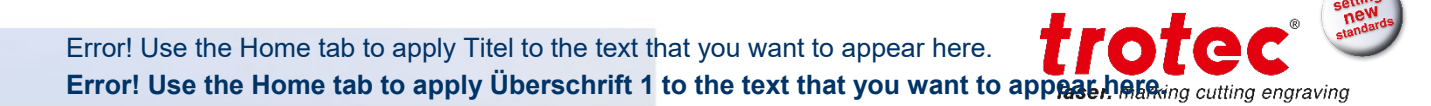

## <span id="page-33-0"></span>**4.2 Dimensions et poids**

### <span id="page-33-1"></span>**4.2.1 Dimensions et poids de la machine**

## **4.2.1.1 Vue avant**

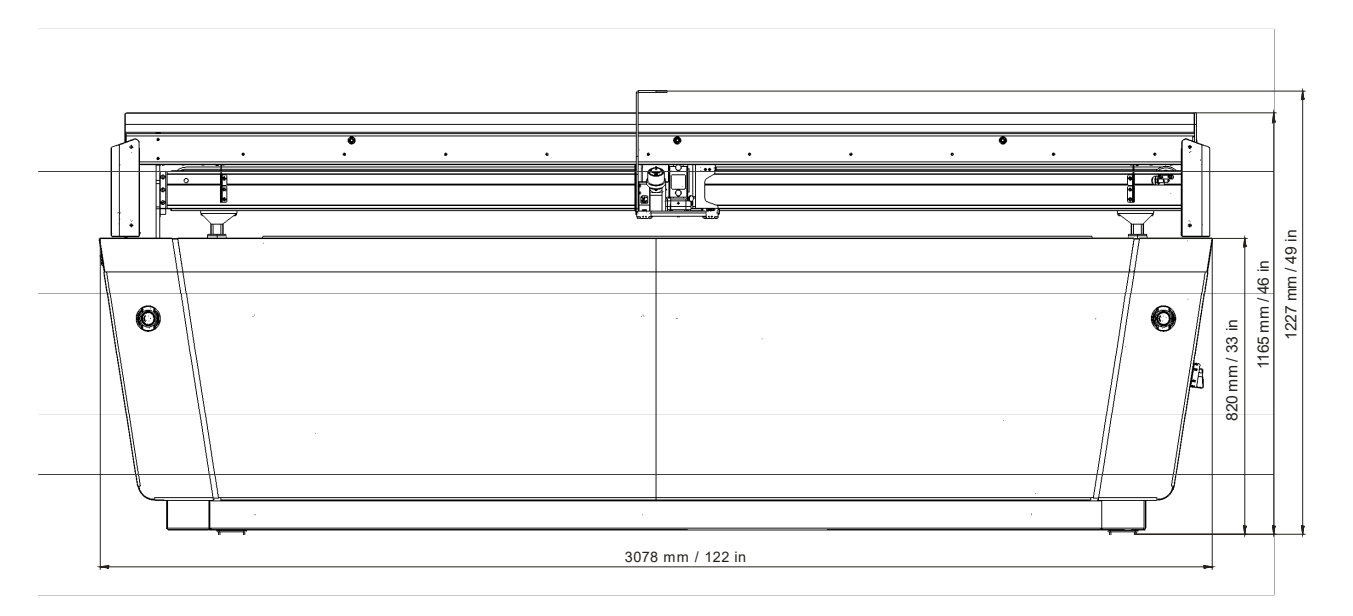

### **4.2.1.2 Vue latérale**

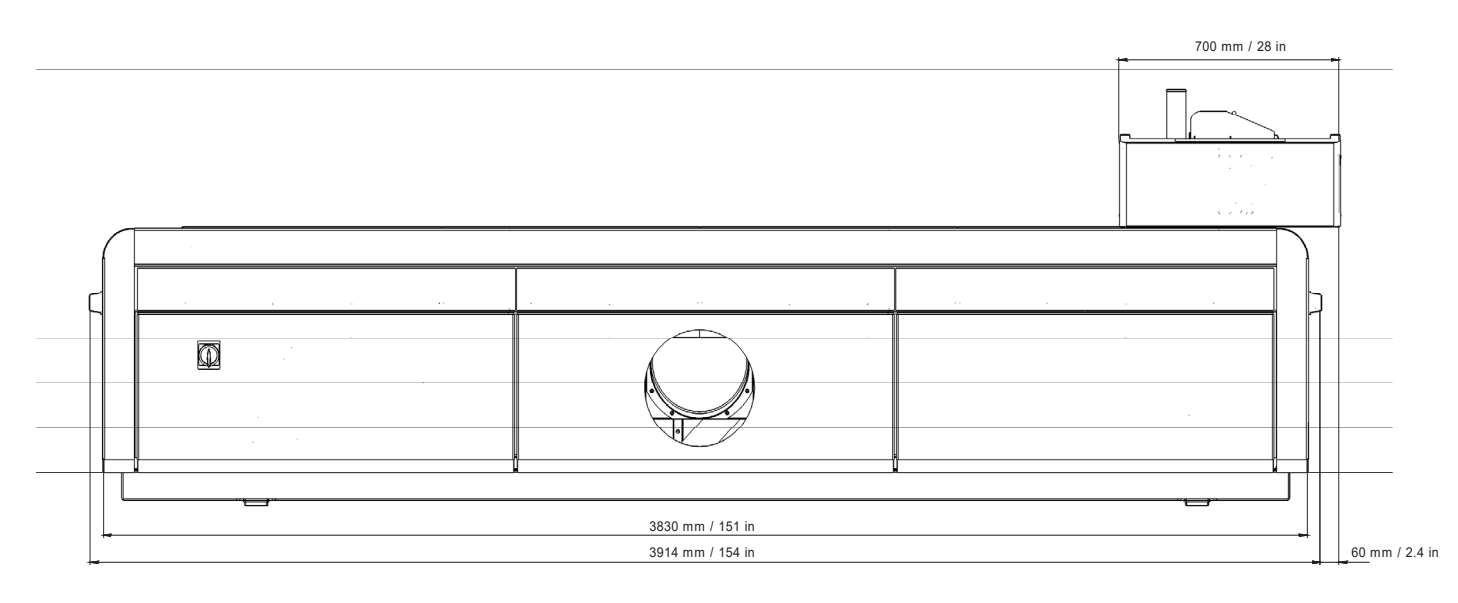

## **4.2.1.3 Vue latérale (raccordement de l'extraction)**

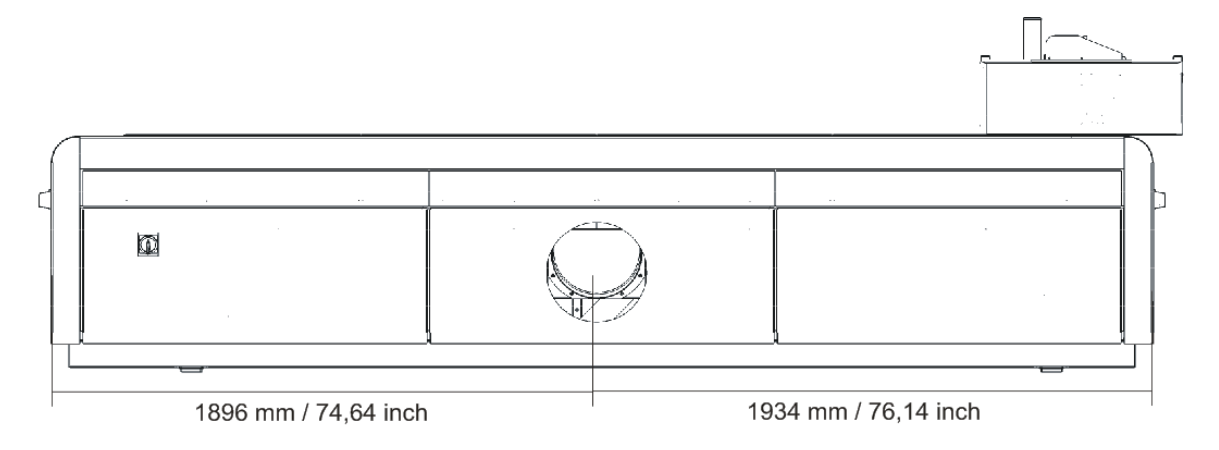

## **4.2.1.4 Vue d'en haut**

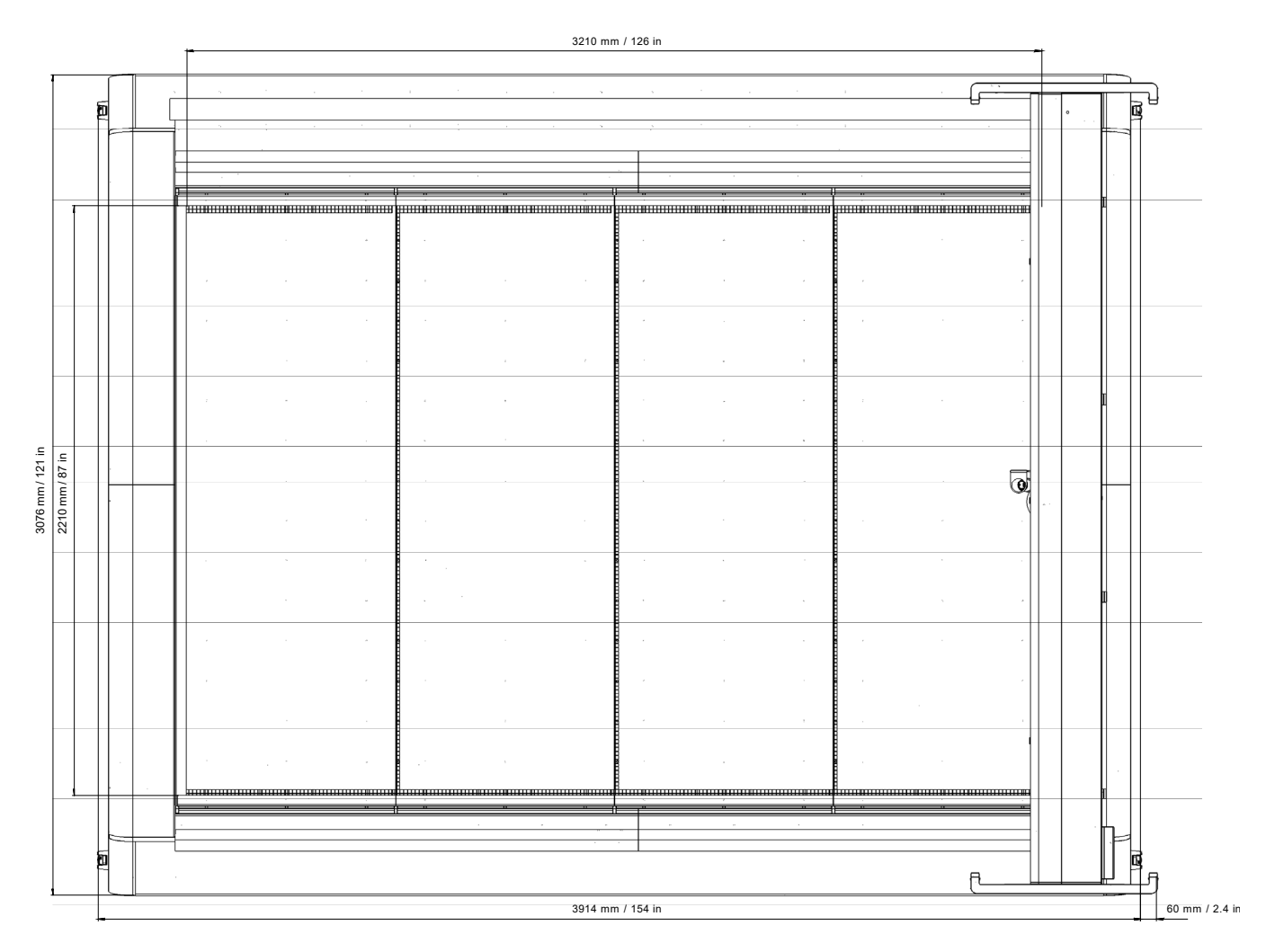

#### **4.2.1.5 Poids**

Le poids de la machine est de 1 600 kg (3 530 lb).

## <span id="page-35-0"></span>**4.2.2 Dimension extérieure du panneau de commande**

#### **4.2.2.1 Vue latérale, avant et d'en haut**

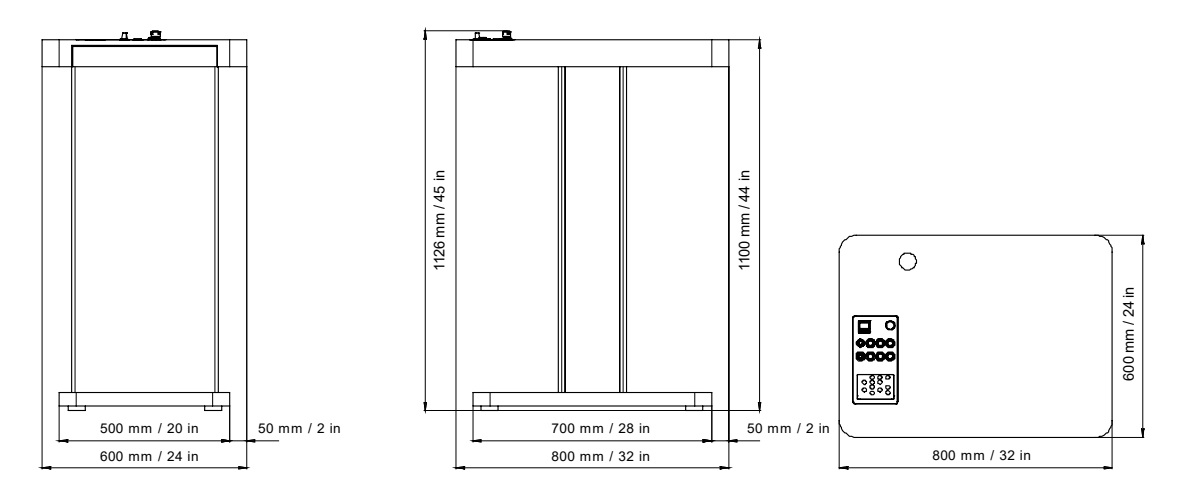
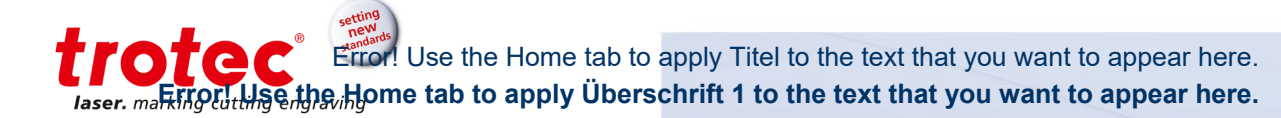

# **4.2.3 Dimensions extérieures de l'extraction mobile**

# **4.2.3.1 Vue avant et latérale**

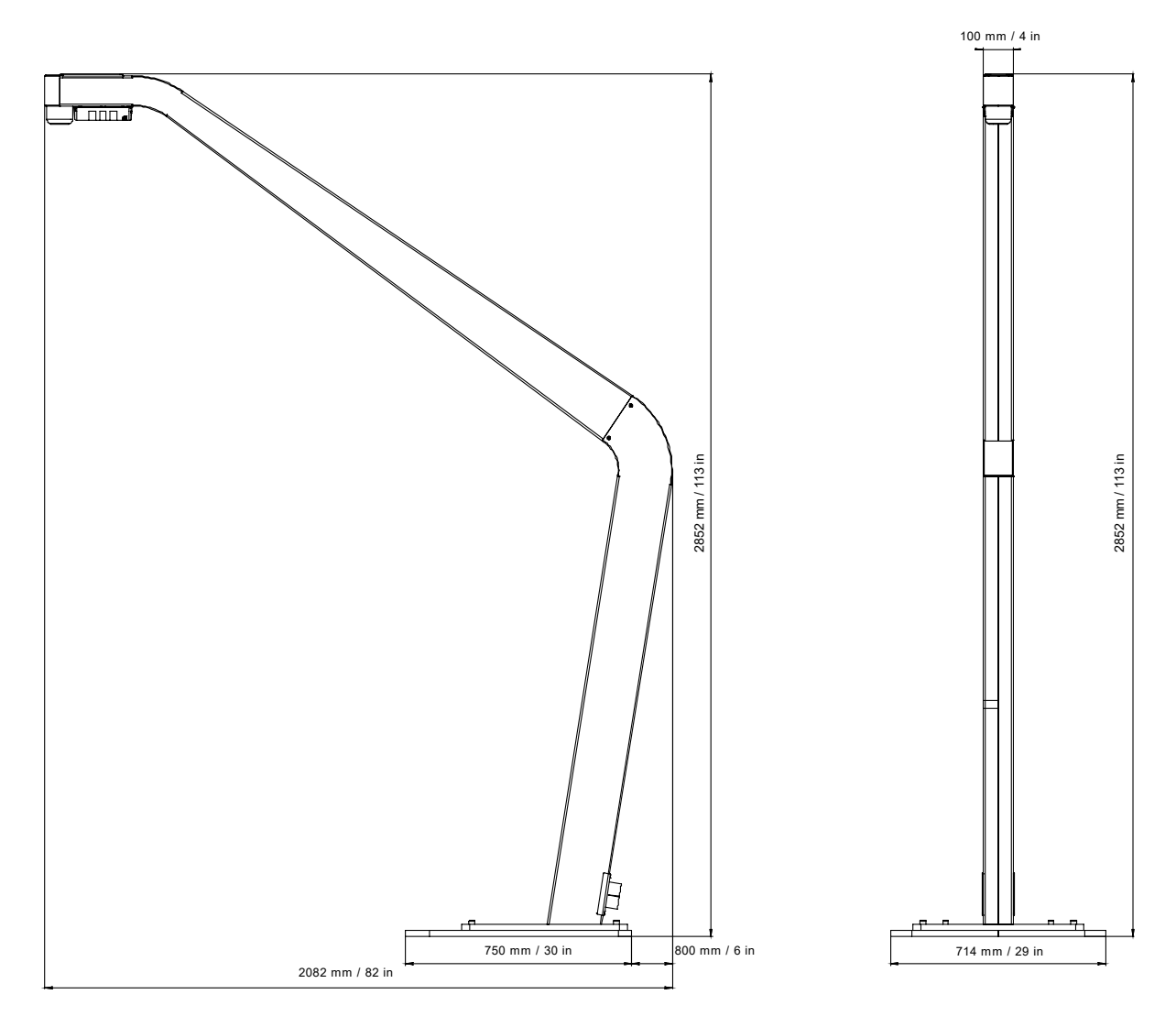

# **4.2.3.2 Vue d'en haut**

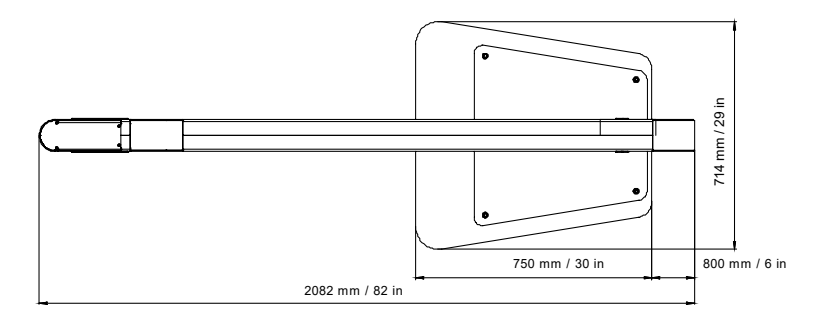

# **4.2.4 Extraction avec boîtier à isolation acoustique (en option)**

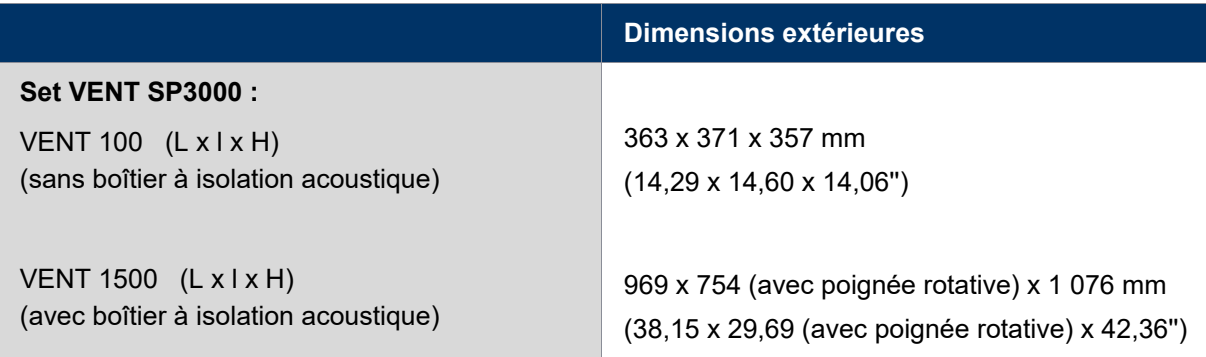

# Error! Use the Home tab to apply Titel to the text that you want to appear here. **Error! Use the Home tab to apply Überschrift 1 to the text that you want to appear here.**

# **4.3 Matériaux**

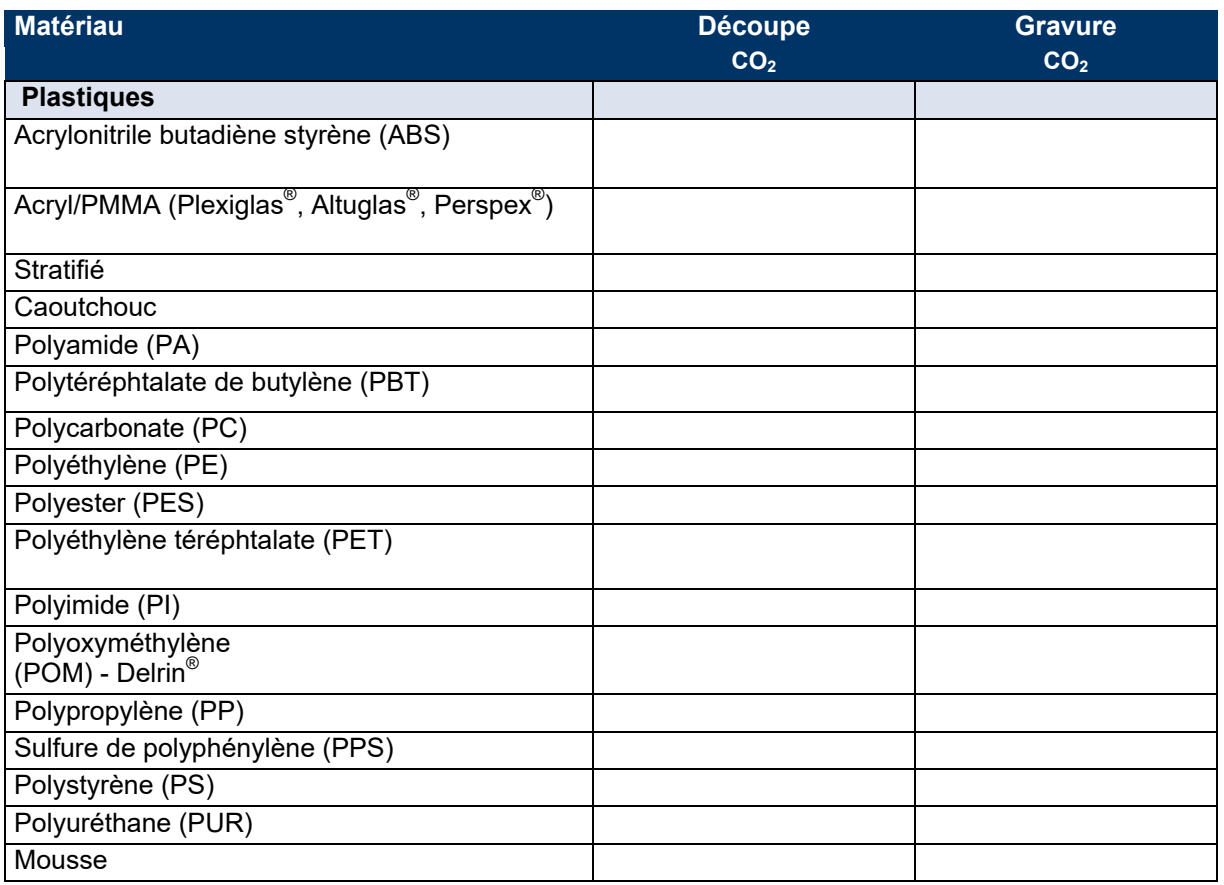

Error! Use the Home tab to apply Titel to the text that you want to appear here. **Error! Use the Home tab to apply Überschrift 1 to the text that you want to apper** 

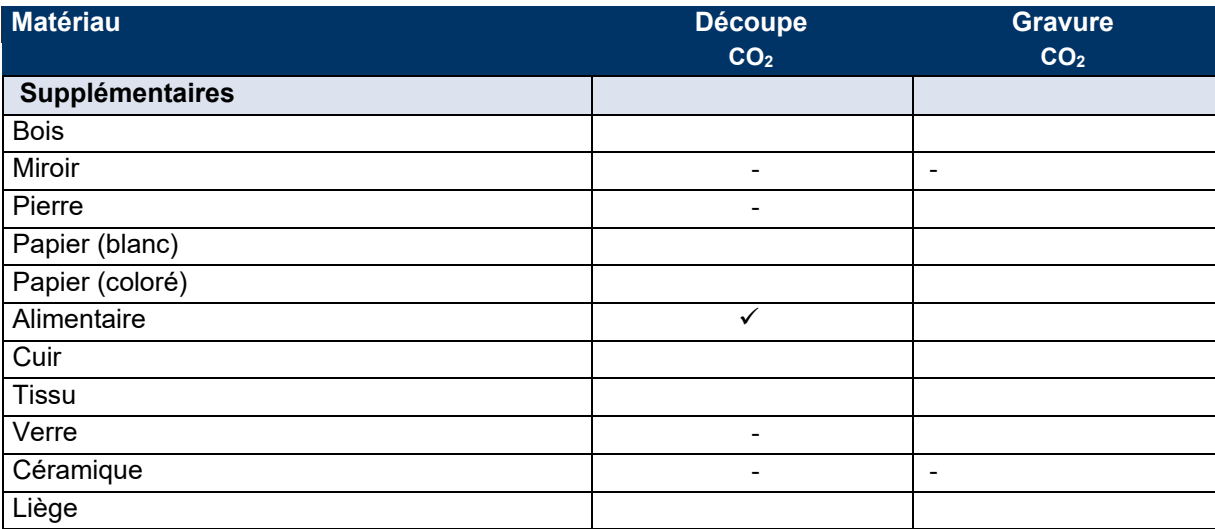

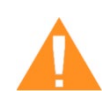

# **AVERTISSEMENT**

# **Matériaux interdits :**

Carbone, chlorure de polyvinyle (PVC), polyvinyle de butyral (PVB), polytetrafluoréthylène (PTFE, Teflon® ), fibre de carbone, oxyde de béryllium et matériaux qui contiennent des halogènes (fluorine, chlore, brome, iode et astate), résines à base d'époxy et de phénolique

# **Soyez prudent lors du traitement des matériaux suivants :**

Manganèse, chrome, nickel, cobalt, cuivre et plomb. Tous les matériaux dont le nom contient l'appellation « non-propagateur de flamme », puisqu'ils peuvent contenir du brome.

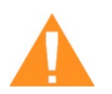

# **AVERTISSEMENT**

# **Blessures graves ou dommages matériels.**

L'utilisation de matériaux interdits ou non publiés peut causer de graves blessures ou des dommages matériels et ne sera pas couverte par la garantie.

- Utilisez seulement les matériaux autorisés et communiqués.

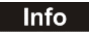

Pour tout matériau non listé ci-dessus, veuillez contactez nos experts en application ou nos

points de vente locaux.

Nous conseillons de procéder à un essai de traitement des matériaux avec les matériaux mentionnés ci-avant, en utilisant la configuration adaptée.

Trotec décline toute responsabilité pour les dommages consécutifs à l'usinage au laser pour toutes les applications, notamment avec les applications médicales ou pharmaceutiques.

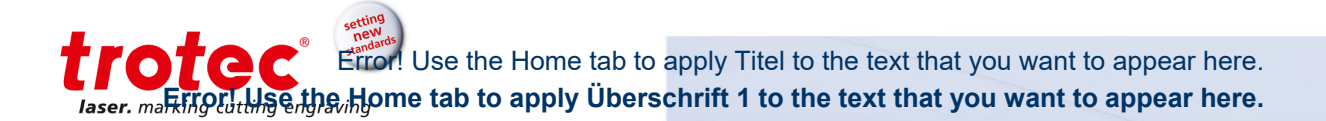

# **Description de la machine**

# **5.1 Aperçu général**

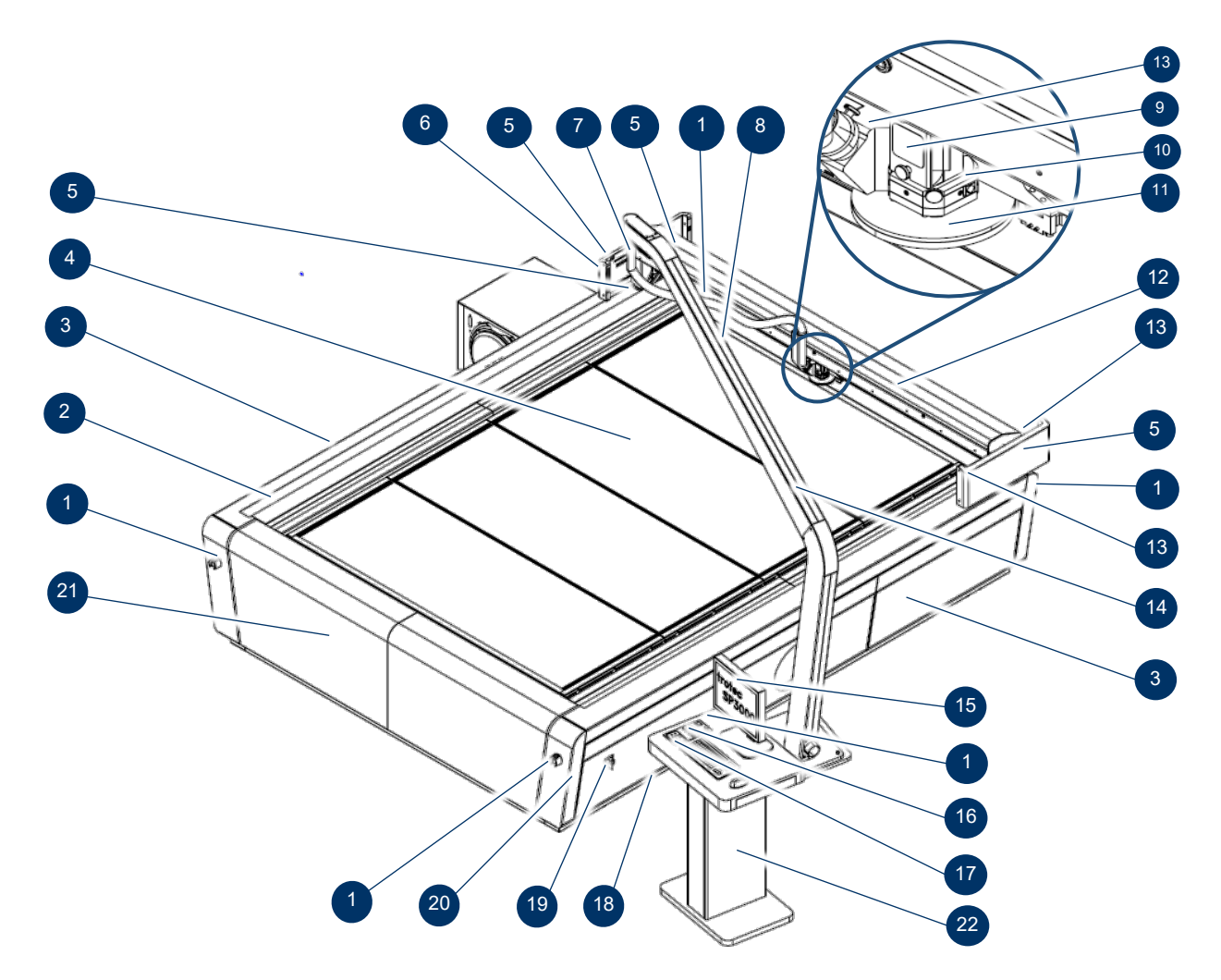

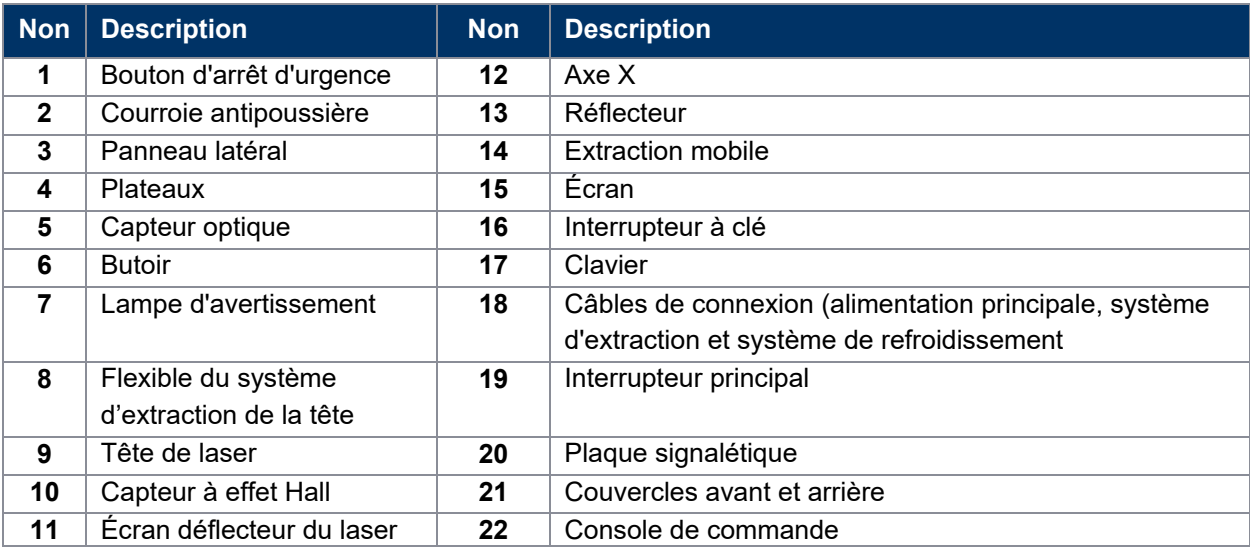

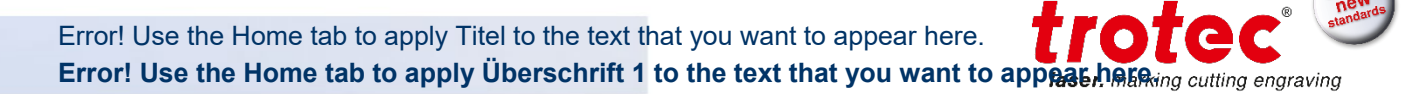

#### **5.2 Éléments de commande**

#### **5.2.1 Aperçu des éléments de commande**

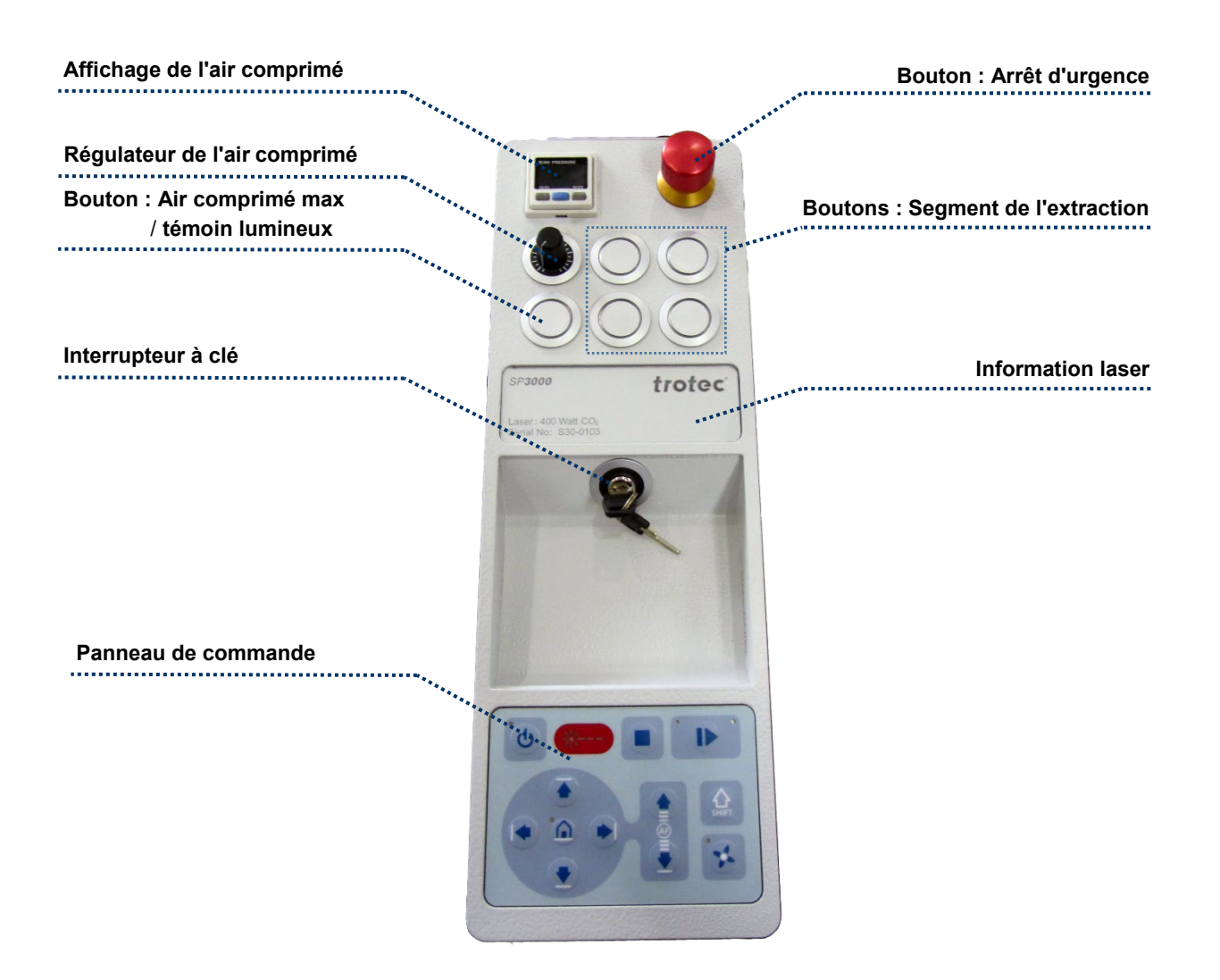

# trotec Error! Use the Home tab to apply Titel to the text that you want to appear here. **Example 10 Construction of the Home tab to apply Überschrift 1 to the text that you want to appear here.**

#### **5.2.2 Panneau de commande**

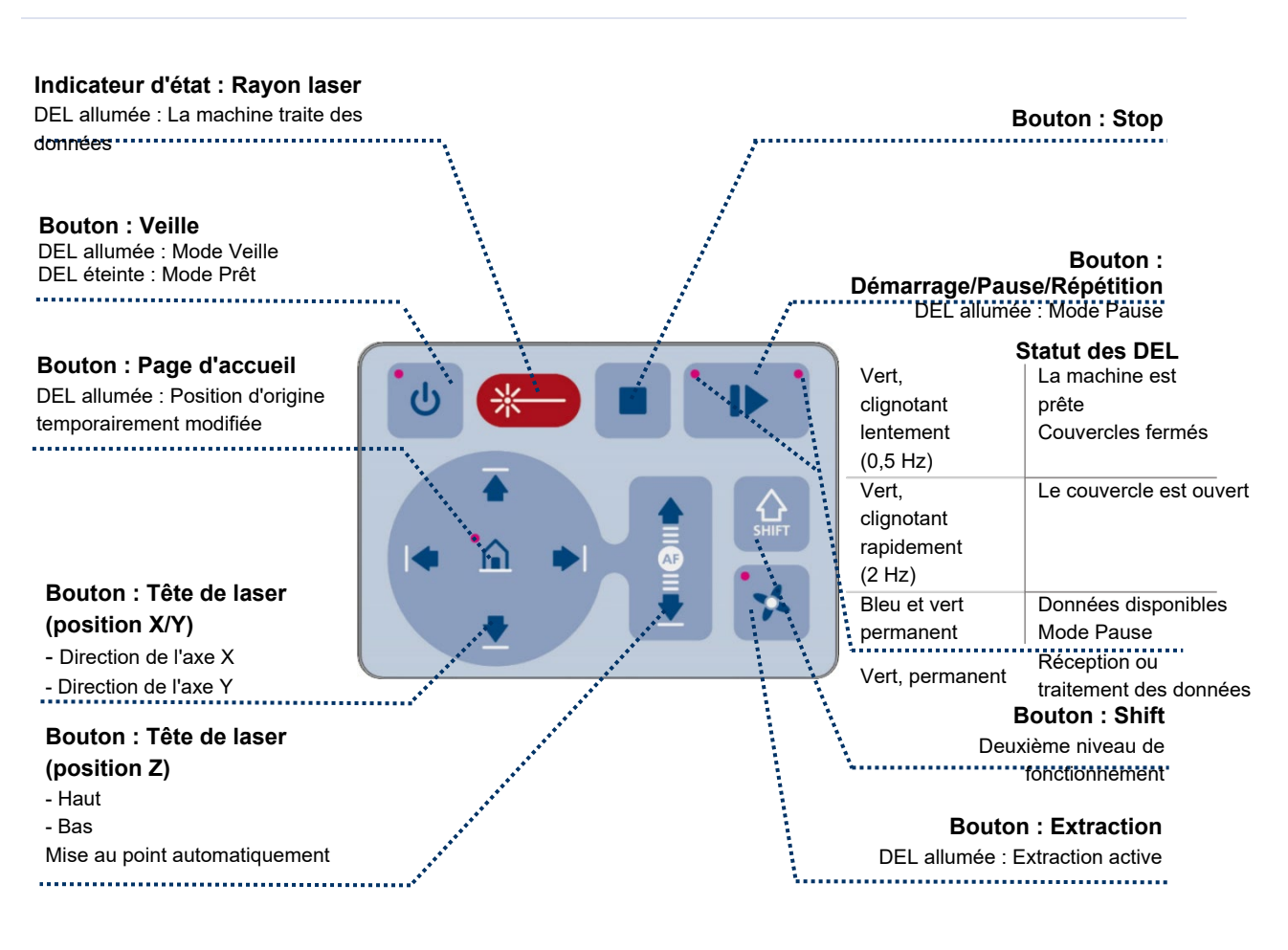

setting<br>new<br>clandards Error! Use the Home tab to apply Titel to the text that you want to appear here.<br>**Error! Use the Home tab to apply Überschrift 1 to the text that you want to appear here.** Error! Use the Home tab to apply Titel to the text that you want to appear here.

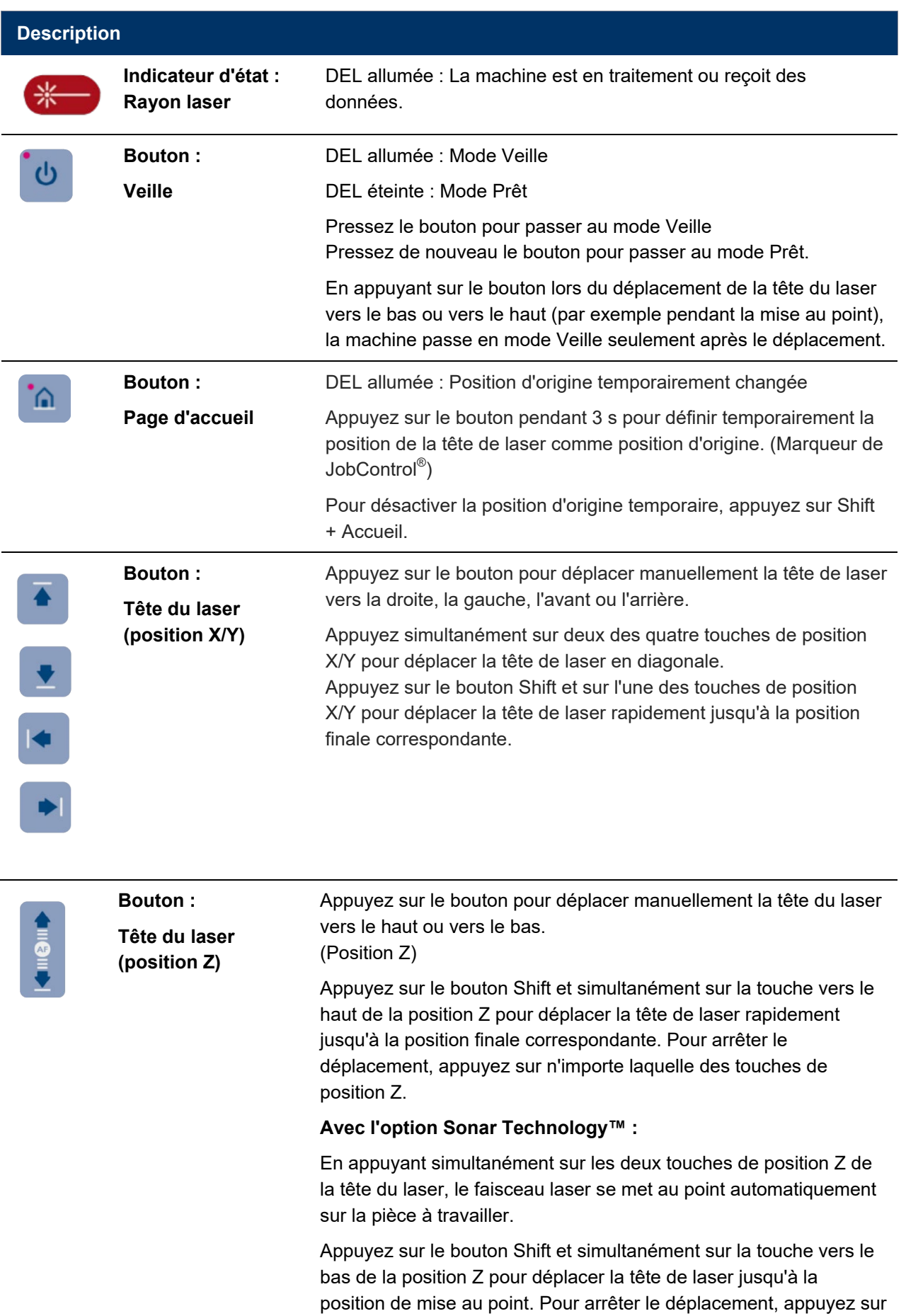

# Error! Use the Home tab to apply Titel to the text that you want to appear here. **Error! Use the Home tab to apply Überschrift 1 to the text that you want to appear here.**

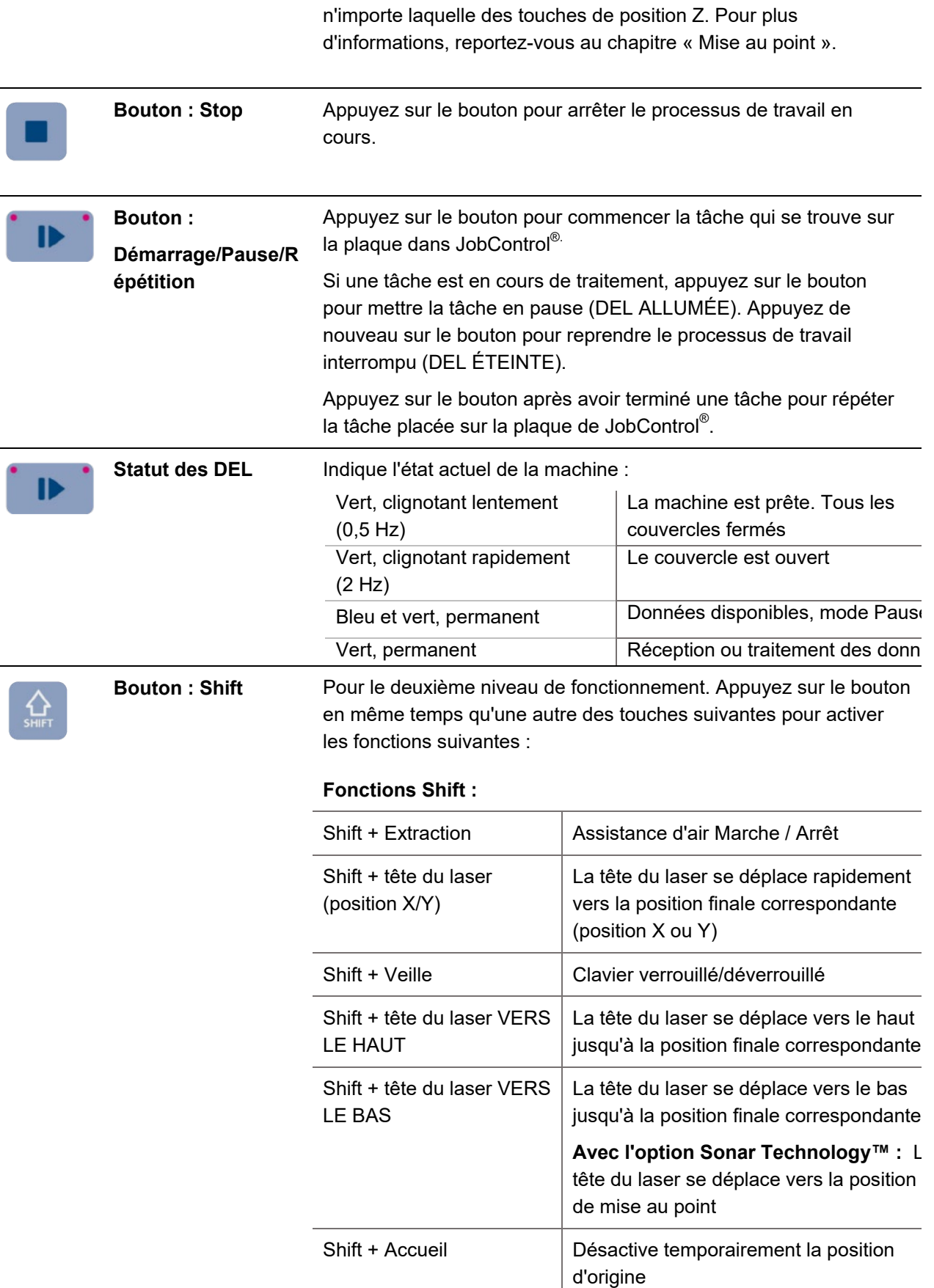

trotec Error! Use the Home tab to apply Titel to the text that you want to appear here. **Error! Use the Home tab to apply Überschrift 1 to the text that you want to appear here.** The engraving

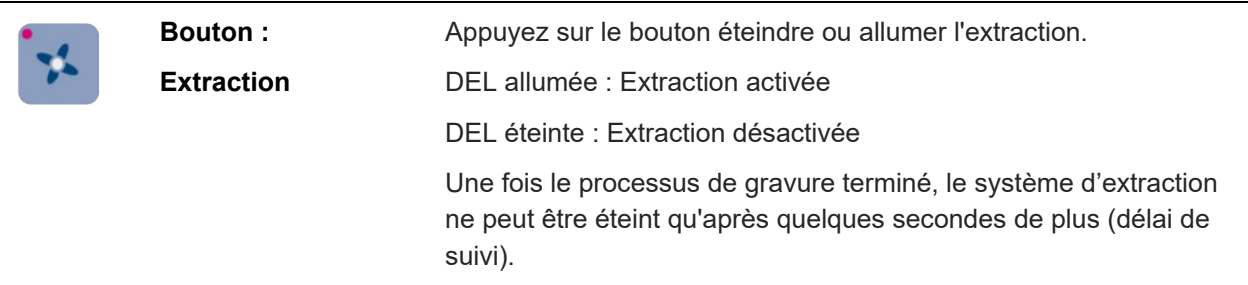

# **5.2.2.1 Raccourcis clavier**

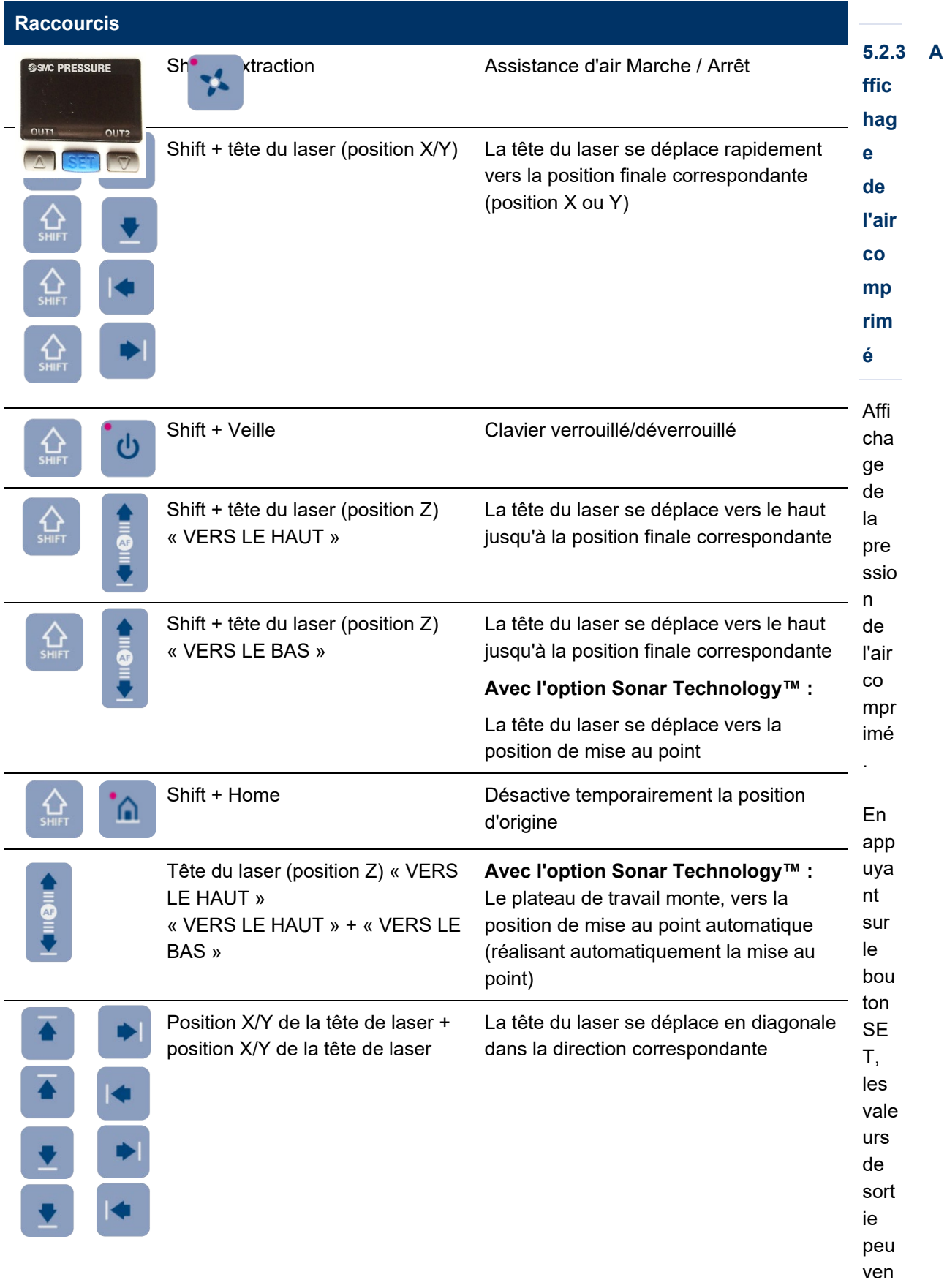

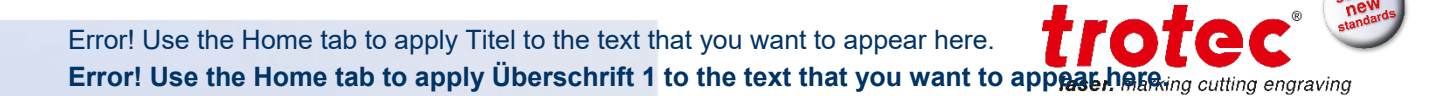

t être affichées en bar ou psi Les boutons de flèche n'ont aucune fonctionnalité.

# **5.2.4 Régulateur de l'air comprimé**

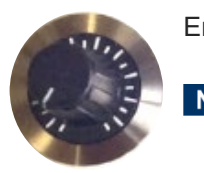

En tournant le régulateur de l'air comprimé, la pression peut être ajustée.

**Notice** Si la pression de l'air comprimé est définie trop haute, elle peut endommager la machine.

- La pression fournie de l'air comprimé externe connecté ne doit pas dépasser 10 bars.
- La pression maximum de l'air comprimé pendant le fonctionnement ne doit pas dépasser 6 bars.

#### **5.2.5 Interrupteur à clé**

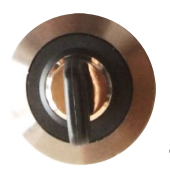

Le fait de tourner l'interrupteur à clé dans le sens inverse des aiguilles d'une montre coupe le moteur, la source laser et le système électrique. Grâce à l'interrupteur à clé, il est possible d'éviter les utilisations par un personnel non autorisé.

# **5.2.6 Bouton d'arrêt d'urgence**

En appuyant sur un bouton d'arrêt d'urgence, le circuit électrique est immédiatement coupé. Le faisceau laser est interrompu et tous les mouvements sont arrêtés.

**Notice** N'utilisez pas le bouton d'arrêt d'urgence pour la procédure de mise à l'arrêt standard.

# **5.2.6.1 Confirmation de l'arrêt d'urgence**

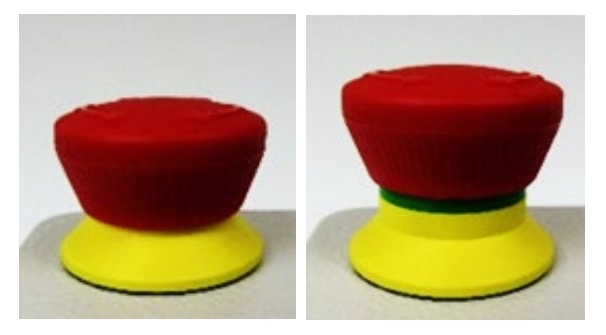

**5.2.7 Bouton de segment d'extraction**

Le système d'extraction du plateau est divisé **en la constitution de la constitution** en quatre segments indépendants. En appuyant sur un des quatre boutons de segment, l'extraction de la section

1. Pour le déverrouiller, tournez le bouton d'arrêt d'urgence dans le sens inverse des aiguilles d'une montre.

2. Redémarrez l'appareil laser pour confirmer la défaillance du laser.

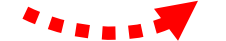

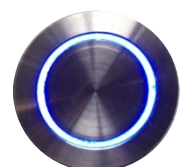

respective peut être activée ou désactivée. La zone de travail qui est exempte de matériaux ne doit pas être couverte.

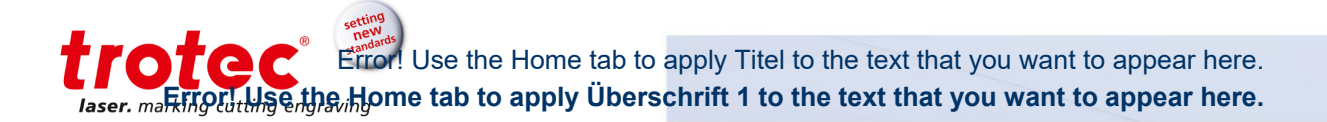

# **5.2.8 Air comprimé max / témoin lumineux**

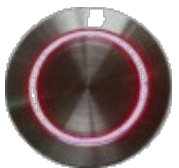

**Bouton d'air comprimé max** : en appuyant sur le bouton, l'air comprimé maximum est allumée. Il demeure activé aussi longtemps que l'on appuie sur le bouton. La fourniture d'air comprimé maximum est utilisée par exemple pour éliminer la formation de toute flamme.

**Témoin lumineux :** ALLUMÉ, dès qu'un système d'extraction ou de refroidissement n'est pas raccordé ou inactif, et c'est pourquoi le verrouillage n'est pas fermé.

**5.3.1.1 Plateau de découpe à lames en aluminium / plateau de découpe à lames en acrylique**

# **5.3 Plateaux (concept de plateau multifonctionnel)**

#### **5.3.1 Plateaux de découpe**

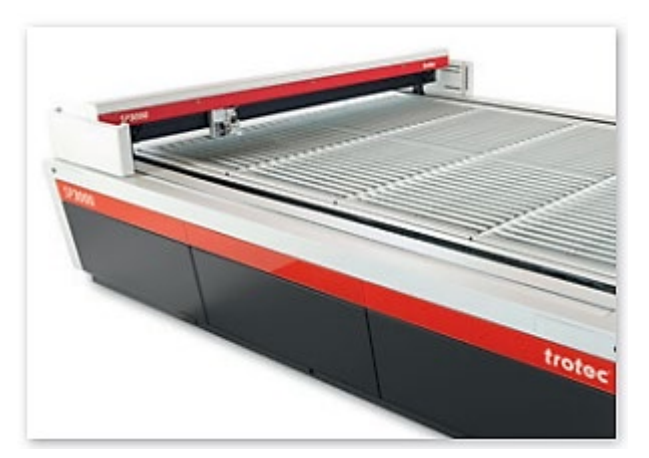

Le plateau de découpe à lames en aluminium s'emploie principalement pour les découpes de matériaux plus épais (jusqu'à 8 mm d'épaisseur) et pour les pièces dont la largeur est supérieure à 100 mm. L'acrylique peut être découpé sans réflexions en remplaçant les lames en aluminium par des lames en acrylique. Afin de réduire le nombre de points d'appui, il est possible de retirer certaines lames en fonction de la tâche à réaliser.

# **5.3.1.2 Plateau avec grille de découpe en aluminium**

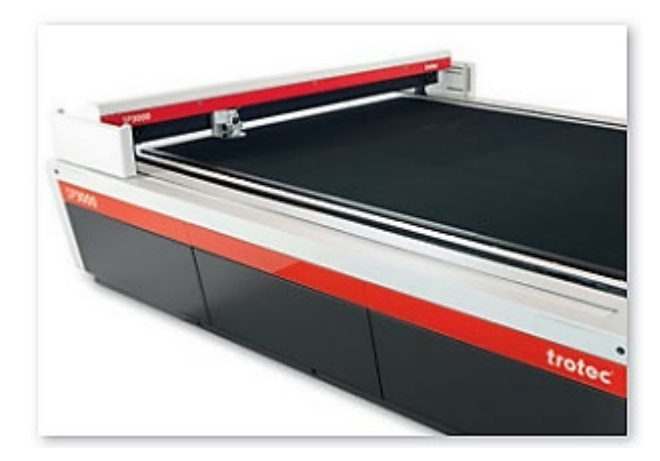

Ce plateau de découpe robuste et universel se distingue par ses alvéoles extrêmement robustes et sa grande longévité. Elle convient particulièrement aux tâches de découpe pour les pièces dont la largeur est inférieure à 100 mm étant donné que celles-ci restent à plat après la découpe. En comparaison du plateau de découpe standard, le plateau avec grille de découpe en aluminium comporte un nombre supérieur de points d'appui.

trotec  $\mathring{\mathbf{r}}$ ! Use the Home tab to apply Titel to the text that you want to appear here. **Example 12 to 12 to 12 to 12 to 12 to 12 to 12 to 12 to 12 to 12 to 12 to 12 to 12 to 12 to 12 to 12 to 12 to 12 to 12 to 12 to 12 to 12 to 12 to 12 to 12 to 12 to 12 to 12 to 12 to 12 to 12 to 12 to 12 to 12 to 12 to 12** 

# **5.3.1.3 Plateau de découpe à lames en acrylique**

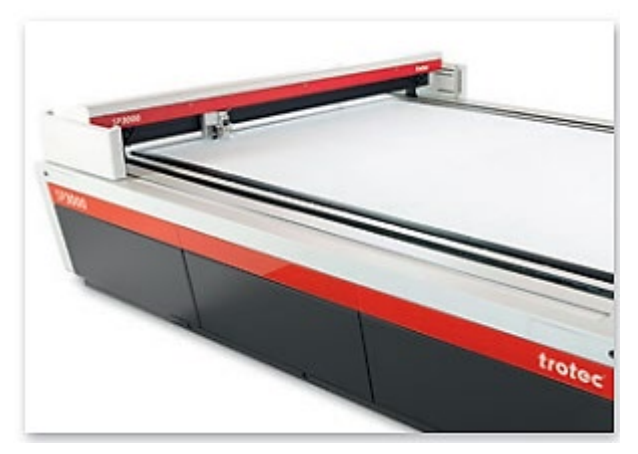

Plateau de découpe universel pour la découpe sans réflexion

d'acrylique de fine épaisseur jusqu'à 8 mm. Tout comme pour le plateau avec grille de découpe en aluminium, les pièces inférieures à 100 mm restent à plat après la découpe.

# **5.3.1.4 Plateau de découpe en nids d'abeille**

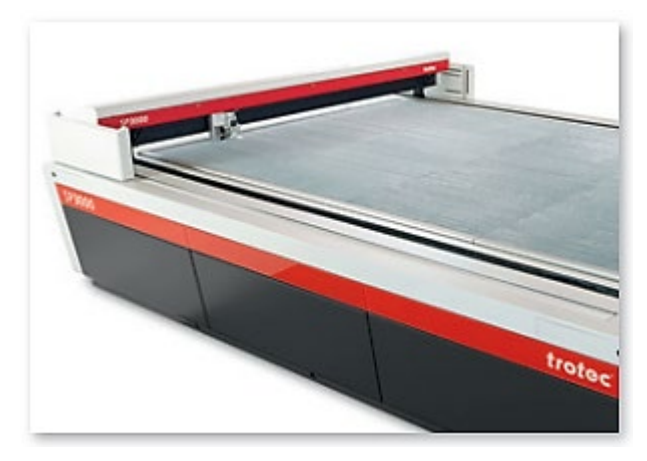

Le plateau de traitement convient notamment pour

les applications qui requièrent des rétroréflexions minimes et une planéité optimale du matériau, comme lors de la découpe de films.

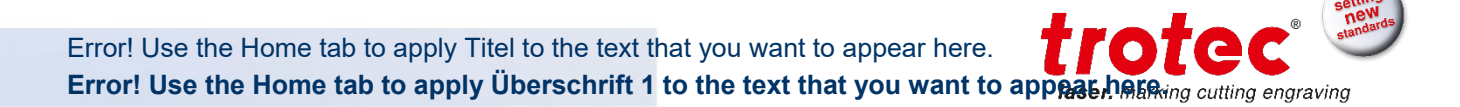

# **5.4 Lentilles**

**Lentilles (outil de mise au point incl.) disponibles :** 

5,0"

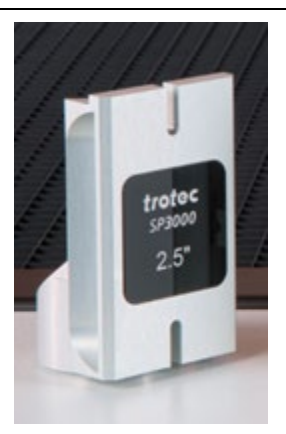

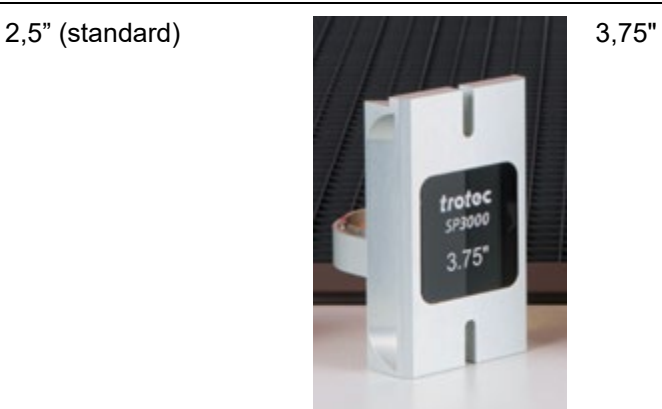

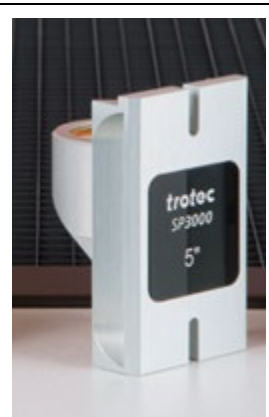

# **5.5 Buses**

#### **Buses disponibles :**

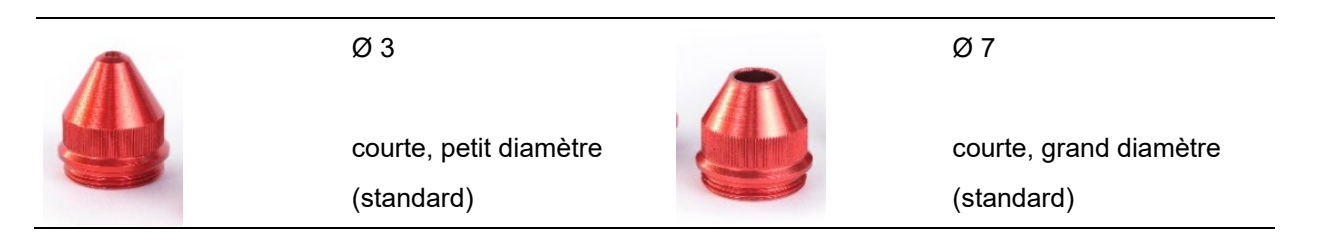

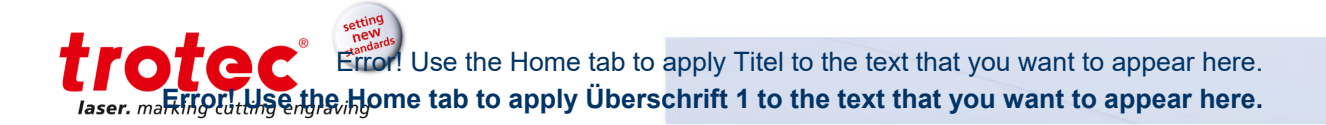

# **6 Transport, déchargement et emballage**

#### **6.1 Remarques de sécurité**

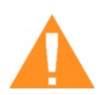

# **AVERTISSEMENT**

**Risque de blessure**

Il y a un risque de blessure en cas de chute de pièces lors du transport, du chargement et du déchargement de la machine.

- Suivez les instructions de sécurité.

# **Respectez les instructions de sécurité pour éviter d'endommager la machine à cause d'un mauvais maniement lors du transport :**

- Déplacez toujours la machine avec la plus grande prudence et vigilance.
- Ne transportez la machine / les composants de la machine que dans son/leur **emballage d'origine**.
- Prenez toujours le centre de gravité de la machine en considération lors de son transport (cela évite le risque de renversement).
- Consultez les symboles d'emballage (par ex. ne transportez la machine qu'en position verticale).
- Prenez des mesures pour éviter à la machine de glisser sur les côtés, se renverser ou basculer.
- Transportez la machine avec le plus de précaution possible pour éviter tout dommage.
- Évitez les vibrations.
- Lors du transport maritime de la machine, elle doit être emballée hermétiquement et protégée contre la corrosion.
- En cas de transport en plein air, n'utilisez que des véhicules avec un toit ou offrant une protection suffisante contre les intempéries.
- Protégez la machine contre les dégâts de transport à l'aide de sangles et de cales et laissez des espaces suffisants avec les autres éléments transportés.
- Ne placez pas d'autres charges lourdes sur la machine ou sur ses composants.

# **6.2 État de livraison**

.

Sauf convention contraire, la machine et les accessoires additionnels seront livrés dans des caisses en bois.

Veuillez vous référer au « Guide de préinstallation » pour plus d'informations.

Notice Conservez l'emballage d'origine.

#### **6.3 Température et humidité**

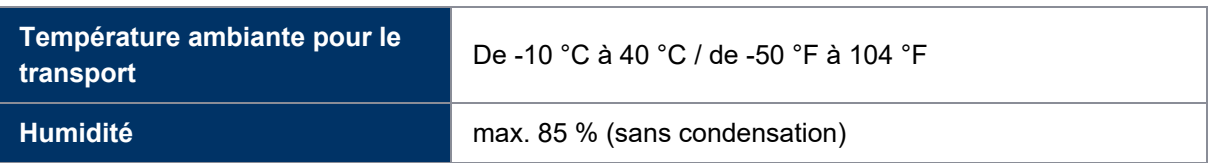

# **6.4 Outils requis pour le déchargement et le transport**

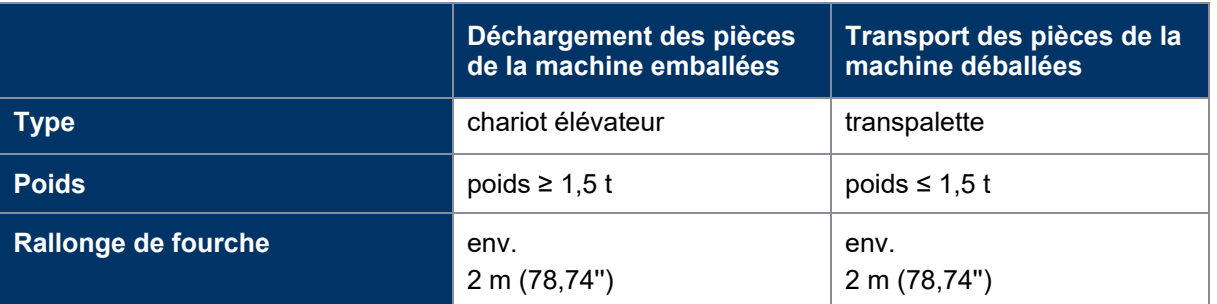

### **6.5 Déménagement de la machine**

**Notice** Ne transportez la machine que dans son emballage d'origine. Assurez-vous que les caisses en bois sont correctement sécurisées, sinon les caisses peuvent glisser, se renverser ou basculer.

Si vous souhaitez déménager la machine, veuilles contacter votre service d'assistance Trotec local.

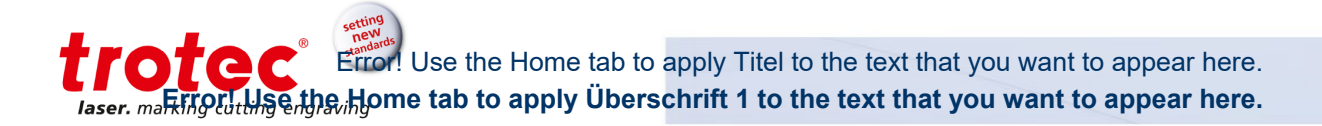

# **7 Configuration et installation**

# **7.1 Remarques de sécurité**

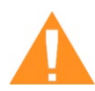

# **AVERTISSEMENT**

### **Risque de blessure**

Un mauvais assemblage ou une mauvaise configuration peuvent provoquer de graves blessures ou dommages.

Le travail ne peut être effectué que par du personnel autorisé et formé, familier avec le fonctionnement de la machine et dans le respect le plus strict de toutes les instructions de sécurité.

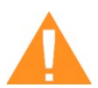

#### **AVERTISSEMENT Risque de blessure**

Une machine incomplète, défectueuse ou endommagée peut provoquer de graves blessures corporelles ou des dégâts matériels.

N'assemblez et n'installez la machine que si la machine et toutes ses pièces sont complètes et intactes.

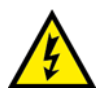

# **DANGER**

#### **Courant électrique**

Seul du personnel qualifié peut procéder à des travaux sur les raccords électriques et dans le plus strict respect des remarques de sécurité.

# **Veuillez tenir compte des points suivants :**

- Si le système a été soumis à des variations de température importantes, il doit être ramené à température ambiante avant d'être mis en service.
- Un système laser est composé de composants électriques et optiques de haute qualité. Les tensions mécaniques, les vibrations et les impacts doivent constamment être évités.
- Assurez-vous que la distance avec les machines voisines, les murs ou autres équipements fixes est suffisante.
- Maintenez l'environnement de travail rangé et propre.
- Avant de procéder à l'assemblage et à l'installation de la machine, vérifiez le matériel pour vous assurer qu'elle est complète et en bon état.

# **7.2 Environnement opérationnel**

# **7.2.1 Température et humidité**

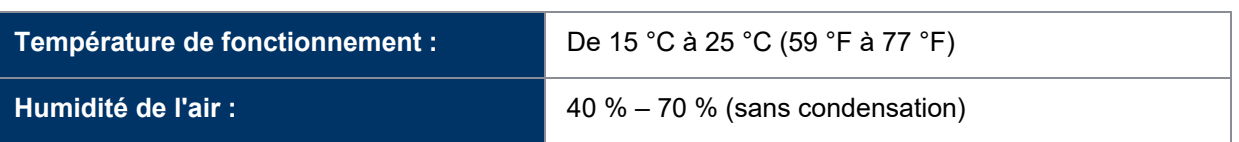

# **7.2.2 Conditions du sous-sol**

Conditions :

- Planéité ±5 mm (±0,1969'')
- Sol robuste, ferme et exempt de vibrations
- Sol propre et facile d'entretien
- Capacité portante du sous-sol ≥ 1 000 kg/m $^2$  (10 KN/m $^2$ )
- Charge ponctuelle de la machine 500 kg/m² (5 KN/m $^2)$
- Aucune préparation spéciale du substrat n'est requise

# **7.2.3 Conditions environnementales**

Conditions :

- L'environnement de travail doit être suffisamment éclairé
- Assurez-vous que l'environnement ne comporte pas de poussière (II conformément à la norme IEC60947-1)
- Blindage CEM
- Aucune interférence d'installation électrique, de tuyaux ou de conduites
- Alimentation électrique sans fluctuations

# **7.3 Configuration et installation**

La configuration doit être réalisée uniquement par les techniciens Trotec.

# Error! Use the Home tab to apply Titel to the text that you want to appear here. aser, martiforuth Se,the, Home tab to apply Uberschrift 1 to the text that you want to appear here.

# **7.4 Raccordements**

# **7.4.1 Raccordement à l'alimentation principale**

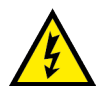

#### **Une mauvaise tension peut causer des dommages à la machine**

Ne pas exploiter la machine, si les tensions ne correspondent pas, car cela peut causer des dommages à la machine.

L'alimentation principale et la tension de fonctionnement, comme mentionné à côté des prises de raccordement doivent correspondre.

Raccordez l'extrémité du câble du secteur à la prise de raccordement principale.

#### **7.4.2 Raccordement de la console de commande**

Le raccordement doit être réalisé uniquement par un technicien Trotec.

#### **7.4.3 Raccordement à un système d'extraction Trotec**

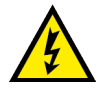

#### **Une mauvaise tension peut causer des dommages à la machine**

Ne pas exploiter la machine, si la tension du secteur ne correspond pas à la tension requise par le système d'extraction car cela peut causer des dommages à la machine.

- Assurez-vous que la tension du secteur correspond à la tension demandée par le système d'extraction.

Le raccordement doit être réalisé uniquement par un technicien Trotec.

#### **Suivez les instructions de fonctionnement et de maintenance dans ce manuel du système d'extraction.**

# **7.4.4 Raccordement à un système de refroidissement Trotec**

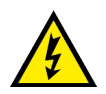

#### **Une mauvaise tension peut causer des dommages à la machine**

Ne pas exploiter la machine, si la tension du secteur ne correspond pas à la tension requise par le système de refroidissement car cela peut causer des dommages à la machine.

- Assurez-vous que la tension du secteur correspond à la tension demandée par le système de refroidissement.

Le raccordement doit être réalisé uniquement par un technicien Trotec.

#### **Suivez les instructions de fonctionnement et de maintenance dans ce manuel du système de refroidissement.**

# **8 Fonctionnement**

# **8.1 Avant le fonctionnement**

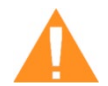

# **AVERTISSEMENT**

### **Risque de blessure**

Un mauvais fonctionnement peut provoquer de graves blessures ou de sérieux dégâts matériels.

- Le travail ne peut être effectué que par du personnel autorisé et formé, familier avec le fonctionnement de la machine et dans le respect le plus strict de toutes les instructions de sécurité.

#### **Avant la mise en service, les points suivants doivent être vérifiés :**

- Vérifiez la machine et les dispositifs de sécurité pour garantir qu'ils sont en état de fonctionner, en état technique impeccable et complets.
- Maintenez l'environnement de travail rangé et propre. Source d'accidents !
- Assurez-vous que les composants optiques ne sont pas sales ni poussiéreux.
- Activez le système d'extraction.
- Assurez-vous que l'installation électrique est complète et que la tension d'admission est correcte.
- Vérifiez les conditions environnementales à l'aide des spécifications techniques.
- Familiarisez-vous avec les réglementations de sécurité laser.
- Respectez toutes les exigences de sécurité laser.
- Le système ne peut être allumé que quand toutes les dispositions de sécurité ont été vérifiées par une personne autorisée ayant confirmé que les normes sont respectées.

# **8.2 Logiciel**

Pour obtenir des informations sur la manière d'utiliser le logiciel, veuillez lire le manuel d'accompagnement du logiciel, qui est disponible sur le DVD fourni.

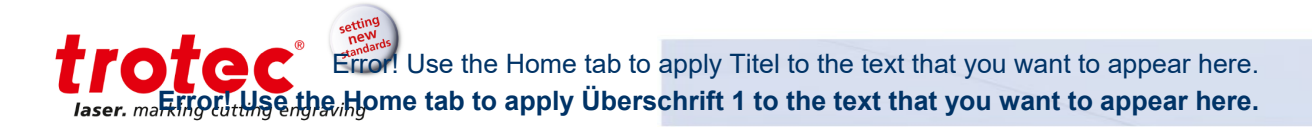

# **8.3 Alimentation marche/arrêt**

# **8.3.1 Alimentation marche**

- 1. Assurez-vous qu'aucun objet ne se trouve dans la zone de traitement, limitant ou obstruant la liberté de mouvement des pièces mécaniques du dispositif.
- 2. Assurez-vous que tous les dispositifs de sécurité sont présents et entièrement fonctionnels et que les panneaux latéraux sont fermés.
- 3. Allumez le système de refroidissement en tournant l'interrupteur principal dans le sens des aiguilles d'une montre à l'arrière du système.
- 4. Allumez la fourniture d'air comprimé.

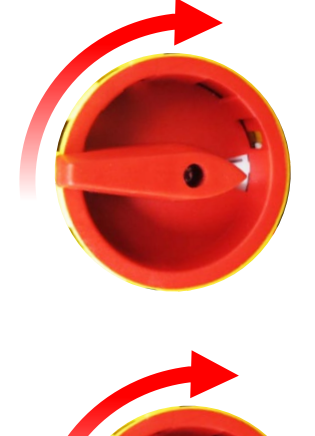

5. Allumez l'alimentation principale de la machine en tournant l'interrupteur principal dans le sens des aiguilles d'une montre. L'interrupteur principal est situé à l'avant de la machine sur le côté droit.

Error! Use the Home tab to apply Titel to the text that you want to appear here. **Error! Use the Home tab to apply Überschrift 1 to the text that you want to appear here.** In generaving

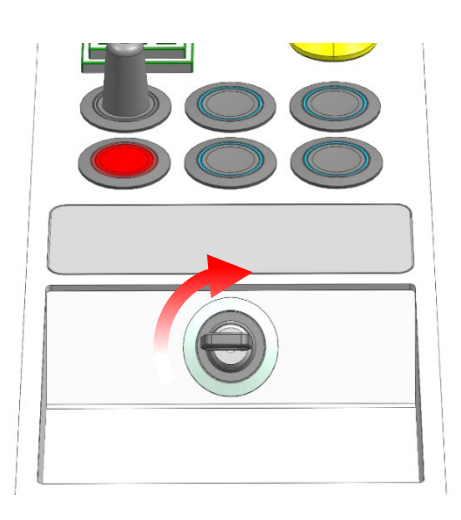

- 6. Tournez l'interrupteur à clé dans le sens des aiguilles d'une montre et résistez à la pression du ressort. Dès que la machine est en marche, relâchez l'interrupteur. L'interrupteur revient à sa position initiale.
	- **Info** Le circuit de sécurité se ferme uniquement si le système de refroidissement avait été allumé auparavant, et la machine peut être allumée.

- 7. La machine démarre le processus de référencement env. 25 secondes après son démarrage.
- 8. Dès que le processus de référencement est correctement effectué et qu'un signal sonore retentit, la machine est prête à être utilisée.

De plus, des DEL vertes clignotant lentement indiquent que la machine est prête à être utilisée.

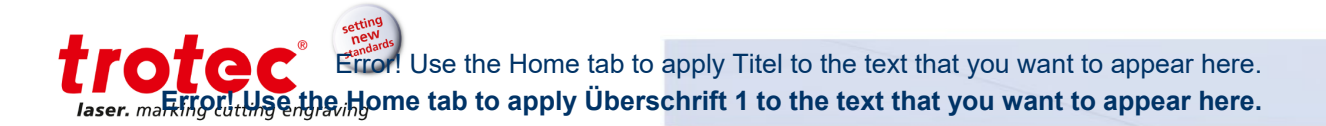

# **8.3.2 Arrêt de l'alimentation**

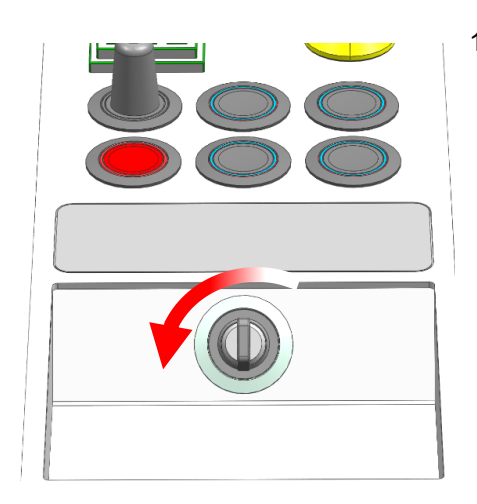

1. Tournez l'interrupteur à clé dans le sens inverse des aiguilles d'une montre.

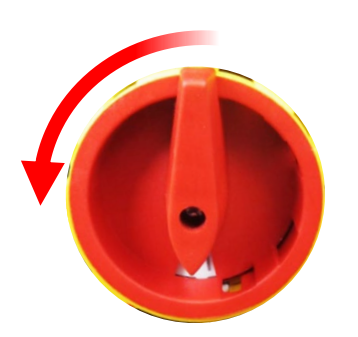

2. Éteignez l'alimentation principale de la machine en tournant l'interrupteur principal dans le sens inverse des aiguilles d'une montre. L'interrupteur principal est situé à l'avant de la machine sur le côté droit.

#### **Info**

Lors de la mise hors tension de l'alimentation d secteur, toutes les données de traitement sont perdues.

3. Éteignez la fourniture d'air comprimé.

- 4. Éteignez le système de refroidissement en tournant l'interrupteur principal situé à l'arrière du système dans le sens inverse des aiguilles d'une montre.
- 5. Nettoyez la machine et assurez-vous qu'aucun objet de quelque nature que ce soit n'est présent à l'intérieur de la zone de traitement.

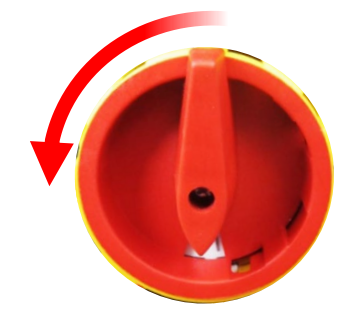

# **8.4 Positionnement de la lentille**

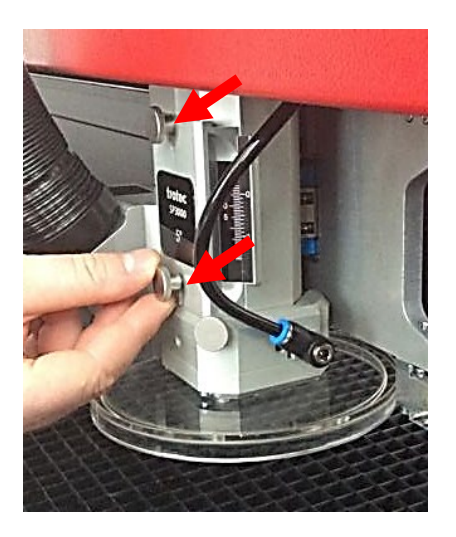

- 1. Débarrassez-vous des particules non adhérentes et de la poussière en soufflant dessus à l'aide d'un souffleur ou d'air comprimé (conformément à la norme ISO 8573 2010 classe 1).
- 2. Dévissez les vis de fixation de la lentille. (2 vis)

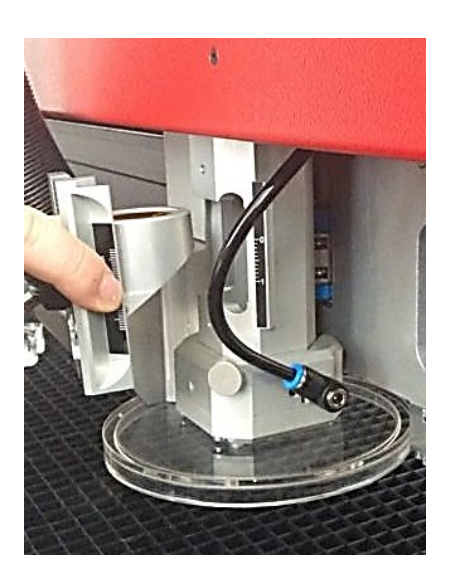

- 3. Retirez la lentille avec précaution.
- 4. Assurez-vous que la lentille n'est pas endommagée.
- 5. Si nécessaire, nettoyez la lentille à l'aide d'un liquide de nettoyage et d'un chiffon (voir chapitre « Nettoyage des composants optiques »)
- 6. Assurez-vous encore une fois que la lentille n'est pas endommagée.
- 7. Insérez la lentille
- 8. Fixez la lentille à l'aide des vis de fixation (2 vis)

# trotec Use the Home tab to apply Titel to the text that you want to appear here. Laser, marking the Home tab to apply Uberschrift 1 to the text that you want to appear here.

# **8.5 Positionnement du plateau**

#### **Notice Dégât sur le cadre multifonctionnel ou détérioration de la fonction d'extraction**

Quand les pièces à travailler sont traitées directement sur le cadre multifonctionnel sans plateau, le cadre peut être endommagé et il est possible que la fonction d'extraction soit détériorée.

Ne traitez les pièces à travailler que sur des plateaux adaptés.

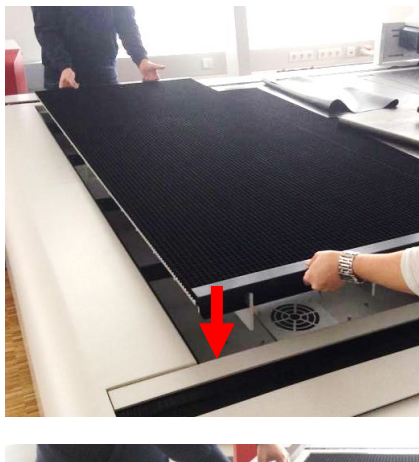

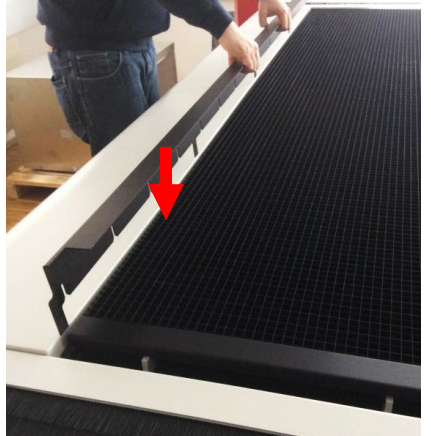

1. La zone de travail offre de l'espace pour quatre plateaux Placez les plateaux adaptés sur un cadre multifonctionnel.

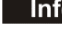

- Deux personnes sont requises pour le positionnement d'un plateau.
- 2. Fixez les deux plateaux extérieurs en insérant une bande de fixation sur le côté.
- 3. Pour plus de détails sur les variantes de plateaux disponibles, reportez-vous au chapitre « Plateaux ».

Error! Use the Home tab to apply Titel to the text that you want to appear here. **Error! Use the Home tab to apply Überschrift 1 to the text that you want to appear hereing cutting engraving** 

#### **8.6 Méthode de mise au point**

#### **8.6.1 Aperçu**

La précision de la gravure laser dépend de plusieurs facteurs. Outre le bon choix de lentille, des plateaux de travail et d'un système d'extraction adapté, une bonne mise au point joue un rôle essentiel.

Le bon réglage de la mise au point, qui est la bonne distance entre la tête de laser et le matériel à graver, est crucial pour un résultat d'application parfait.

#### **→ Mode de mise au point manuel**

- Outil de mise au point

#### **→ Modes de mise au point automatiques**

- Logiciel de mise au point (JobControl®)
- Sonar Technology™ (mise au point automatique avec capteur d'ultrasons)

Les défauts résultants d'accidents principaux (la tête de travail frappe les matériaux ou **Info** le plateau de travail) ne sont pas sous garantie.

# trotec Use the Home tab to apply Titel to the text that you want to appear here. **Example 18 Apple Home tab to apply Überschrift 1 to the text that you want to appear here.**

# **8.6.2 Outil de mise au point**

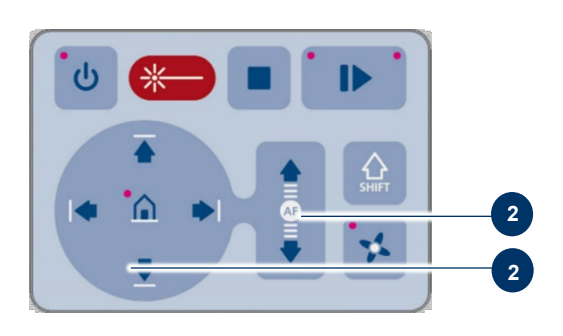

1. Déplacez la tête de traitement au-dessus du matériau à graver à l'aide des touches de positionnement X/Y (2) sur le clavier.

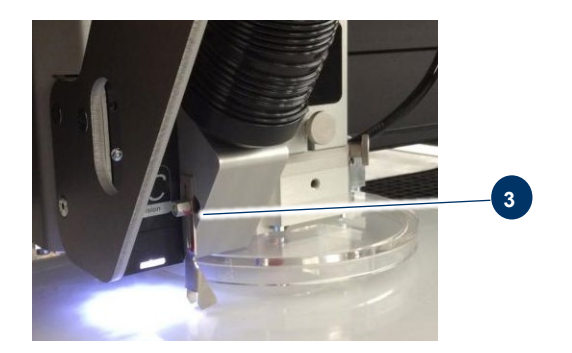

- 2. Accrochez l'outil de mise au point (3) à l'endroit prévu sur le laser pour que ledit outil puisse se déplacer librement.
- 3. Déplacez l'axe X vers le bas en appuyant sur la touche (1) (position Z) de la tête du laser.
- 4. Avant que l'outil de mise au point n'atteigne la pièce à travailler, déplacez le plateau de travail vers le bas très lentement et étape par étape en appuyant brièvement sur la touche (position Z) de la tête du laser jusqu'à ce que l'outil s'incline sur le côté ou change de position.

La lentille est à présent concentrée sur la surface du matériau.

Error! Use the Home tab to apply Titel to the text that you want to appear here. Error! Use the Home tab to apply Titel to the text that you want to appear here.<br>**Error! Use the Home tab to apply Überschrift 1 to the text that you want to appear here.** 

#### **8.6.3 Logiciel de mise au point**

Les valeurs suivantes doivent être entrées dans JobControl<sup>®</sup> :

- Type de plateau
- Type de lentille
- Épaisseur du matériau (mesure exacte)
- Type de traitement du matériau
- **Notice**

Les valeurs saisies doivent correspondre au matériau, au plateau et à la lentille de la machine pour éviter tout écrasement de tête.

Lors de l'utilisation d'un espaceur, l'épaisseur totale du matériau est déterminée par l'épaisseur de l'espaceur et du matériau.

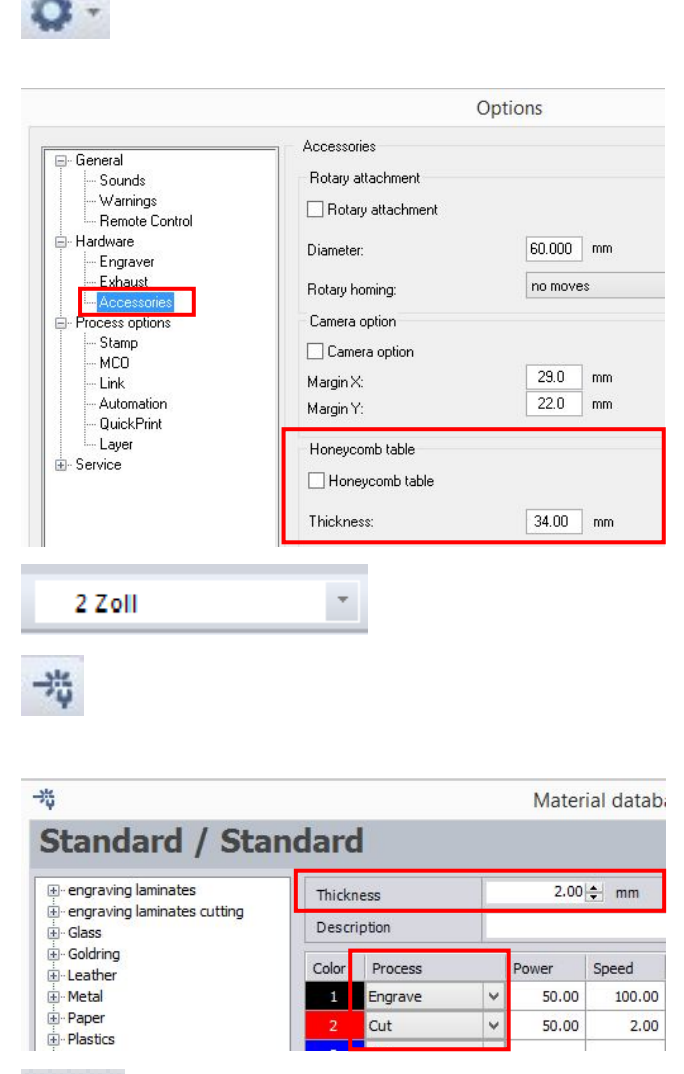

- 1. Cliquez sur l'icône « Options » ou allez dans Paramètres/Options dans le menu.
- 2. Sélectionnez « Accessoires »
- 3. Lorsque vous utilisez un plateau de découpe, entrez le type de plateau et l'épaisseur du plateau.

- 4. Sélectionnez le type de lentille dans la barre de menu.
- 5. Cliquez sur l'icône « Base de données des matériaux » ou allez dans Paramètres / Base de données des matériaux dans le menu.
- 6. Entrez l'épaisseur du matériau.
- 7. Entrez le type de traitement.
- 8. Cliquez sur l'icône « Mise au point du laser ». Le plateau de travail se déplace automatiquement dans la bonne position (déplacement selon l'axe Z).

# Use the Home tab to apply Titel to the text that you want to appear here. trote **Example 19 Apple Home tab to apply Überschrift 1 to the text that you want to appear here.**

# **8.6.4 Sonar Technology™**

**Notice** Un fort encrassement du capteur à ultrasons peut entraîner des défauts suite à l'écrasement de tête (la tête de travail heurte le matériau ou le plateau de travail).

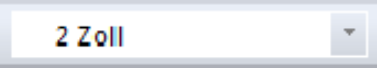

5. Assurez-vous que le capteur à ultrasons est propre.

6. Sélectionnez le type de lentille dans la barre de menu de JobControl® .

7. Appuyez simultanément sur les deux touches (1) de positionnement Z pour que le faisceau laser soit automatiquement mis au point sur la pièce à travailler.

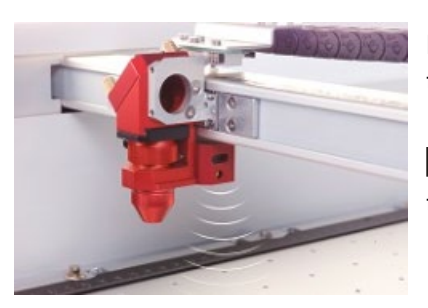

**1**

La mise au point est alors terminée et vous pouvez commencer le traitement laser.

**Info** Ce mode de mise au point convient parfaitement pour tous les matériaux réfléchissants acoustiques.

# **9 Maintenance**

# **9.1 Remarques de sécurité**

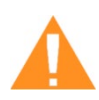

# **AVERTISSEMENT**

#### **Un mauvais entretien peut provoquer de graves blessures ou dommages.**

Le travail de maintenance ne peut être effectué que par du personnel autorisé et formé, familier avec le fonctionnement de la machine et dans le respect le plus strict de toutes les instructions de sécurité.

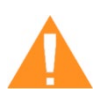

# **AVERTISSEMENT**

#### **Risque d'incendie ou d'explosion**

Un mauvais maniement de la machine peut provoquer un incendie ou une explosion.

- Pour le nettoyage de la machine, n'utilisez pas de substances explosives ou inflammables ni de produits de nettoyage.
- Aucun liquide inflammable ou explosif ne doit être stocké dans la machine ou à proximité immédiate.
- Maintenez toujours le système propre, et retirez les éléments inflammables de la zone de travail ou de la zone d'extraction.

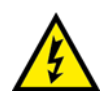

# **AVERTISSEMENT**

# **Risque de choc électrique**

Seul du personnel qualifié peut procéder à des travaux sur les raccords électriques et dans le plus strict respect des instructions de sécurité.

- **Avant de procéder à un quelconque travail de maintenance, débranchez la machine de la tension du secteur et assurez-vous que le système est hors tension.**

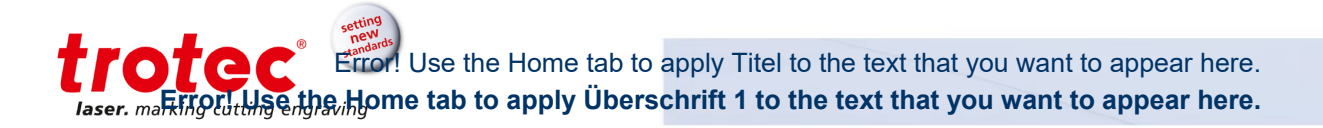

# **9.2 Calendrier de maintenance**

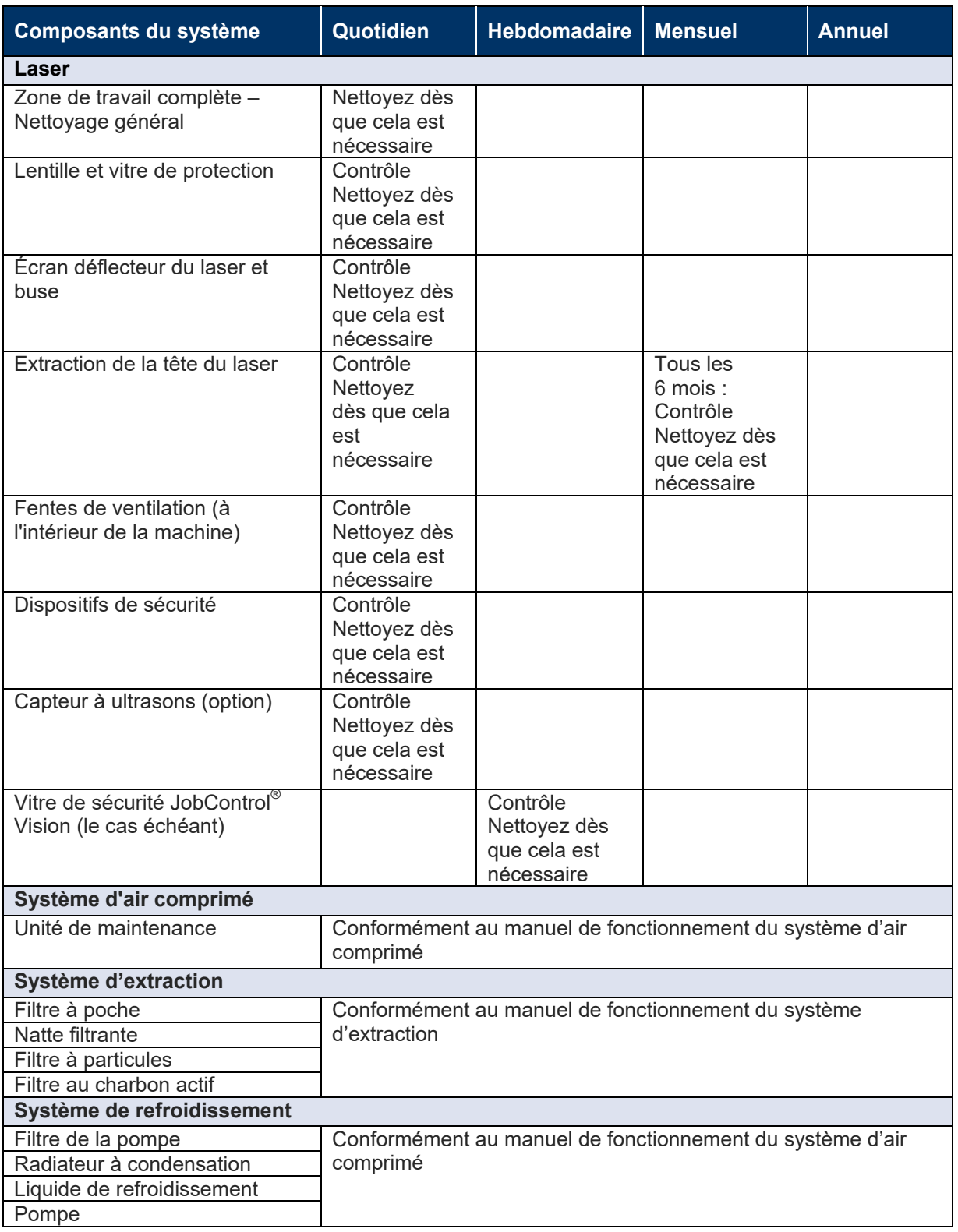

**Info** 

Afin d'assurer la disponibilité et la longévité maximales du système, nous vous conseillons de contrôler régulièrement le filtre et les fentes de ventilation et d'extraction, tout en maintenant les alentours propres. Nous conseillons également fortement une inspection visuelle des lentilles avant de démarrer le système.

### **9.3 Nettoyage de la machine**

- 1. Déplacez l'axe X dans une position qui vous facilite le nettoyage de la surface et de l'intérieur de la machine avec un produit à vitres et du papier absorbant.
- 2. Éteignez et débranchez la machine de l'alimentation principale.
- 3. Retirez les plateaux.
- 4. Retirez soigneusement toutes les particules de saletés et tous les dépôts à l'intérieur de la machine (par ex. à l'aide d'un aspirateur ou d'un balai).
- 5. Nettoyez les fentes de ventilation de la boîte d'extraction à l'intérieur de la machine à l'aide d'un chiffon sec ou humide, d'un balai ou d'un aspirateur.
- 6. Nettoyez les couvercles et les panneaux à l'aide d'un chiffon en coton sec ou légèrement humide. N'utilisez pas de papier absorbant qui rayerait l'acrylique.

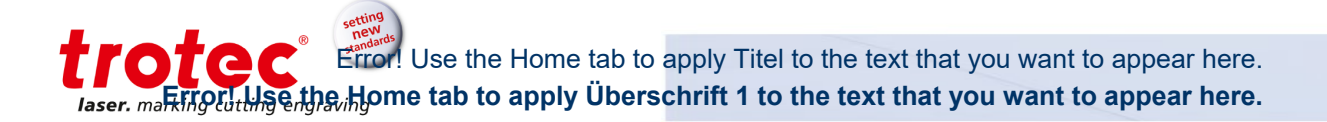

#### **9.4 Nettoyage des composants optiques**

Trotec recommande l'utilisation du kit de nettoyage joint. Alternativement, utilisez des tampons en coton de haute qualité et le liquide de nettoyage fourni.

#### **Info**

- Les produits de nettoyage suivants sont disponibles en tant qu'accessoires :
- Chiffon de nettoyage de la lentille (N° de pièce 69249)
- Liquide de nettoyage de la lentille (N° de pièce 69248)

#### **9.4.1 Design de la lentille**

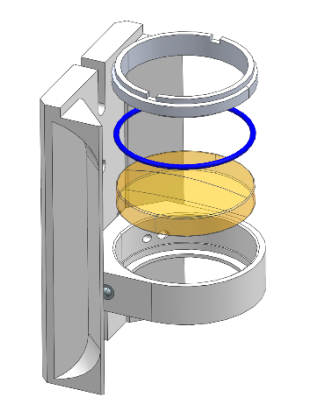

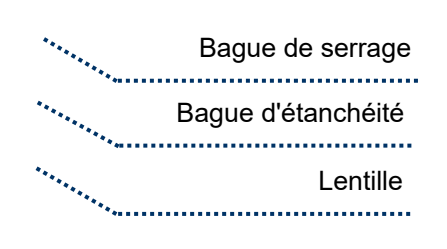

#### **9.4.2 Nettoyage de la lentille**

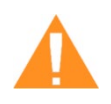

# **AVERTISSEMENT**

#### **Lentille en séléniure de zinc, télescope et fenêtre de sortie laser**

Les composants optiques sales absorbent les radiations laser et peuvent donc être détruits. Les lentilles cassées ou endommagées ainsi que la décomposition thermique des lentilles dégagent des particules qui peuvent provoquer de graves problèmes de santé.

- Les réflecteurs passifs et les composants optiques dans le champ du faisceau doivent être régulièrement nettoyés.
- Il convient d'être particulièrement vigilant lors du maniement, de la fixation et du nettoyage de ces éléments.
- N'exercez pas de pression non uniforme.
- N'utilisez pas d'outils ou d'objets durs pour nettoyer la surface.
- Ne touchez jamais les composants optiques à main nue (portez des gants).
- N'utilisez jamais un chiffon de nettoyage deux fois.
- Quand les lentilles sont cassées, endommagées ou décomposées de manière thermique, suivez les mesures de protection.
- L'élimination doit se faire conformément aux réglementations et aux lois en vigueur dans le pays des utilisateurs.
- **Les lentilles rayées ou fendues ne doivent plus être utilisées !**

Error! Use the Home tab to apply Titel to the text that you want to appear here.  $\bullet$ **Error! Use the Home tab to apply Überschrift 1 to the text that you want to appear hereing engraving** 

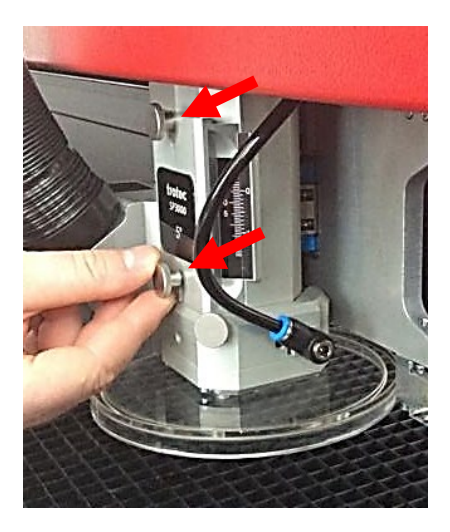

- 1. Débarrassez-vous des particules non adhérentes et de la poussière en soufflant dessus à l'aide d'un souffleur ou d'air comprimé (conformément à la norme ISO 8573 2010 classe 1).
- 2. Tenez le liquide de nettoyage ainsi que les chiffons prêts à l'usage.
- 3. Faites monter le plateau et placez un chiffon sous le support de la lentille (de façon à ce que la lentille ne soit pas endommagée si elle tombe accidentellement de son support).
- 4. Dévissez les vis de fixation de la lentille. (1 vis)

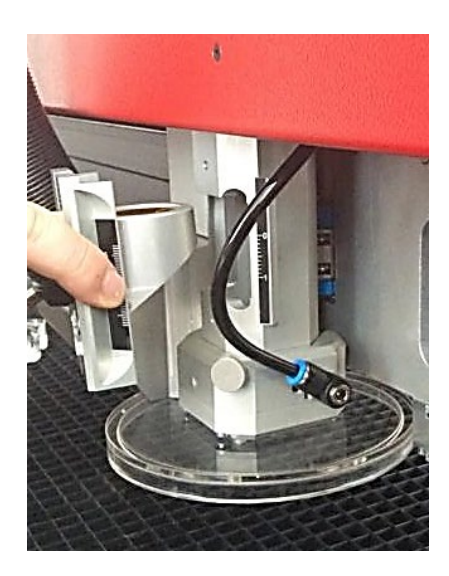

5. Retirez la lentille avec précaution. (2 vis)

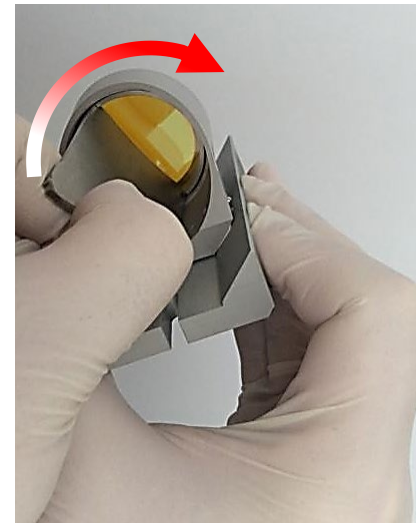

6. À l'aide de l'outil essentiel fourni, desserrez la bague de serrage en tournant dans le sens des aiguilles d'une montre.

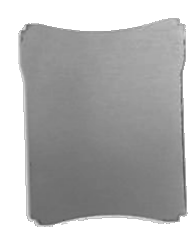

*Outil essentiel*
# trotec Use the Home tab to apply Titel to the text that you want to appear here. Laser, marking the Home tab to apply Uberschrift 1 to the text that you want to appear here.

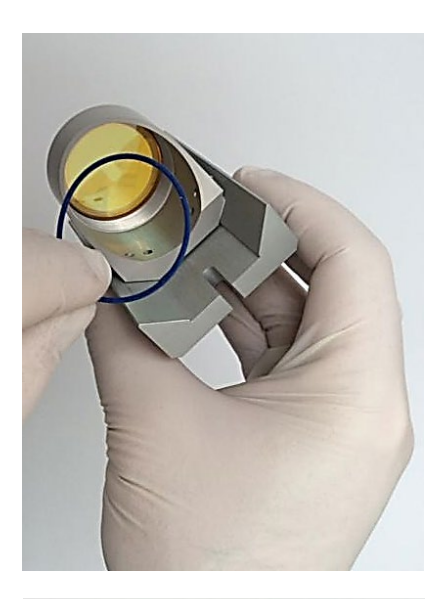

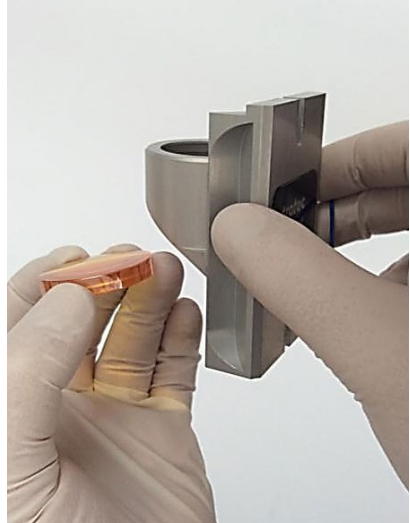

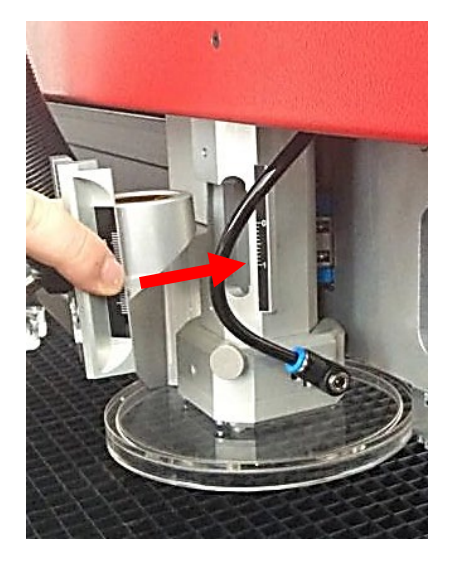

7. Retirez la bague de serrage et la bague d'étanchéité.

- 8. Retirez avec précaution la lentille et rincez-la à l'aide du liquide de nettoyage pour enlever la saleté accumulée.
- 9. Assurez-vous que la lentille ne présente pas de signes de dommages.
- 10. Mettez du liquide de nettoyage sur la lentille et laissez-le agir pendant 1 minute.
- 11. Imbibez un chiffon de liquide de nettoyage et essuyez soigneusement la surface.
- 12. À présent, insérez la lentille avec précaution dans le support de la lentille avec le côté convexe vers le haut.
- 13. Insérez la bague d'étanchéité et la bague de serrage et fixez la bague de serrage en utilisant l'outil essentiel.
- 14. Insérez avec précaution la lentille et son support dans la tête de laser et fixez-la avec les vis de fixation de la lentille. (2 vis)

#### **9.4.3 Nettoyage de l'écran déflecteur du laser et de la buse**

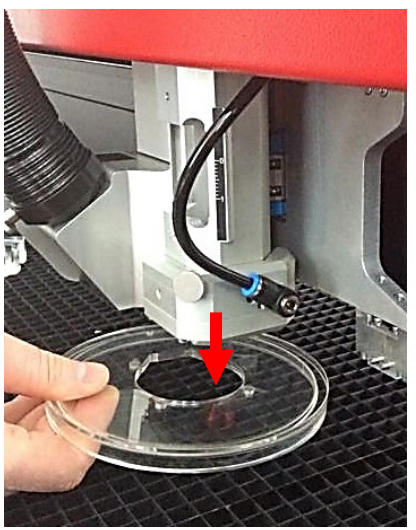

- 1. Retirez l'écran déflecteur du laser fixé par voie magnétique.
- 2. Nettoyez les deux côtés de l'écran déflecteur du laser au moyen d'un chiffon sec ou humide.

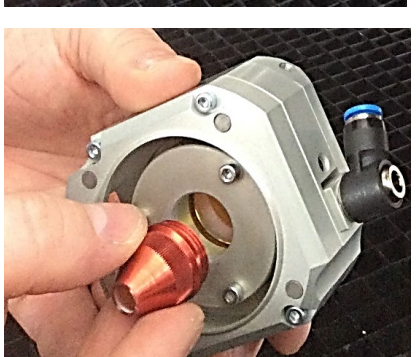

- 3. Tournez la buse dans le sens des aiguilles d'une montre pour pouvoir la retirer.
- 4. Fixez de nouveau l'écran déflecteur du laser sur la tête du laser.

#### **9.4.4 Nettoyez la vitre de protection**

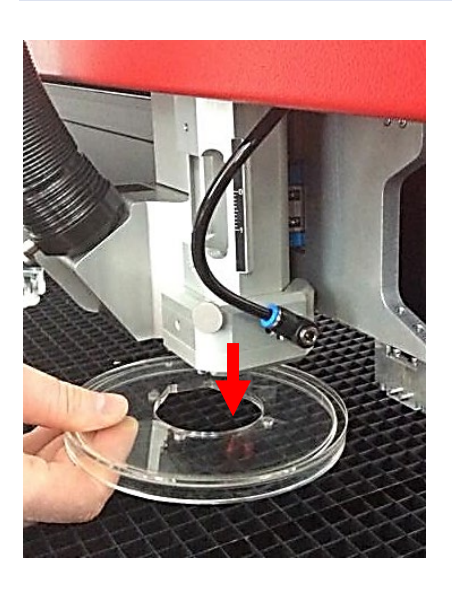

- 1. Retirez l'écran déflecteur du laser fixé par voie magnétique.
- 2. Nettoyez les deux côtés de l'écran déflecteur du laser au moyen d'un chiffon sec ou humide.

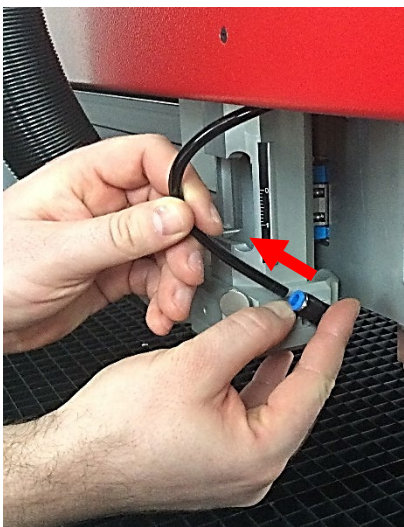

 $\hat{\pmb{\theta}}$ 

3. Débranchez le flexible de l'assistance d'air.

4. Retirez la vis de fixation. (1 vis)

5. Retirez avec précaution le boîtier de la vitre de protection

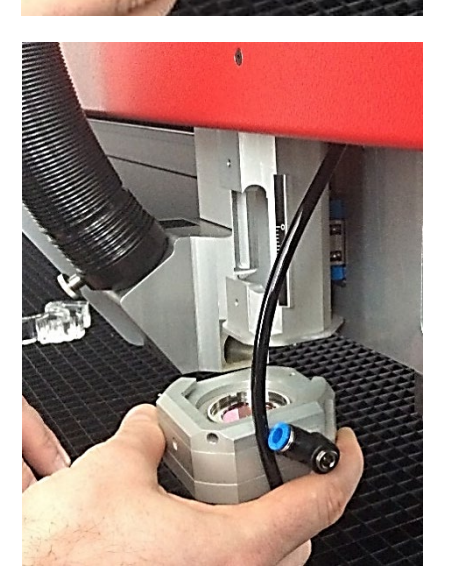

Error! Use the Home tab to apply Titel to the text that you want to appear here. **Error! Use the Home tab to apply Überschrift 1 to the text that you want to appear hereing engraving** 

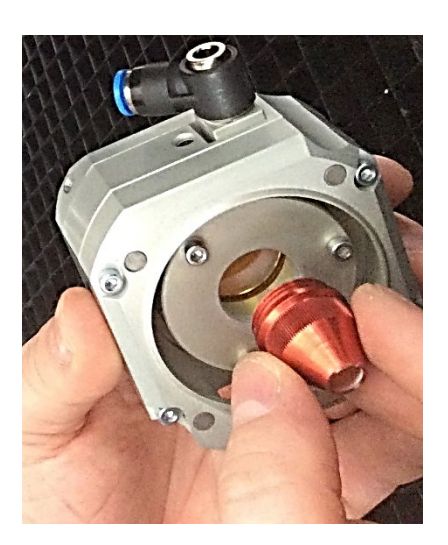

6. Tournez la buse dans le sens des aiguilles d'une montre pour pouvoir la retirer.

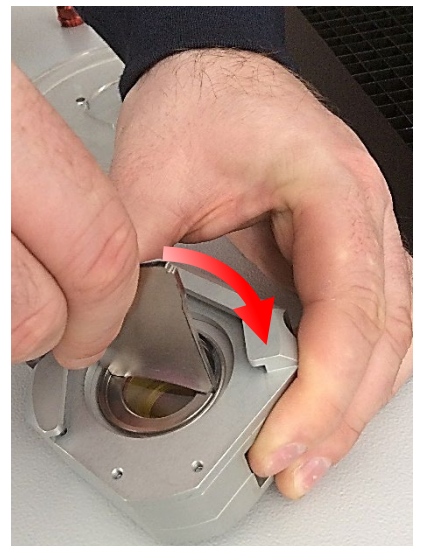

7. À l'aide de l'outil essentiel fourni, desserrez la bague de serrage en tournant dans le sens des aiguilles d'une montre.

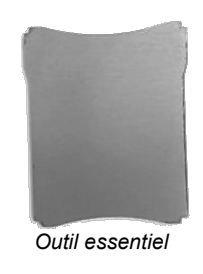

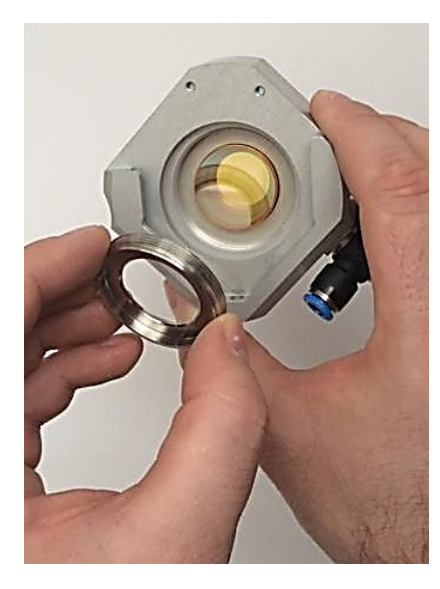

- 8. Retirez la bague d'étanchéité.
- 9. Sortez la vitre de protection.
- 10. Nettoyez les deux côtés de la vitre de protection au moyen d'un chiffon sec ou humide.
- 11. Si nécessaire, retirez la bague d'étanchéité et nettoyez le boîtier avec un chiffon sec ou humide.
- 12. Insérez de nouveau la bague de étanchéité.
- 13. À présent, insérez la vitre de protection et la bague de serrage, puis fixez la bague de serrage en utilisant l'outil essentiel.
- 14. Fixez de nouveau la vitre de protection sur la tête du laser.

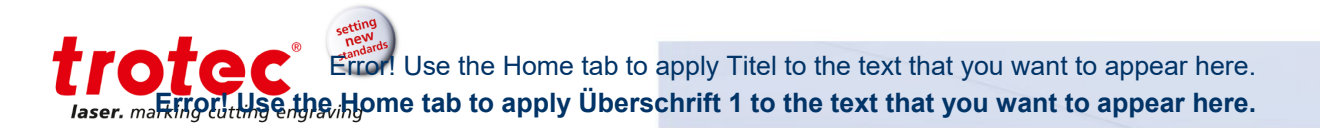

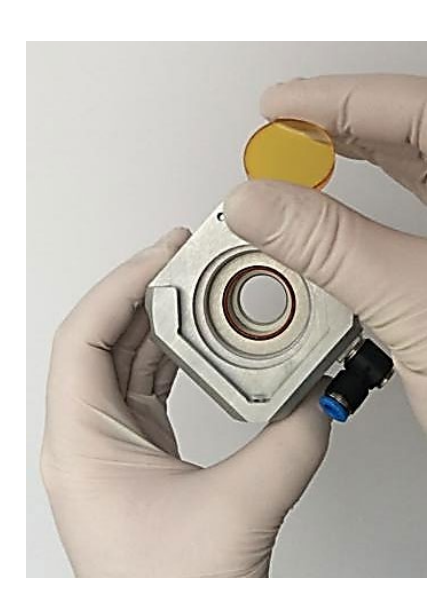

#### **9.5 Nettoyage de l'extraction de la tête**

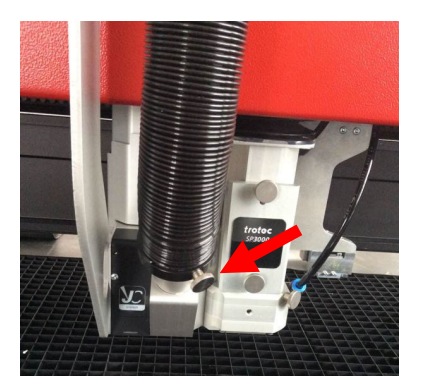

1. Dévissez la vis de fixation et retirez le flexible d'extraction. (1 vis)

- 
- 2. Nettoyez le conduit du flux d'air et le point de raccordement.

#### **9.6 Nettoyage des fentes de ventilation de l'extraction du plateau**

- 1. Déplacez le plateau dans une position qui vous facilite le nettoyage des fentes de l'extraction du plateau à l'intérieur de la machine.
- 2. Éteignez et débranchez la machine de l'alimentation principale.
- 3. Retirez les plateaux.
- 4. Retirez soigneusement toutes les particules de saletés et tous les dépôts à l'intérieur de la machine (par ex. à l'aide d'un aspirateur ou d'un balai).
- 5. Nettoyez les fentes de ventilation de la boîte d'extraction à l'intérieur de la machine à l'aide d'un chiffon sec ou humide, d'un balai ou d'un aspirateur.

## **9.7 Nettoyage du capteur ultrasons (Option Sonar Technology™)**

Le capteur peut être nettoyé soit à l'aide d'une brosse ou peut être essuyé à sec, avec des agents d'hydratation ou des détergents doux et un chiffon microfibre ou antistatique. Vous pouvez utiliser des solutions à base d'isopropyl ou d'éthanol en cas de saleté plus importante. Évitez des temps d'application longs et une utilisation sur le long terme.

# tratac Error! Use the Home tab to apply Titel to the text that you want to appear here. Laser, marking the Home tab to apply Uberschrift 1 to the text that you want to appear here.

# **10 Dépannage**

Ce chapitre doit permettre au personnel de maintenance d'identifier et de résoudre les défauts de fonctionnement basés sur les messages d'erreur et les symptômes.

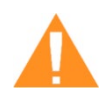

## **DANGER**

#### **Risque d'incendie suite à un mauvais paramétrage**

Le fonctionnement du laser avec de mauvais paramétrages, comme les réglages de puissance, de vitesse ou de fréquence peuvent déclencher la formation de flammes.

- Le fonctionnement du laser n'est permis que sous une supervision.
- 

Les défaillances du système qui ne peuvent pas être résolues peuvent endommager la machine.

> - Débranchez la machine de l'alimentation principale et contactez votre équipe d'assistance locale.

## **10.1 Erreurs, causes et résolutions**

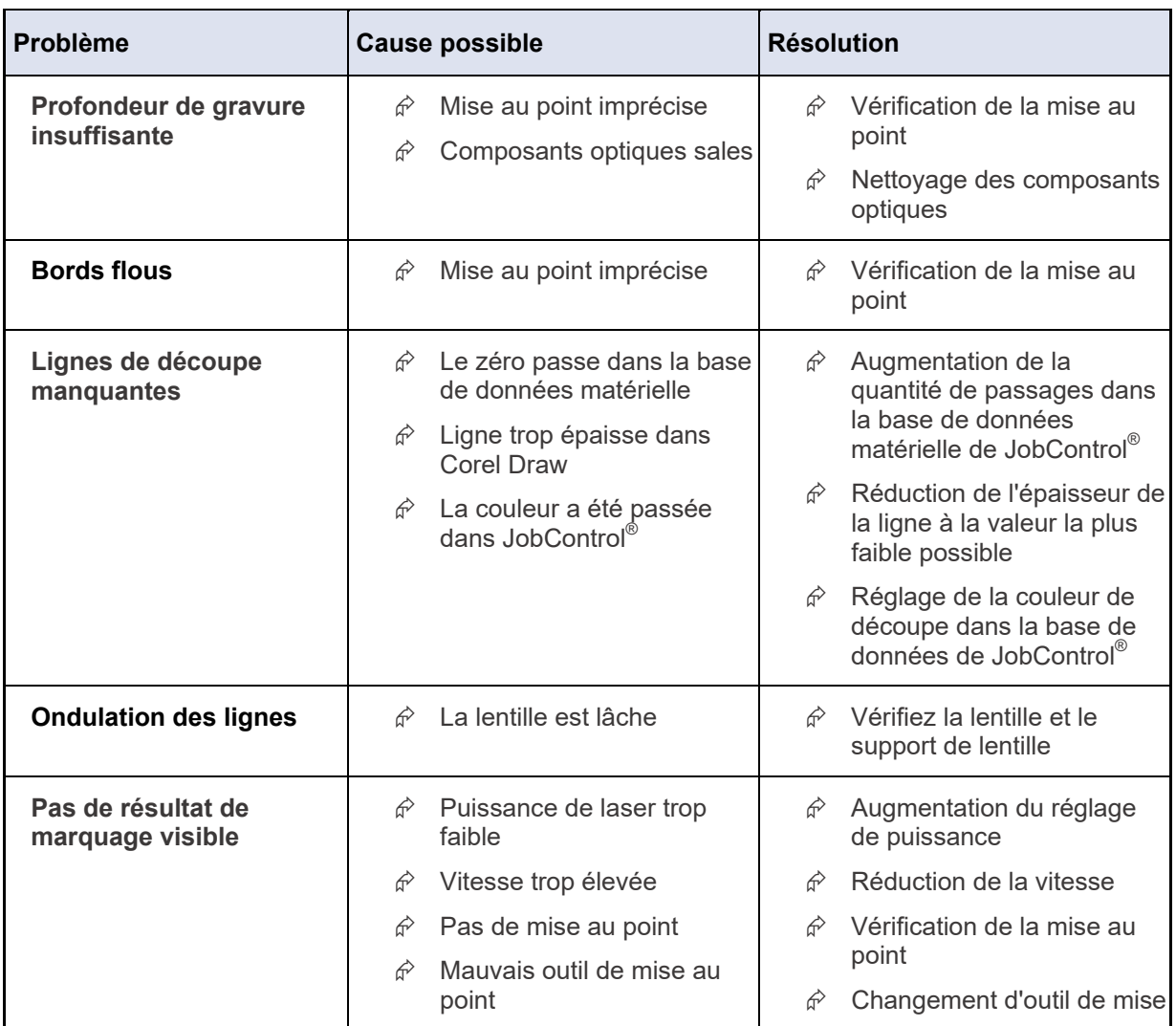

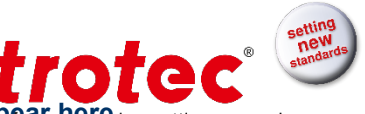

Error! Use the Home tab to apply Titel to the text that you want to appear here. Error! Use the Home tab to apply Titel to the text that you want to appear here.<br>**Error! Use the Home tab to apply Überschrift 1 to the text that you want to appear here.** 

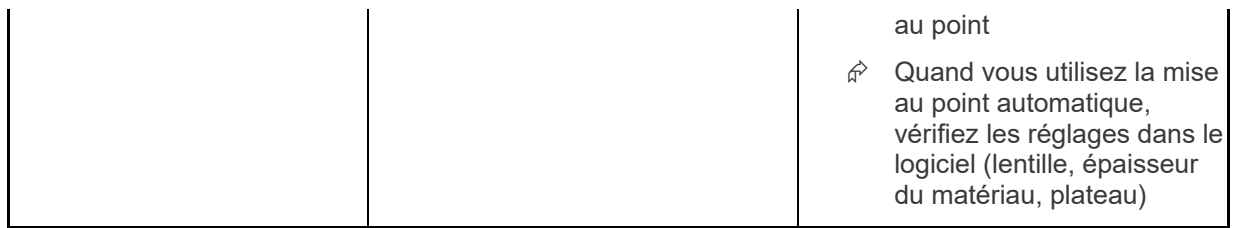

# Error! Use the Home tab to apply Titel to the text that you want to appear here. **Error! Use the Home tab to apply Überschrift 1 to the text that you want to appear here.**

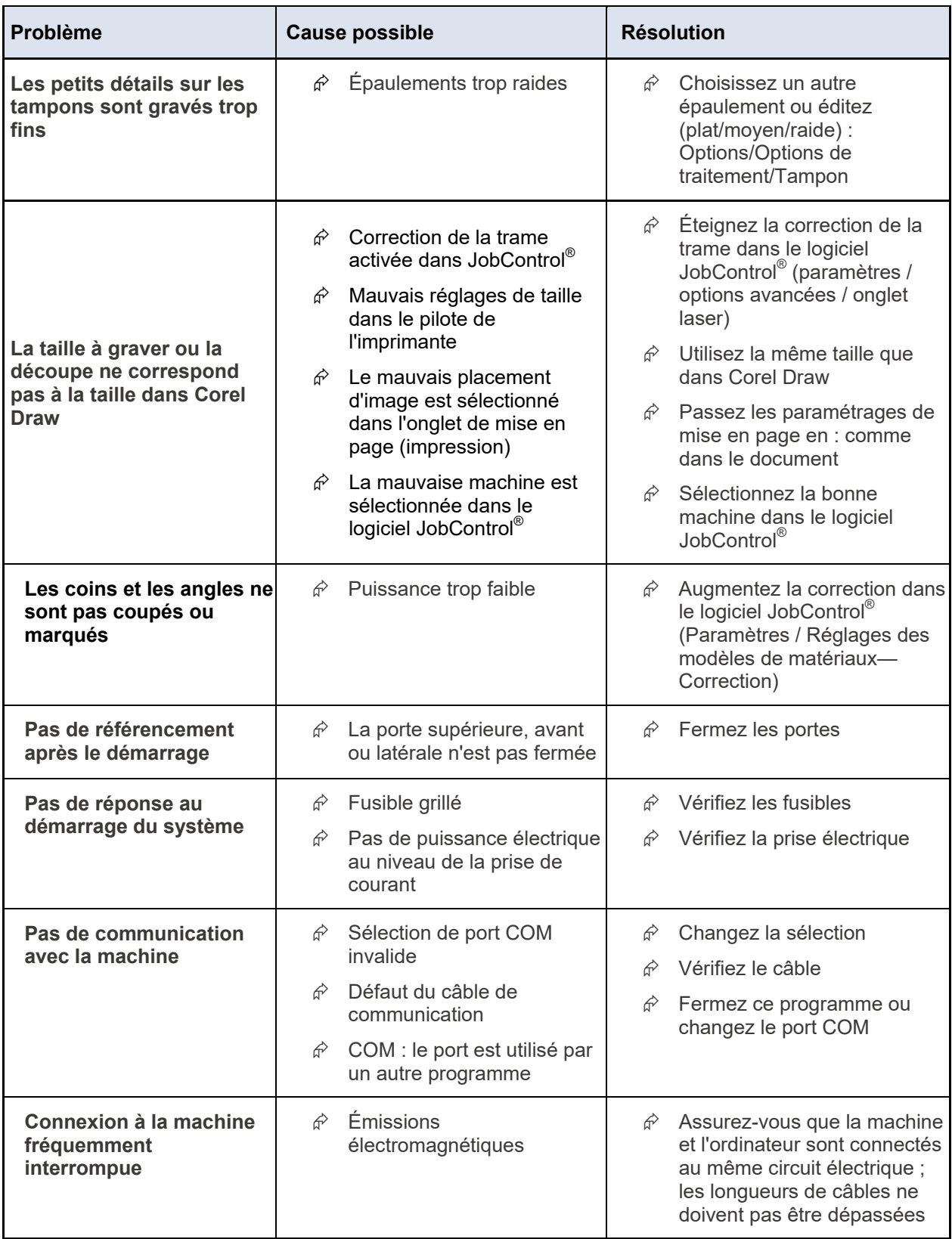

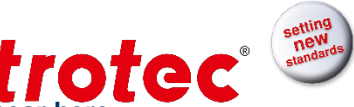

Error! Use the Home tab to apply Titel to the text that you want to appear here. Error! Use the Home tab to apply Titel to the text that you want to appear here.<br>**Error! Use the Home tab to apply Überschrift 1 to the text that you want to appear in a straig cutting engraving** 

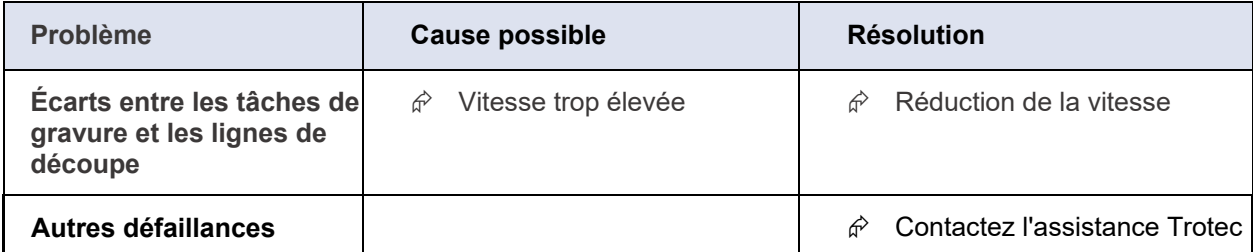

# rotec Error! Use the Home tab to apply Titel to the text that you want to appear here. Laser, martifolit Home tab to apply Uberschrift 1 to the text that you want to appear here.

# **11 Coordonnées**

#### **11.1 Assistance technique**

En cas de questions, contactez notre équipe d'assistance technique locale expérimentée.

Pour les coordonnées du service Internet et pour plus d'informations, reportez-vous à notre site Internet, section « Assistance » :

#### [www.troteclaser.com](http://www.troteclaser.com/)

**Lors de votre appel, assurez-vous de vous trouver à proximité immédiate de la machine et de disposer des informations suivantes (voir formulaire de réponse) :**

- **Que s'est-il passé et que faisiez-vous quand le problème est apparu ?**
- **Qu'avez-vous fait jusque là pour résoudre le problème ?**
- **→ Numéro de série (voir plaque signalétique)**
- $→$  Code d'erreur

#### **11.2 Bureaux locaux / Ventes**

Notre localisateur de magasins et les informations détaillées sur nos bureaux dans votre région sont disponibles sur notre site Internet dans la section « Contact », « Bureau local » :

[www.troteclaser.com](http://www.troteclaser.com/)

#### **11.3 Documentation technique**

Pour tout retour ou pour nous soumettre des changements au présent manuel, contactez :

Documentation technique : +43 (0) 7242 239 - 7000 Email : [techsupport@troteclaser.com](mailto:techsupport@troteclaser.com)

## **12 Démontage**

**Info** Le démontage de la machine décrit dans ce manuel peut seulement être réalisé par les techniciens du service d'assistance de Trotec. Veuillez contacter votre service d'assistance Trotec local.

## **13 Élimination**

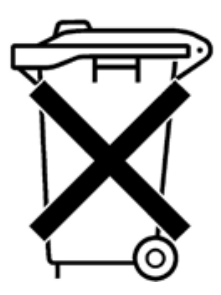

**Ne vous débarrassez pas de la machine avec les déchets ménagers !** Il faut éliminer les appareils électroniques conformément aux directives régionales sur l'élimination des déchets électroniques et électriques. Si vous avez des questions, veuillez contacter votre fournisseur.

Utilisez les outils adaptés si vous devez démonter la machine. Toutes les pièces doivent être triées selon les types de matériaux individuels et doivent être éliminées selon les directives régionales sur l'élimination des déchets

électroniques et électriques.

# rotac Error! Use the Home tab to apply Titel to the text that you want to appear here. **Example in Extraptive Home tab to apply Überschrift 1 to the text that you want to appear here.**

## **14 Annexe**

## **14.1 Formulaire d'acceptation**

Vous devez nous confirmer le transfert en bonne et due forme de la machine

**Veuillez envoyer une copie du présent document dûment complété et signé par un représentant officiel de l'entreprise à l'un de nos agents commerciaux qui se chargera de la transmettre au fabricant.**

**Merci beaucoup.**

Chère cliente, cher client ! Prière de cocher les éléments applicables :

- Contrôle des pièces de la machine afin de s'assurer de l'absence d'avaries de transport
- Contrôle des pièces de la machine bordereau de livraison à l'appui
- □ Configuration de la machine abordée
- Mise en service de la machine abordée
- Exploitation de la machine abordée
- Maintenance de la machine abordée
- Contrôle de la tension électrique
- □ Remarques de sécurité abordées
- Réalisation de la marche d'essai
- D Détermination des déficiences

La machine avec la désignation de machine :

a été inspectée conformément aux points énumérés et a correctement été transférée.

Ville, date

Personne instruite :

Nom / poste

Cachet de l'entreprise / signature

#### **14.2 Formulaire de vérification de formation**

Employé / en formation :

Formateur :

Date de la formation :

L'employé désigné ci-avant a reçu une formation sur le fonctionnement du système laser ...................... Les thèmes suivants ont notamment été traités :

- 1. Fonctionnement de la machine
- 2. Zones de danger
- 3. Avertissements
- 4. Emplacement du bouton d'**arrêt d'urgence**
- 5. Équipement de protection individuelle
- 6. Équipement de fonctionnement
- 7. Flux de travail
- 8. Réglage
- 9. Mise en service et à l'arrêt
- 10. Rapport de Résultats de travail inattendus et mesures à prendre
- 11. Rapport de défaillances et actions à mettre en place
- 12. Responsabilité de dépannage
- 13. Manuel de fonctionnement et son emplacement de conservation en vue de l'inspection

Signature du Formateur **Signature du Stagiaire** Signature du Stagiaire

............................................................... ...............................................................

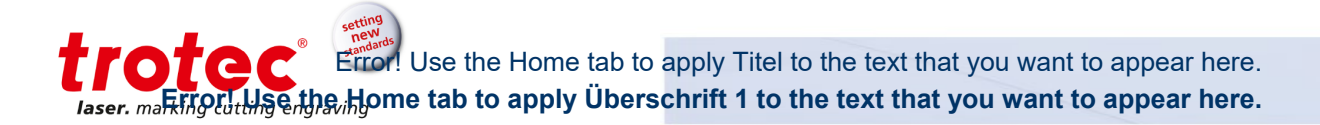

#### **14.3 Formulaire de réponse**

Si vous rencontrez des problèmes avec la machine, veuillez fournir les informations suivantes et créer un fichier de service (la procédure de création d'un fichier de service est décrite dans les pages suivantes).

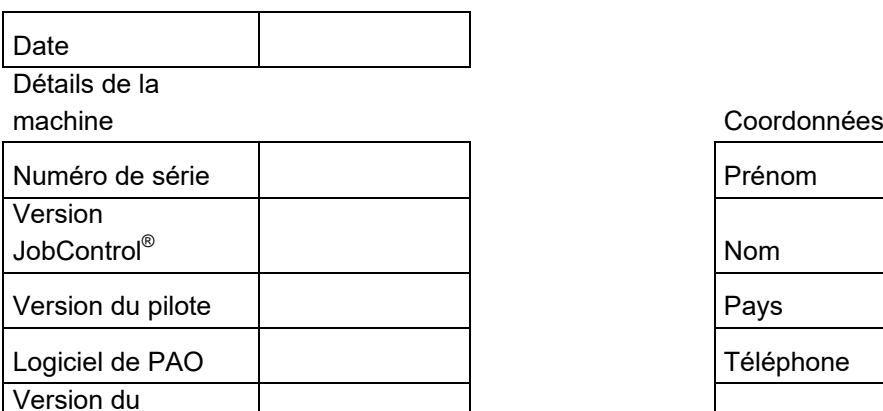

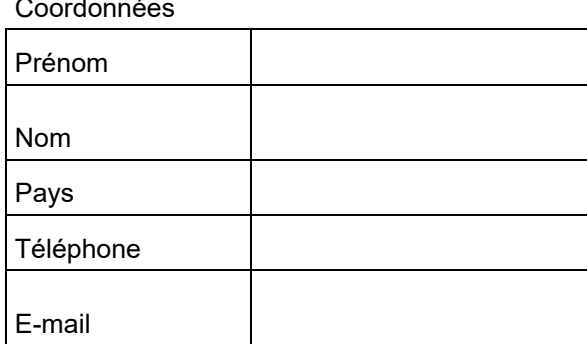

#### Description du problème

micrologiciel

Un message d'erreur s'est-il affiché sur l'ordinateur, si oui, lequel ?

Que s'est-il passé avant que l'erreur ne s'affiche ? (Tonnerre et éclair, mise à jour Windows,...)

Qu'avez-vous essayé de faire afin de résoudre le problème ?

Veuillez transmettre ces informations à votre agent commercial, à votre service d'assistance local ou à [techsupport@troteclaser.com.](mailto:techsupport@troteclaser.com)

**Error! Use the Home tab to apply Textkörper 2 to the text that you want to appear here.** 87 / 89

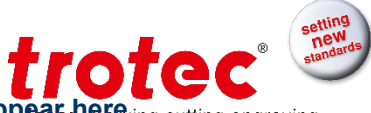

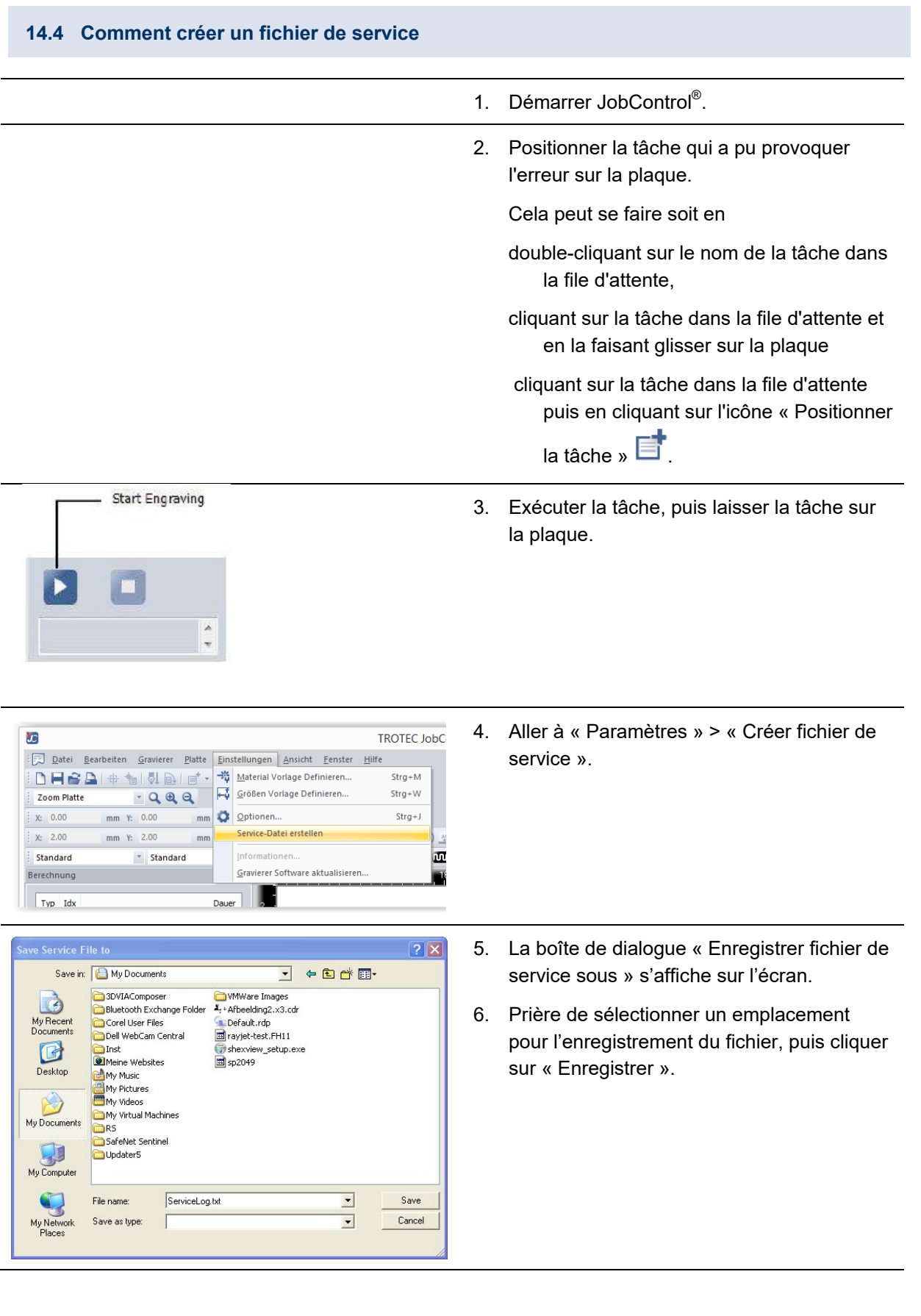

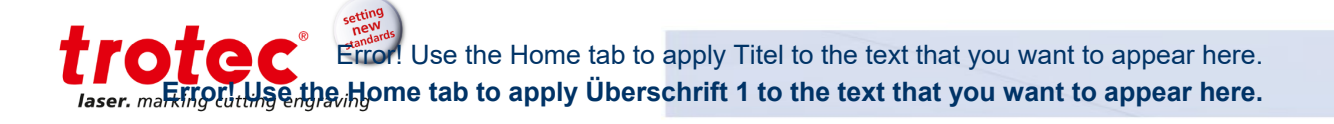

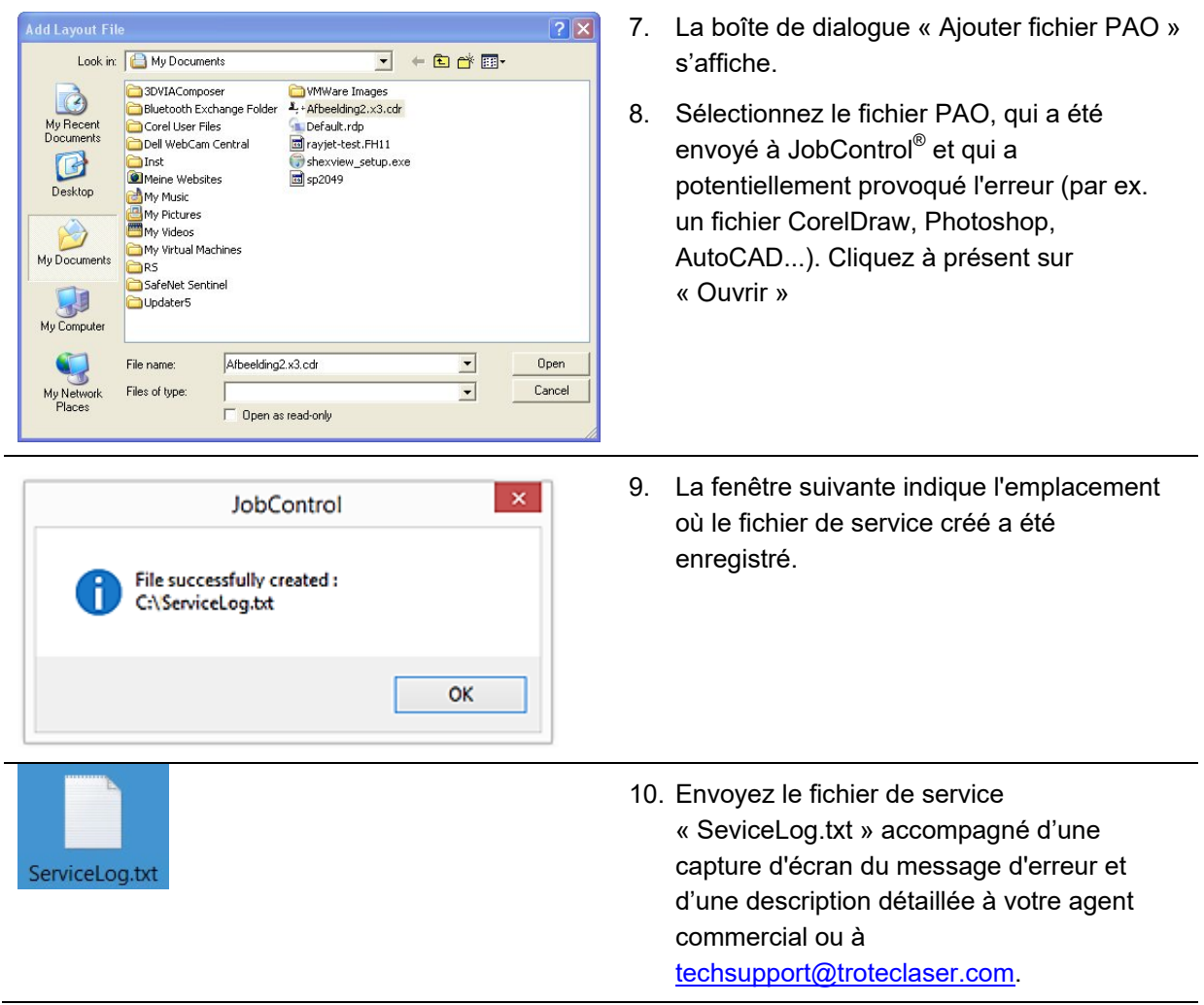